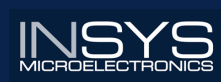

# **Operating Manual**  sunsw Suitersd

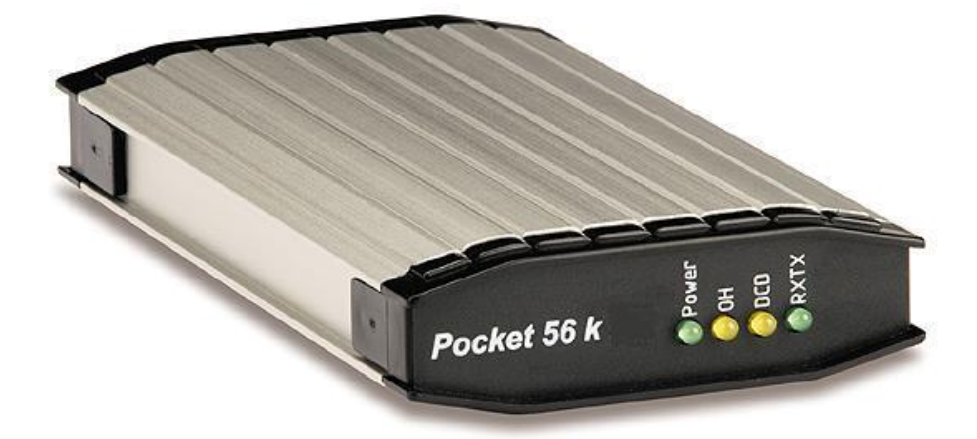

# **Pocket Modem 56k**

December 05

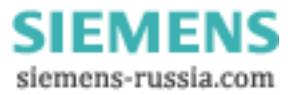

#### Copyright © INSYS MICROELECTRONICS GmbH

Any duplication of this manual is prohibited. All rights on this documentation and the devices are with INSYS MICROELECTRONICS GmbH Regensburg.

#### Restrictions of guarantee

This handbook contains a concise description. The compilation of the text has been made with the utmost care. Despite all efforts, there may be deviations compared with the actual functions. No guarantee can therefore be given for the accuracy of the contents. We can neither take over a legal responsibility nor any liability for incorrect information and their consequences. Suggestions for improvements and comments are gladly accepted.

#### Trademarks

The use of a trademark not shown below is not an indication that it is freely available for use.

MNP is a registered trademark of Microcom Inc.

IBM PC, AT, XT are registered trademarks of International Business Machine Corporation.

INSYS ® is a registered trademark of INSYS MICROELECTRONICS GmbH.

Windows™ is a registered trademark of Microsoft Corporation.

Publisher: INSYS MICROELECTRONICS GmbH Waffnergasse 8 D-93047 Regensburg, Germany Phone: +49 (0)941/58692-0 Fax: +49 (0)941/563471 e-mail: insys@insys-tec.de Internet: http://www.insys-tec.de

Subject to technical changes as well as correction. Date: December 05 31-22-06.010 - english

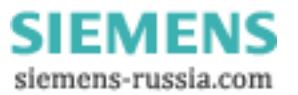

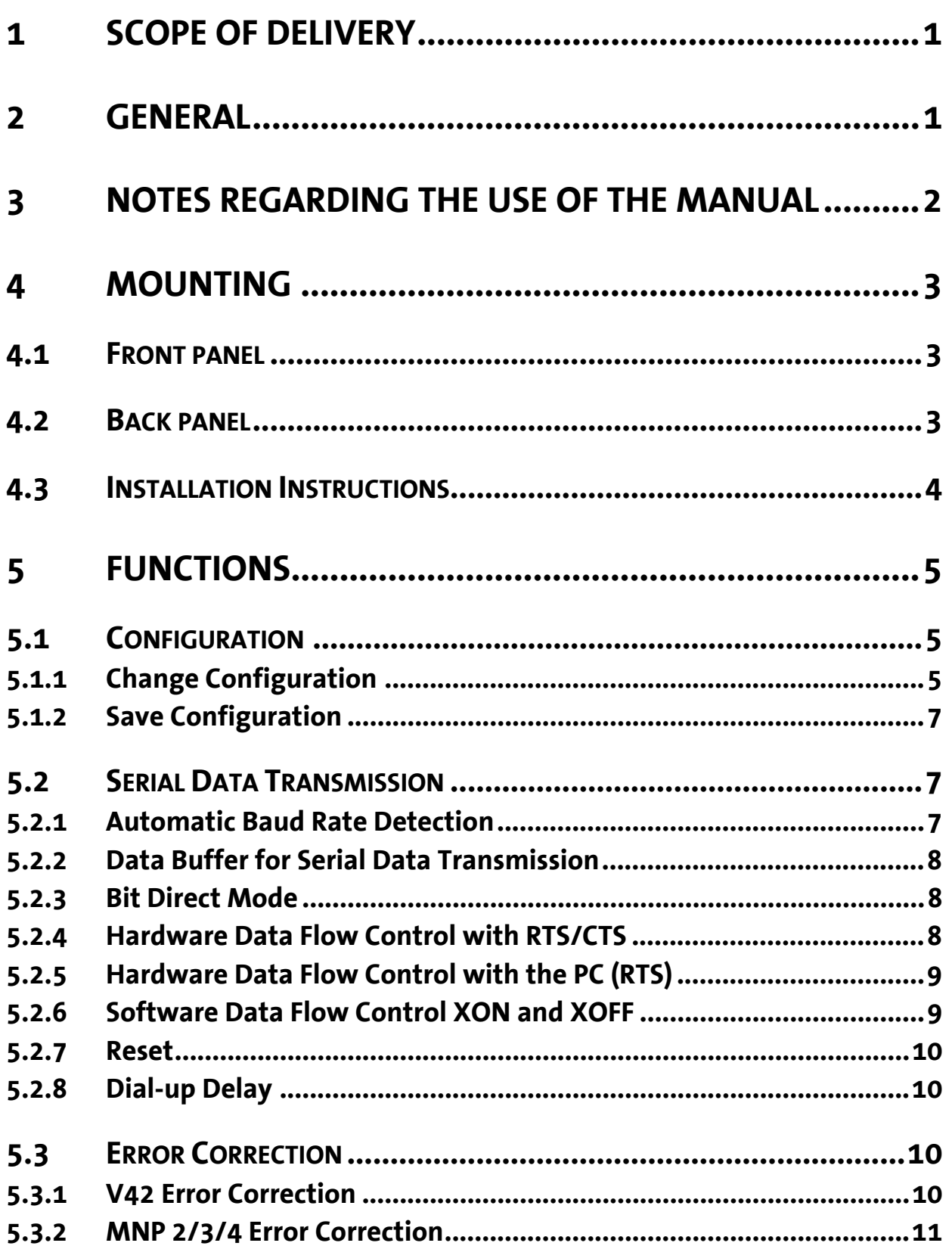

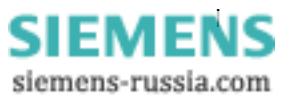

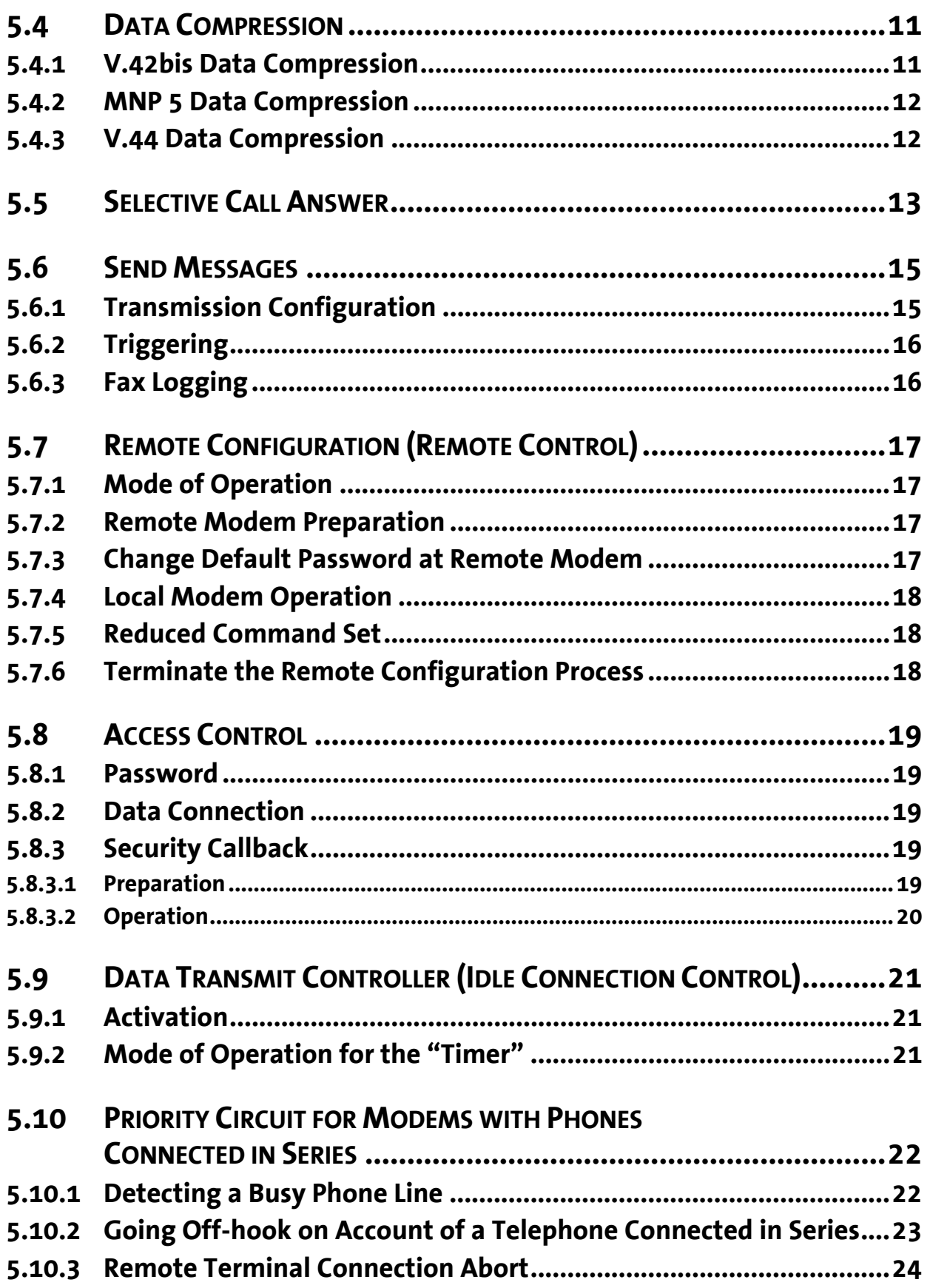

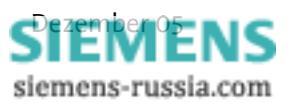

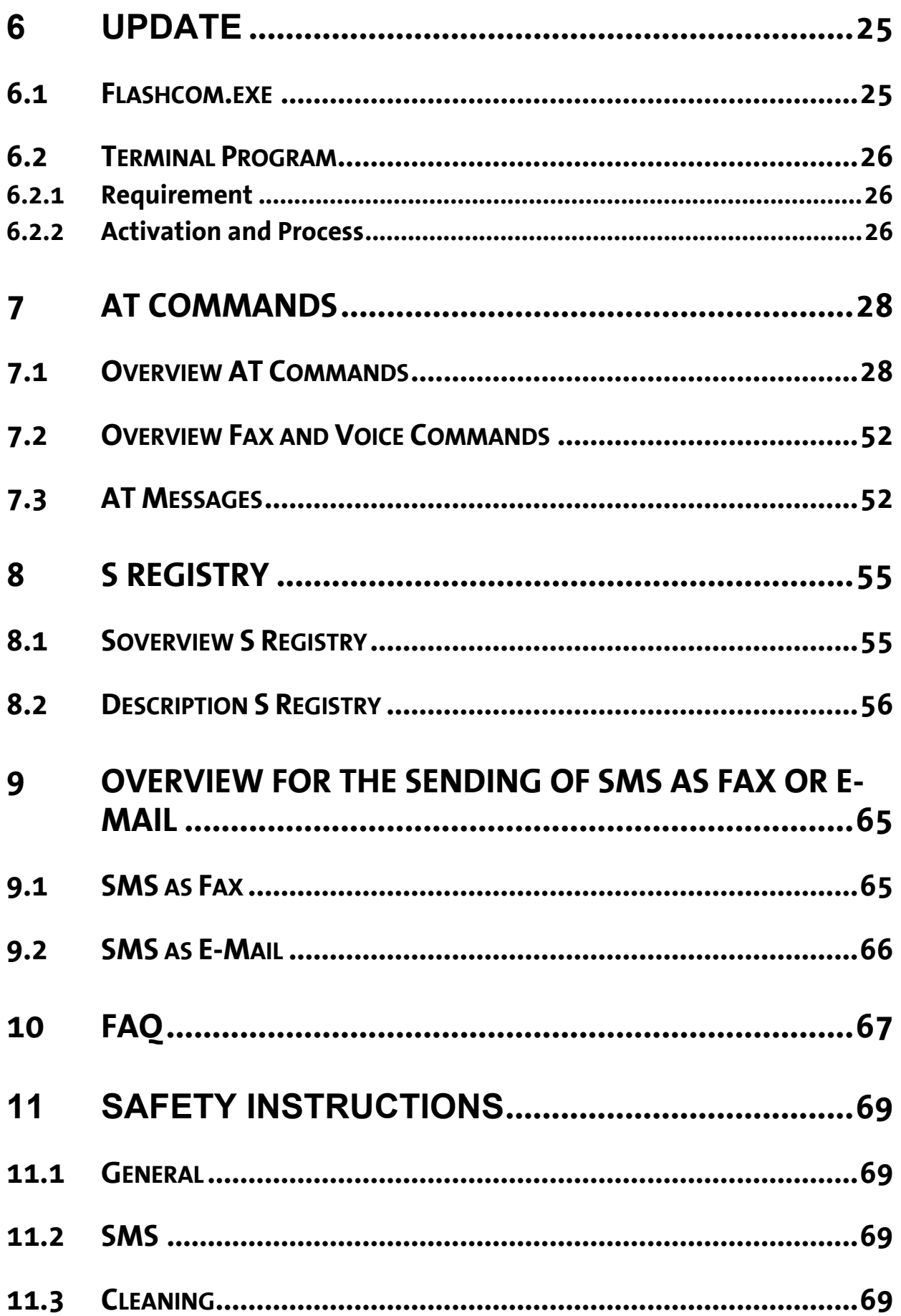

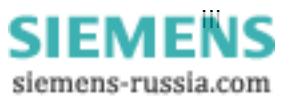

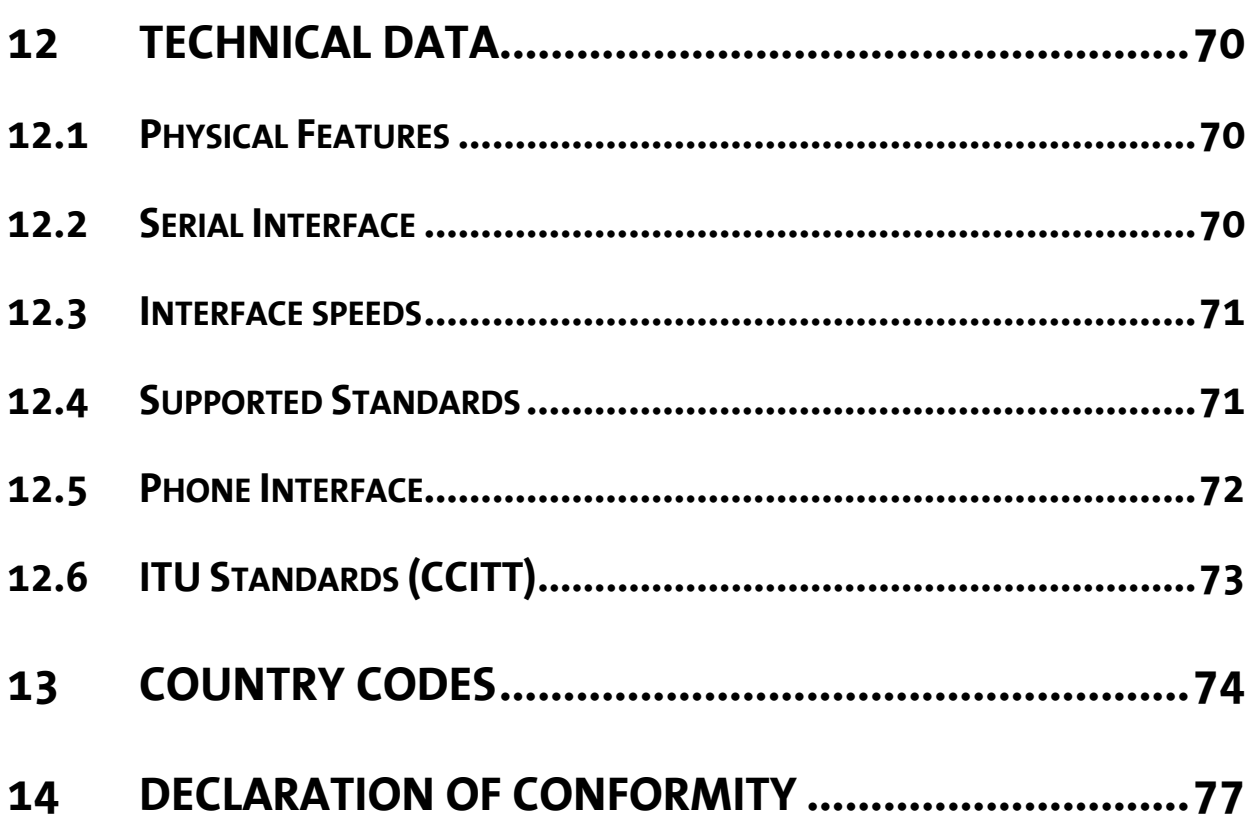

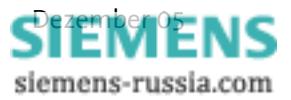

# **1 Scope Of Delivery**

Before you begin with the initial operation, please check if all accessories are included in the box.

- ¾ INSYS Modem 336 or INSYS Modem 56k
- $\triangleright$  Phone cord (TAE-N to RJ11)
- $\triangleright$  PC connection cable 9/9-pin (RS232 cable)
- $\triangleright$  User Guide
- ¾ CD-ROM (optional)

In case the content is not complete, please refer to your supplier. Please also check the modem for shipping damage. Please also refer to your supplier if damage exists.

Please keep the packaging material for possible future dispatch or storage.

# **2 General**

The Pocket Modem 56k is a modem for the analog telephone network. It has a very compact design and a very robust aluminum housing. The modem supports the following functions, which are described in detail in the following:

- $\triangleright$  Establishing a data connection
- $\triangleright$  Automatic call
- $\triangleright$  Alarm inputs and outputs for SMS dispatch and to establish an alarm data connection
- $\triangleright$  Pulse input to send up to 10 SMS messages
- $\triangleright$  Fax dispatch at alarm release
- $\triangleright$  Local or remote configuration
- $\triangleright$  Usage in 87 countries
- $\triangleright$  Auto answer
- $\triangleright$  Data flow control
- $\triangleright$  Data compression
- $\triangleright$  Error correction
- $\triangleright$  Idle connection control
- $\triangleright$  Flash update
- $\triangleright$  Security callback

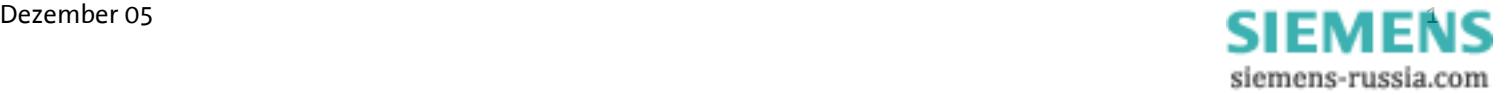

# **3 Notes Regarding the Use of the Manual**

- ightharportant manual uses the symbol  $\bigwedge^n$  for especially important notes. Further notes will be marked accordingly.
- $\triangleright$  All factory settings are marked with "default". Example (Chap. 5.7.3): Enter old password (default: QWERTY)
- $\triangleright$  In the Chapters 4 to 6, the description consists of two columns. On the left side, the individual functions are described. The according **AT** commands and the modem responses can be found in the right column.

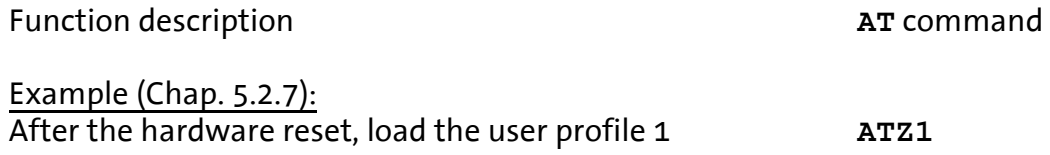

- ¾ All **AT** commands start with the letters **AT** and end with a "Return" (Carriage Return - CR). **AT** commands can be entered in capital or small letters. The command is evaluated as soon as the modem received a return.
- $\triangleright$  In the following, the used syntax is explained:

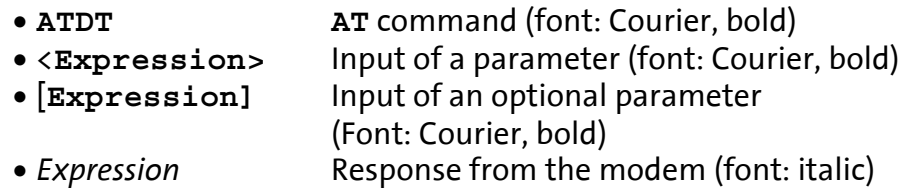

#### Examples:

- **ATDT<n>** Dialing of the phone number **<n> ATDT1234** Dialing of the phone number **1234**
- •+• **AT+MS=<Modulation>**, **[Automode]** Selection of the modulation type **AT+MS=V92** Selection of the modulation type V.92 **AT+MS=V92,1** Selection of the modulation type V.92 with automatic adjustment
- *Connect* The connection to the remote terminal is established > Input prompt during the remote configuration.

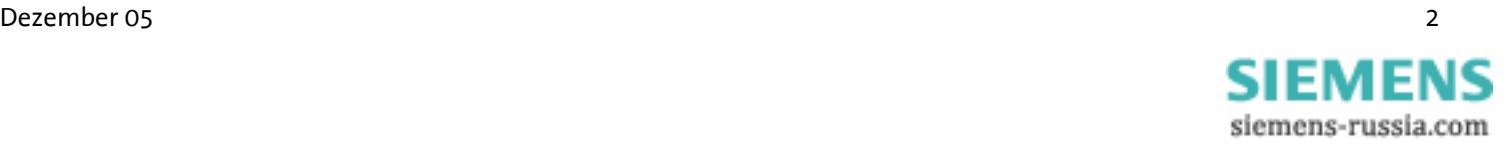

# **4 Mounting**

# **4.1 Front panel**

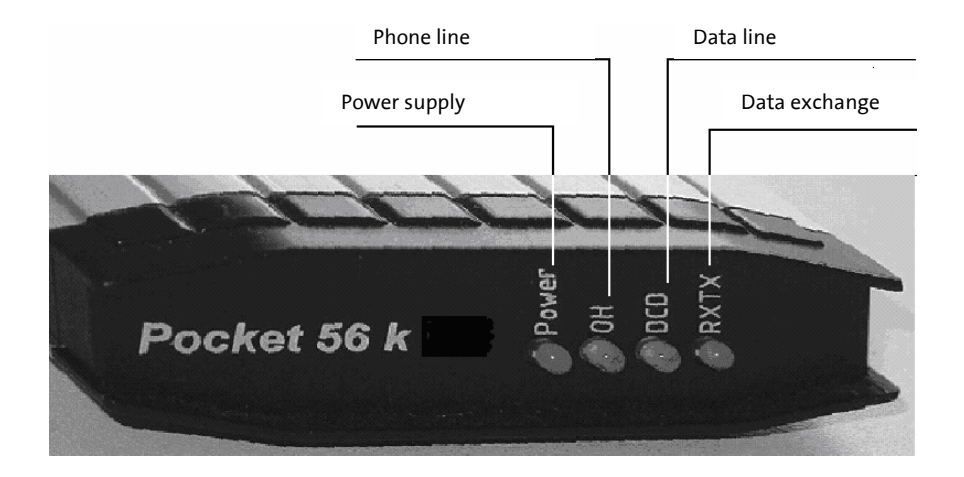

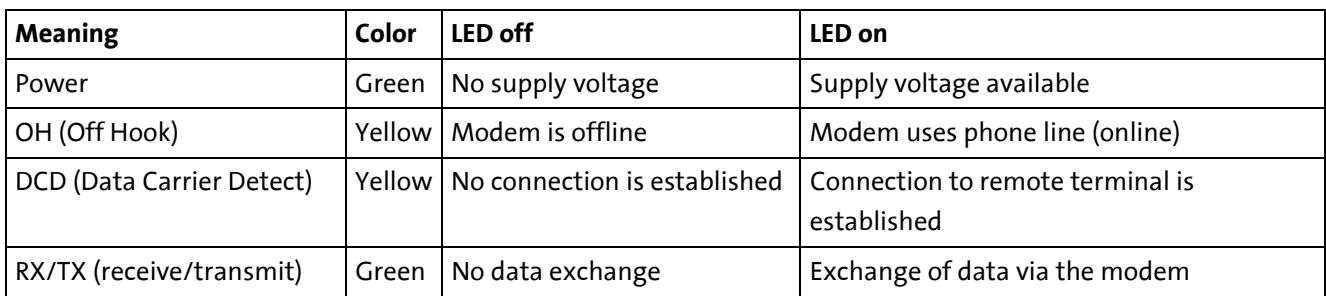

# **4.2 Back panel**

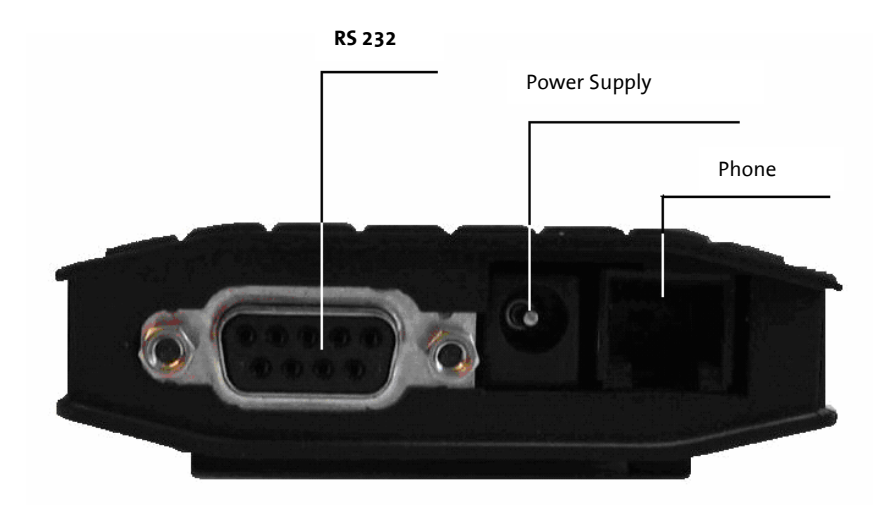

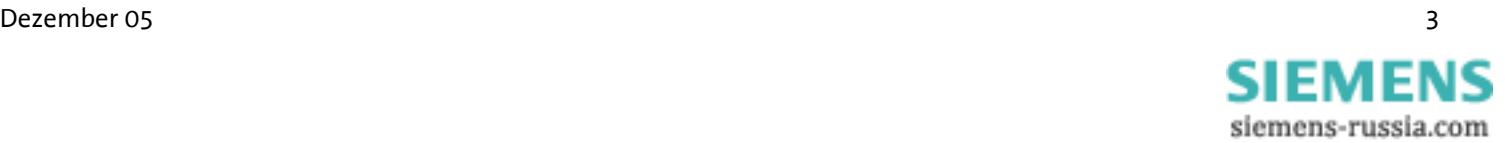

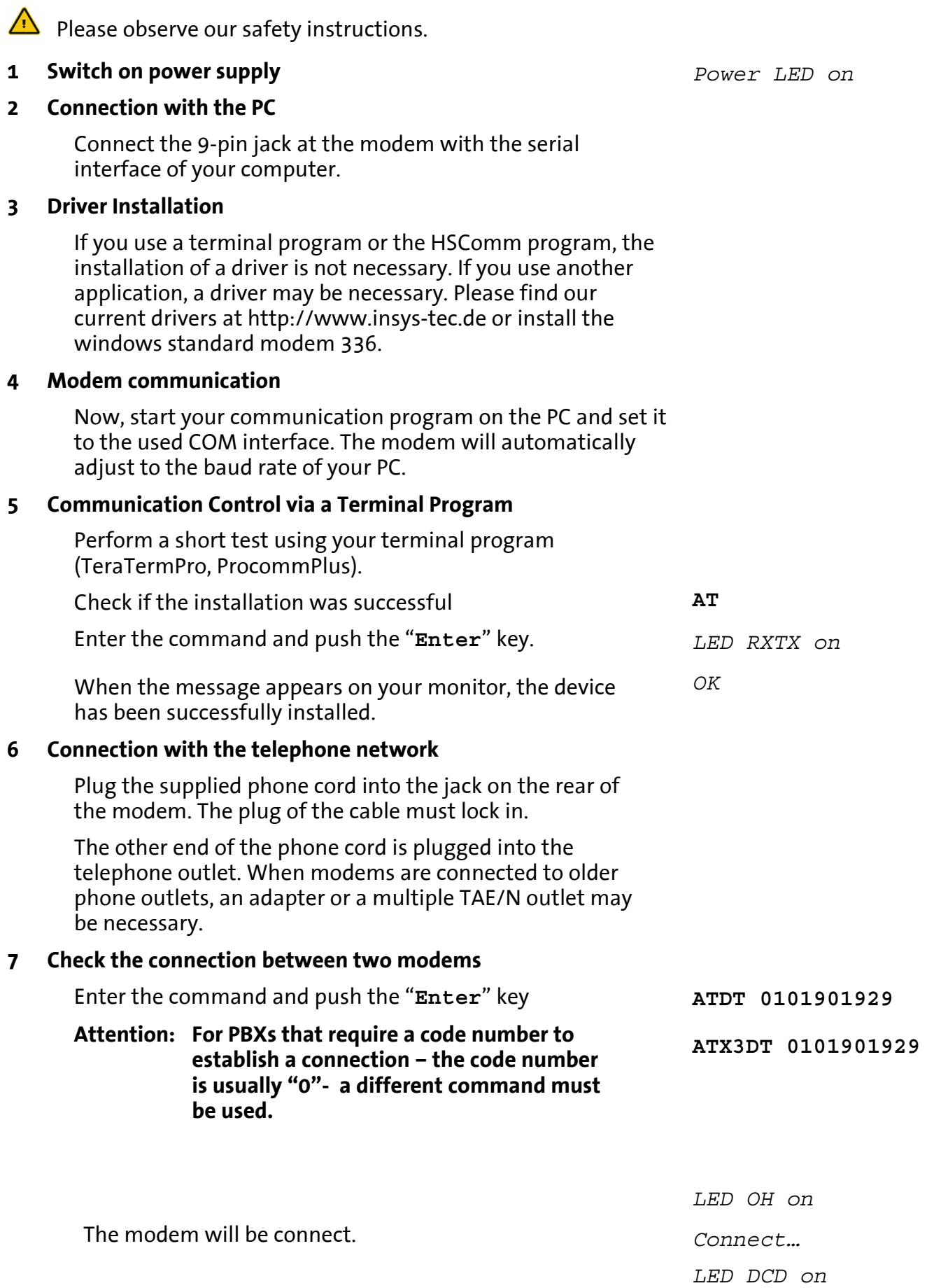

**4.3 Installation Instructions** 

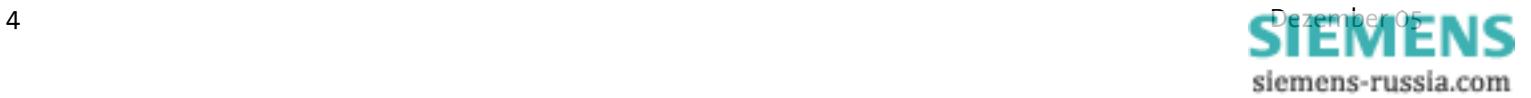

# **5 Functions**

# **5.1 Configuration**

#### **5.1.1 Change Configuration**

The modem offers a choice of profiles.

 $\triangleright$  Default factory setting:

The default factory settings enable you to achieve a fixed defined basic state of the modem. Starting with this "basis", you can customize the modem according to your requirements.

 $\triangleright$  User profiles 0 and 1:

You can save configurations in the user profile, which may be re-used for certain purposes.

A part of the S registry is saved in each profile. In the description, the affected registries are marked with an "\*" in the S registry (Chapter 9.2).

A part of the S registry is saved in each profile. In the description, the affected registries are marked with an "\*" in the S registry.

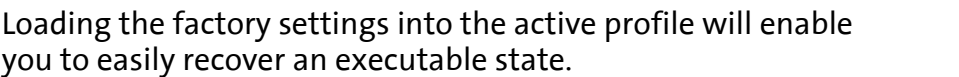

Loading the user profile 0

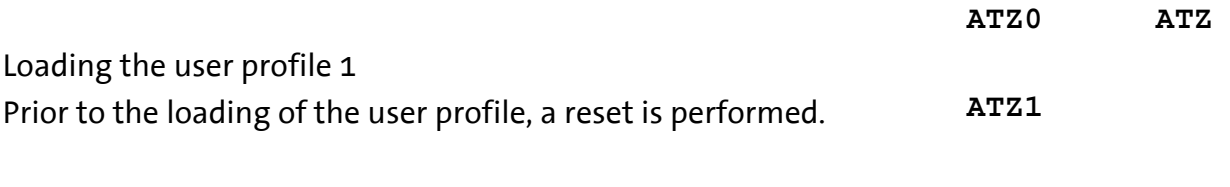

The settings of all profiles can be displayed in an overview. **AT&V**

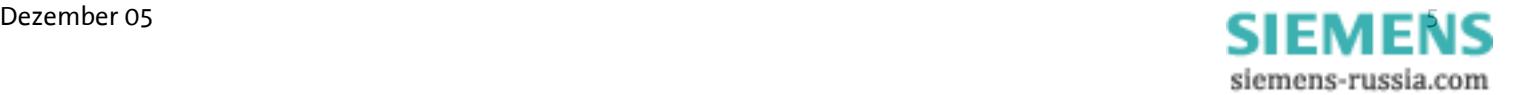

**AT&F** 

#### **Example:**

The active profile will show all settings currently used by the modem.

**ACTIVE PROFILE:** 

**B3 E1 L1 M1 Q0 T V1 W0 X4 \*A1 \*L0 \*M0 \*P0 \*R1 \*Y0,0 \*Y1,0 %B0 %C3 %E2 %S0 \A1 \D0 \N3 \V0 &A0 &C1 &D2 &G0 &K3 &Q5 &R1 &S0 &X0 &Y0 S00:005 S01:000 S02:043 S03:013 S04:010 S05:008 S06:003 S07:050 S08:002 S09:006 S10:014 S11:085 S12:050 S13:003 S15:000 S17:042 S18:000 S24:000 S25:005 S26:001 S36:135 S38:020 S46:138 S48:007 S95:000**  Our example currently shows the settings from user profile 0. User profile 0: **STORED PROFILE 0: B3 E1 L1 M1 Q0 T V1 W0 X4 \*A1 \*L0 \*M0 \*P0 \*R1 \*Y0,0 \*Y1,0 %B0 %C3 %E2 %S0 \A1 \D0 \N3 \V0 &A0 &C1 &D2 &G0 &K3 &Q5 &R1 &S0 &X0 &Y0 S00:005 S01:000 S02:043 S03:013 S04:010 S05:008 S06:003 S07:050 S08:002 S09:006 S10:014 S11:085 S12:050 S13:003 S15:000 S17:042 S18:000 S24:000 S25:005 S26:001 S36:135 S38:020 S46:138 S48:007 S95:000**  User profile 1: **STORED PROFILE 1: B3 E1 L1 M1 Q0 T V1 W0 X4 \*A1 \*L0 \*M0 \*P0 \*R1 \*Y0,0 \*Y1,0 %B0 %C3 %E2 %S0 \A1 \D0 \N3 \V0 &A0 &C1 &D2 &G0 &K3 &Q5 &R1 &S0 &X0 &Y0 S00:005 S01:000 S02:043 S03:013 S04:010 S05:008 S06:003 S07:050 S08:002 S09:006 S10:014 S11:085 S12:050 S13:003 S15:000 S17:042 S18:000 S24:000 S25:005 S26:001 S36:135 S38:020 S46:138 S48:007 S95:000** 

#### **Note: The user profiles 0 and 1 can be modified without affecting the active profile.**

Storage location for the phone numbers:

**PHONE NUMBERS:** 

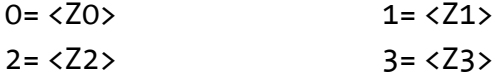

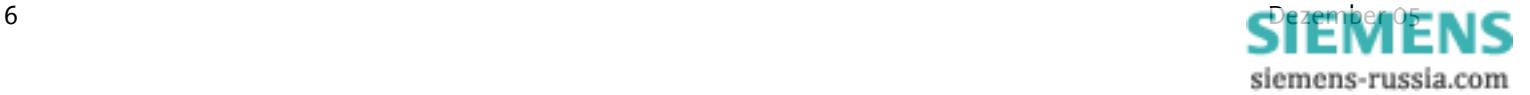

# **5.1.2 Save Configuration**

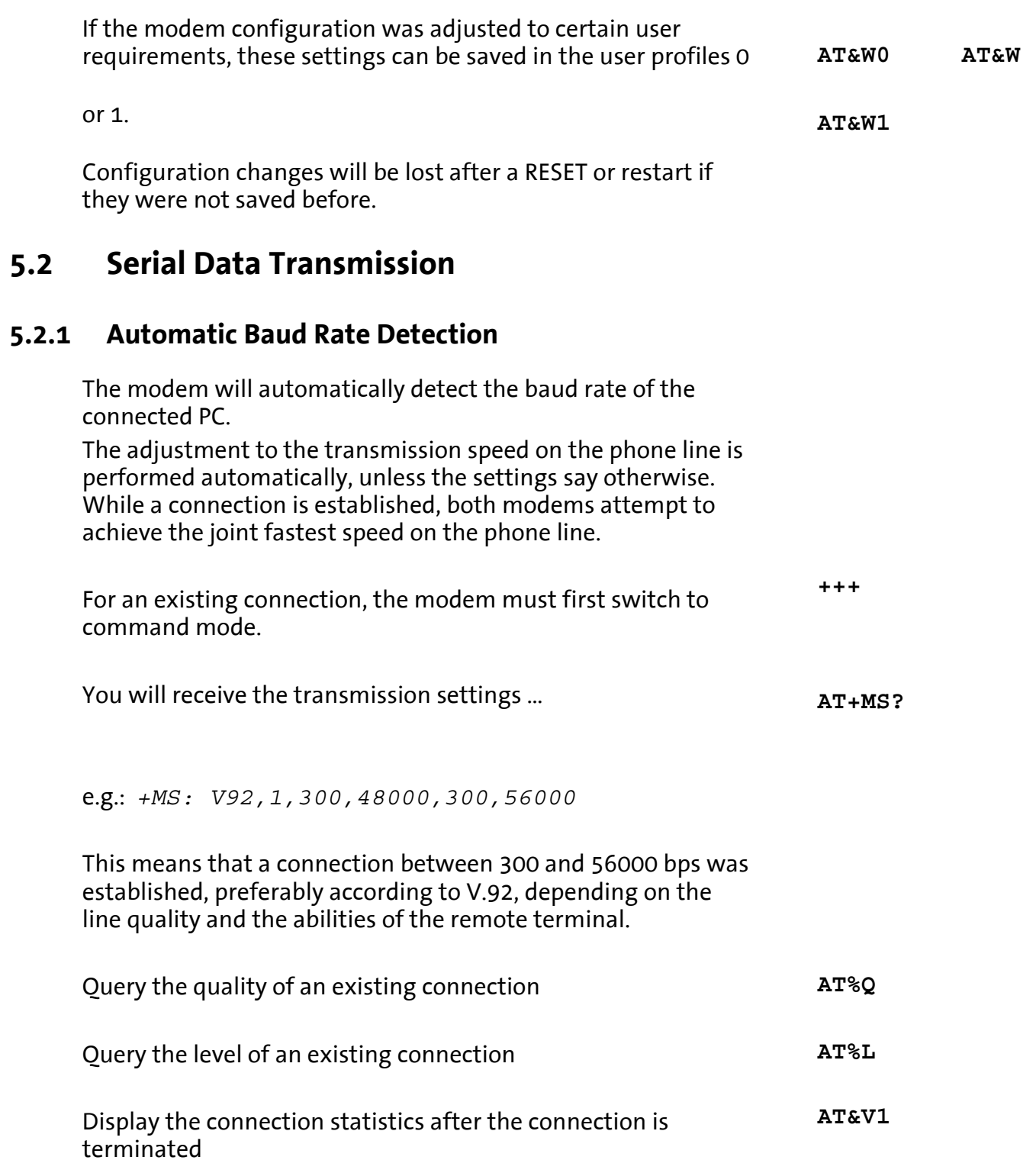

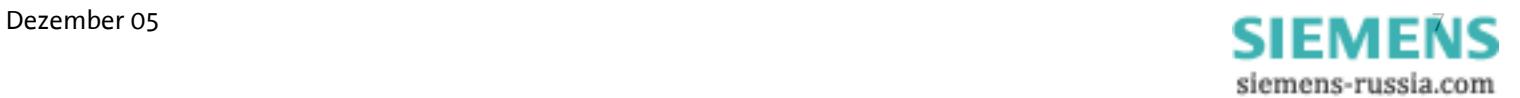

## **5.2.2 Data Buffer for Serial Data Transmission**

The modem has a fast send and receive cache (so-called buffer) to adjust the modem to the PC operating speed. It is, however, possible to deactivate this data buffering and switch to bit direct mode. When working with buffers, handshake must be used, because otherwise an overflow could occur which might lead to data transmission errors.

#### **5.2.3 Bit Direct Mode**

#### $\sqrt{N}$ **Only for special, non-standard data formats**

In bit direct mode, the modem has no influence on the transmission format. The data is transmitted without buffering. Data compression or error correction will not work in bit direct mode. Only the abort sequence - default +++ - is utilized by the modem.

#### **5.2.4 Hardware Data Flow Control with RTS/CTS**

Hardware Data Flow Control with the Modem (CTS).

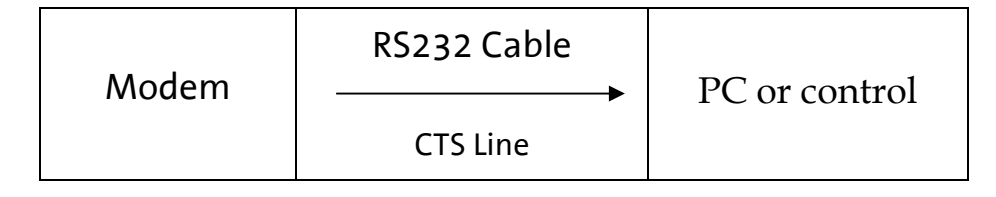

When the input buffer of the modem exceeds a certain fill state, the modem will set the CTS line to OFF. This will indicate to the modem not to send any more data.

After the modem has operated the input buffer so far that the XON buffer falls below a certain fill state, it switches the CTS line on and reports to the PC that it is ready to receive data again.

**AT&K3 AT&R1**

**AT\N1**

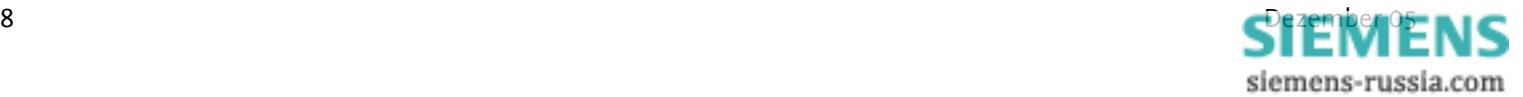

## **5.2.5 Hardware Data Flow Control with the PC (RTS)**

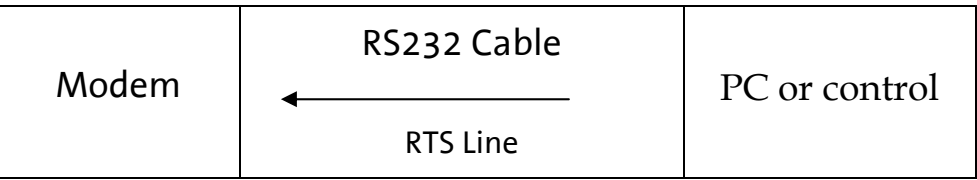

The PC sets the RTS line to OFF to request the modem to interrupt the data transmission.

It will depend on the according PC software, if the RTS/CTS lines are operated from the PC. **AT&K AT&R**

The PC sets the RTS line to ON to request data from the modem.

## **5.2.6 Software Data Flow Control XON and XOFF**

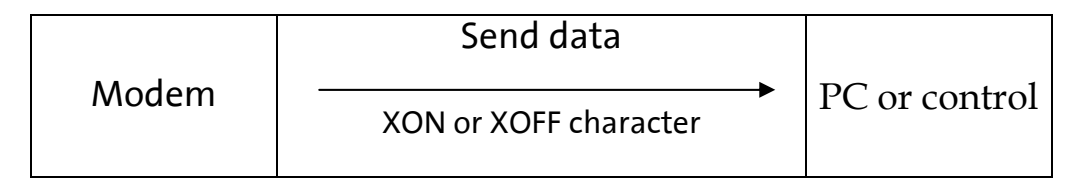

When the input buffer of the modem exceeds a certain fill state, the modem will insert an XOFF character into the data stream to the PC. This character will cause the PC to send no more data.

If the PC supports XON/XOFF data flow control will depend on the according PC software.

After the modem has processed the input buffer so far, it will insert a XON character into the data stream. This character will cause the PC to send data again. Analogously, the PC can control the data stream from the modem to the PC.

The XON/XOFF method is only available when the transmitted data do not contain the characters XON or XOFF, which usually means only in actual ASCII texts (7 bit). When binary data (programs, etc.) are transmitted, also for BTX operation or in the XMODEM transmission protocol, for example, occasionally appearing XON or XOFF characters would disturb the operation.

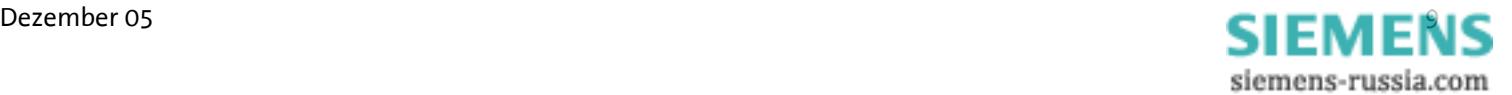

**AT&K4**

#### **5.2.7 Reset**

There are two reset options:

 $\triangleright$  A reset is performed after the power supply has been interrupted for a short time.

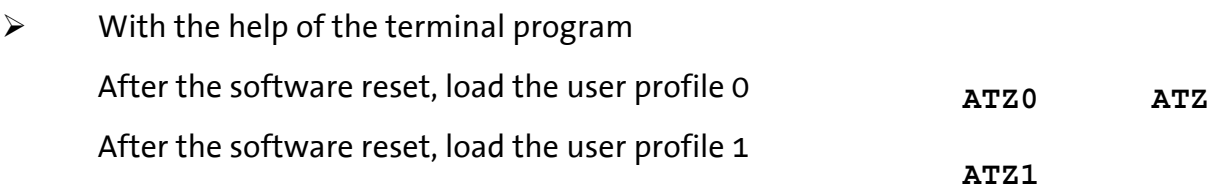

# **5.2.8 Dial-up Delay**

According to the TBR 21 regulations, after 12 futile dial-up attempts each further dial-up is locked within 2 hours. In this case, the modem must be temporarily switched off.

The counter is automatically reset after each successfully established connection.

After the connection has been established, a dial delay of 5 seconds is observed.

# **5.3 Error Correction**

The modem masters the V.42 error correction protocol including the Microcom Networking Protocol Levels 2/3/4 (MNP2, MNP3, MNP4) and the data throughput optimization MNP10.

# **5.3.1 V42 Error Correction**

The V.42 error correction includes the protocols LAPM (Link Access Procedure for Modem) and MNP 4. LAPM is the preferred error correction.

MNP 4 is supported for compatibility reasons with other MNP modems. Both methods determine frames to transfer net data and use CRC (Cyclic Redundancy Check) check sums for error tests.

In V.42, the possibility exists to have the modem identify if the partner is a V.42 modem, a MNP modem, or a modem without error correction. The modem can then autonomously adjust to the partner.

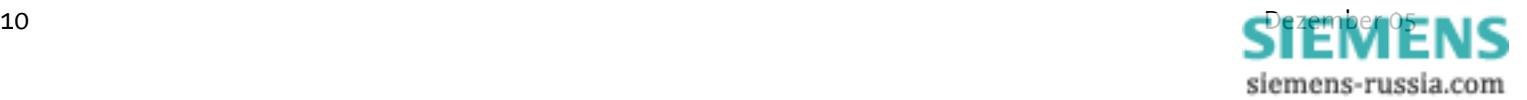

# **5.3.2 MNP 2/3/4 Error Correction**

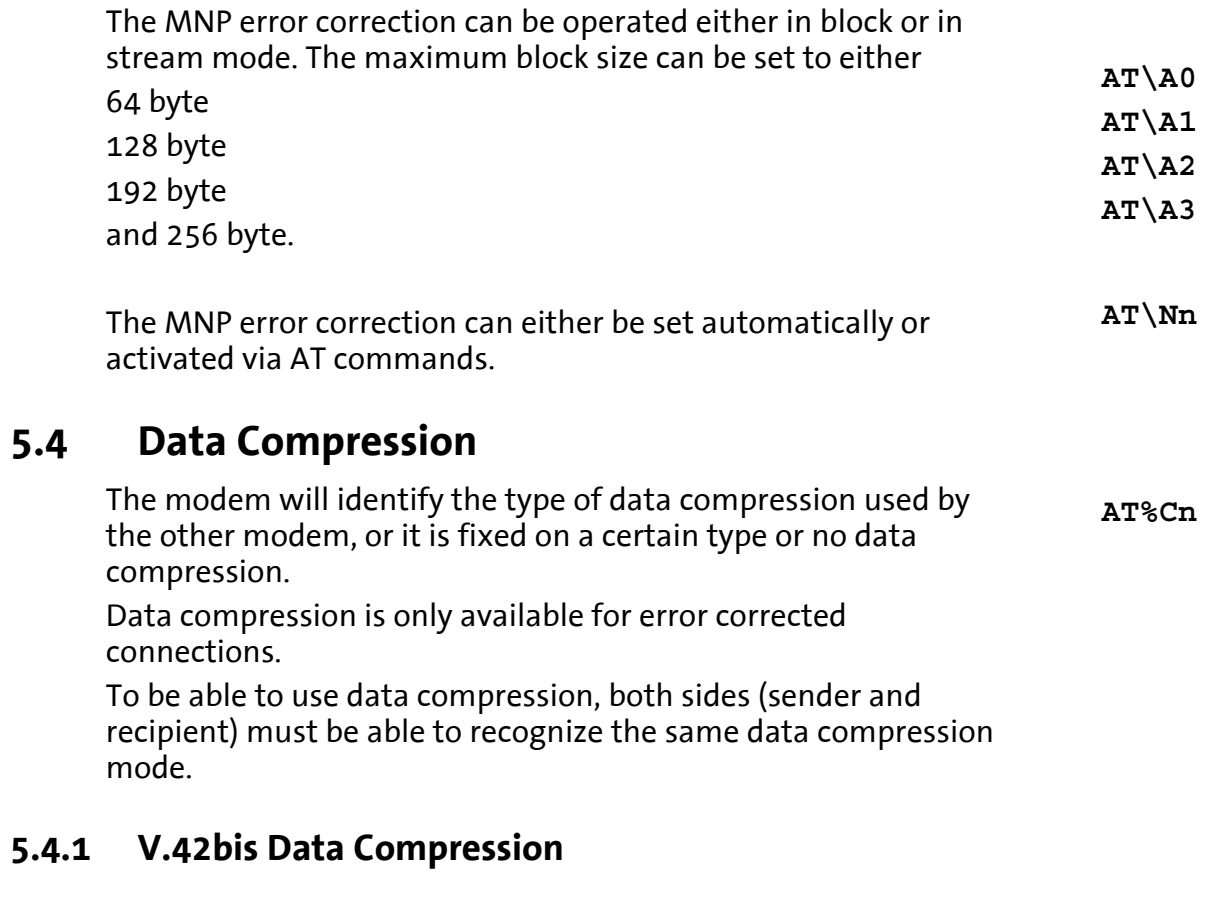

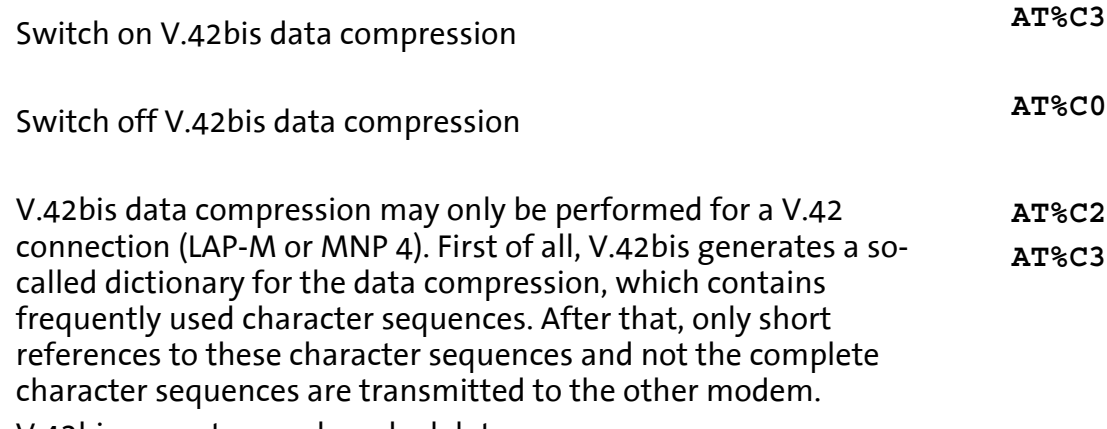

V.42bis cannot re-pack packed data.

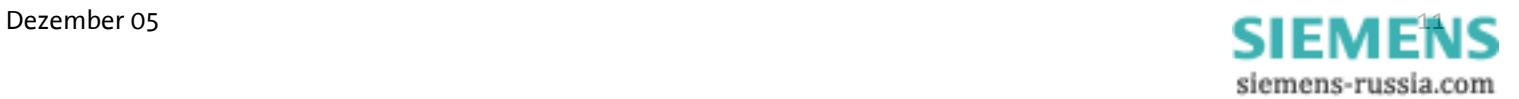

#### **5.4.2 MNP 5 Data Compression**

The modem masters the Microcom Networking Protocol Level 5. MNP 5 data compression can only be performed for an error corrected MNP 4 connection. MNP 5 replaces frequently used characters by shorter characters, so-called tokens. MNP 5 cannot re-pack packed data. **AT%C1 AT%C3**

## **5.4.3 V.44 Data Compression**

The V44 data compression offers better compression of typical Internet content than V.42bis. V.44 also requires an error corrected connected, just as V.42bis, and cannot re-compress already compressed data.

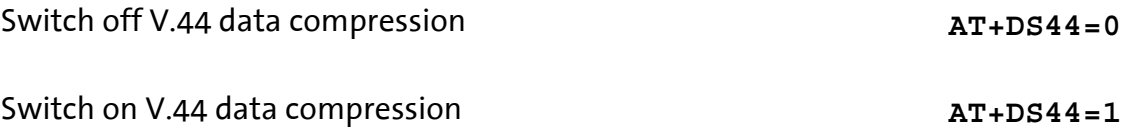

# **5.5 Selective Call Answer**

If the selective call acceptance is activated, the modem will only accept calls from certain callers. The identification of permitted callers takes places via the caller ID transmission (CLIP). This must, however, be supported by the phone system or the exchange connection, where the modem is connected to.

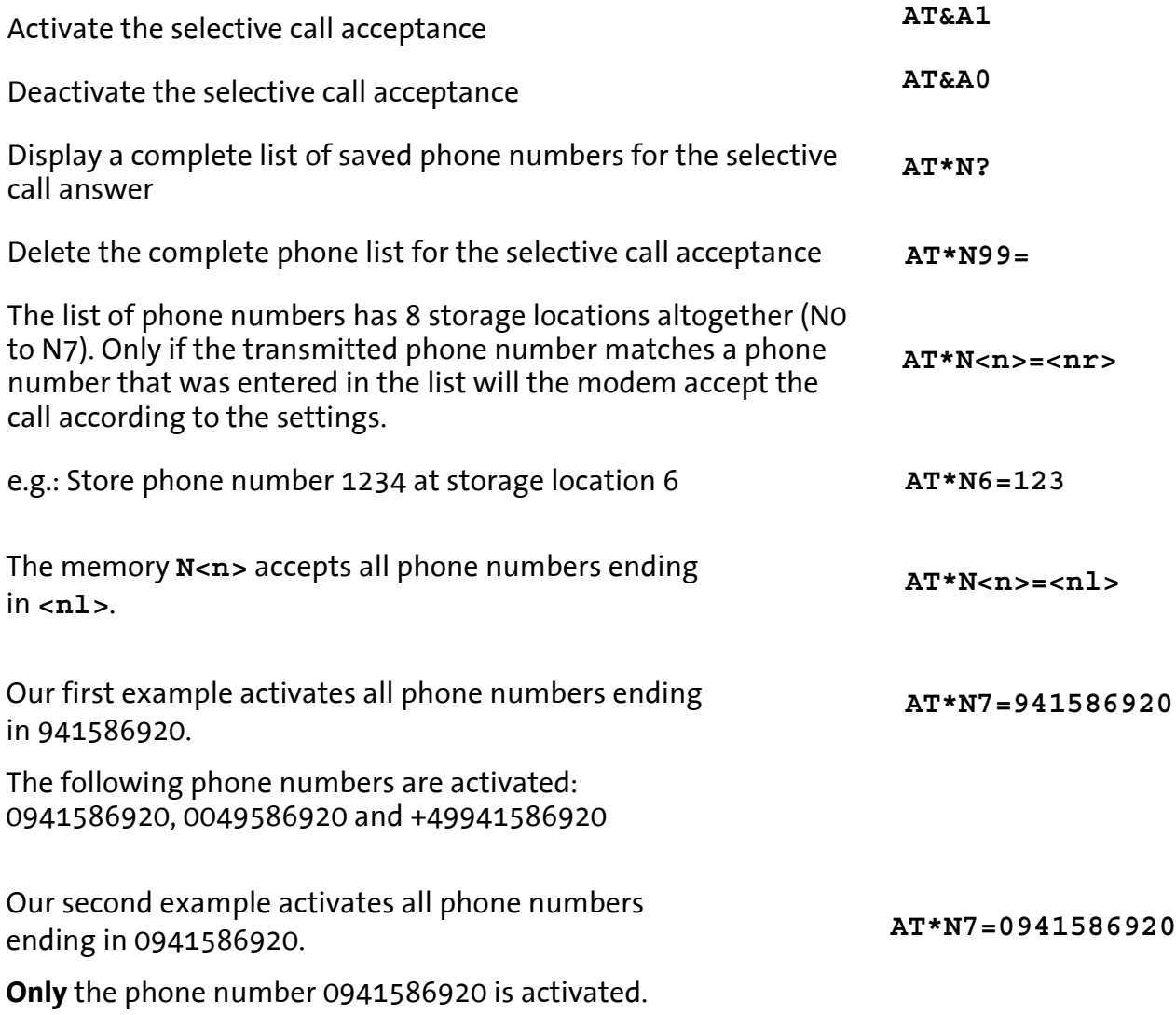

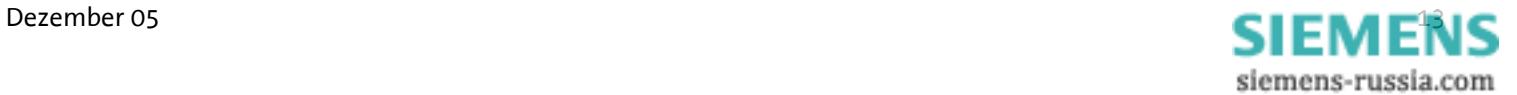

The list of phone numbers may also contain wildcards "'\*". This allows the activation of entire blocks of phone numbers. The wild card character ("\*") replaces exactly 1 character of the phone number

**AT\*N6=094158692\*\***

Our example will activate all phone numbers that start with 94158692\*\* and have 2 more digits (e.g.: an extension).

# $\bigwedge$

#### **The phone number may not contain separators such as brackets or space characters.**

The phone numbers can be deleted individually in two different ways.

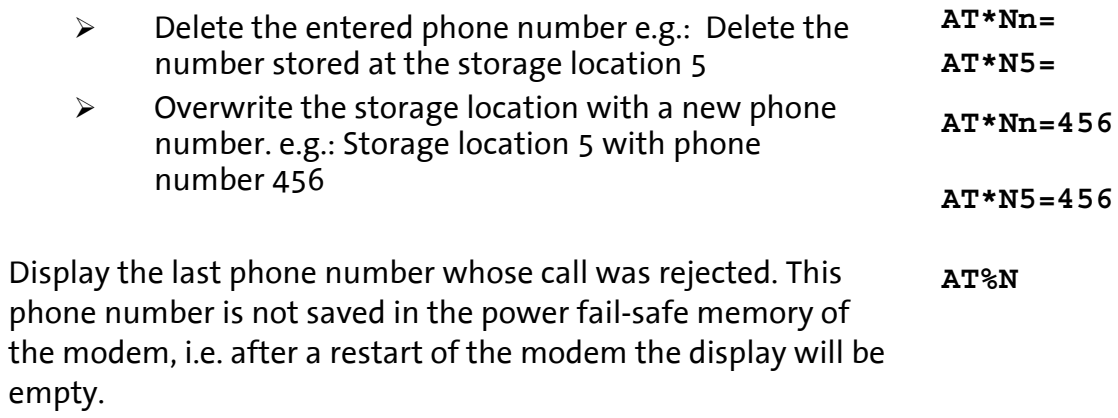

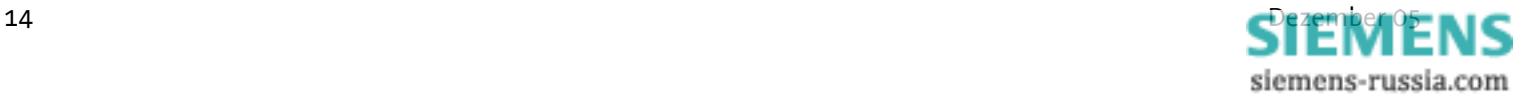

# **5.6 Send Messages**

**Note: The sending time of an SMS from the sender to a recipient depends on the pertinent provider of the service number. Depending on the degree of utilization and the time of day, an SMS may be on the way for an extended period.** 

#### **5.6.1 Transmission Configuration**

The modem cannot only send the alarm message to another analogue modem, but also to a mobile phone as an SMS. Currently GSM900 and GSM1800, and SMS to fixed networks, fax and e-mail are available.

The maximum text length is 160 characters.

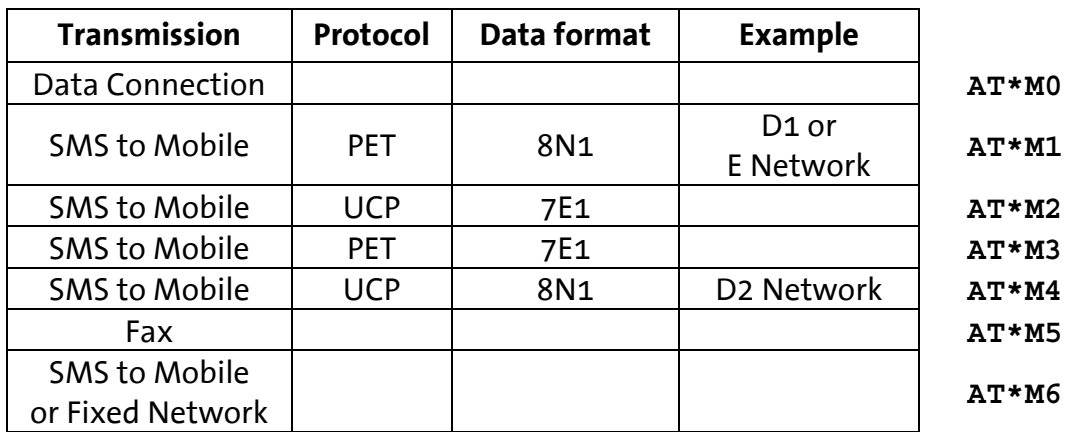

Protocol settings – see table -

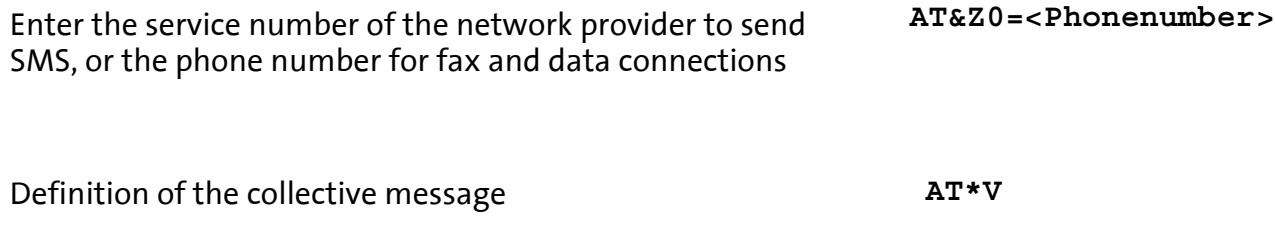

Definition of the variable alarm texts and phone numbers to send SMS (alarm text 1 or 2). After this command is activated, the modem will query the alarm text. **AT\*V1 AT\*V2** 

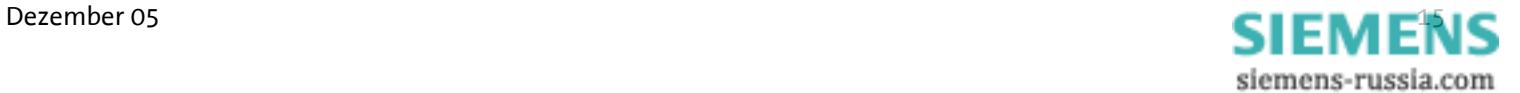

**AT\*M<n>** 

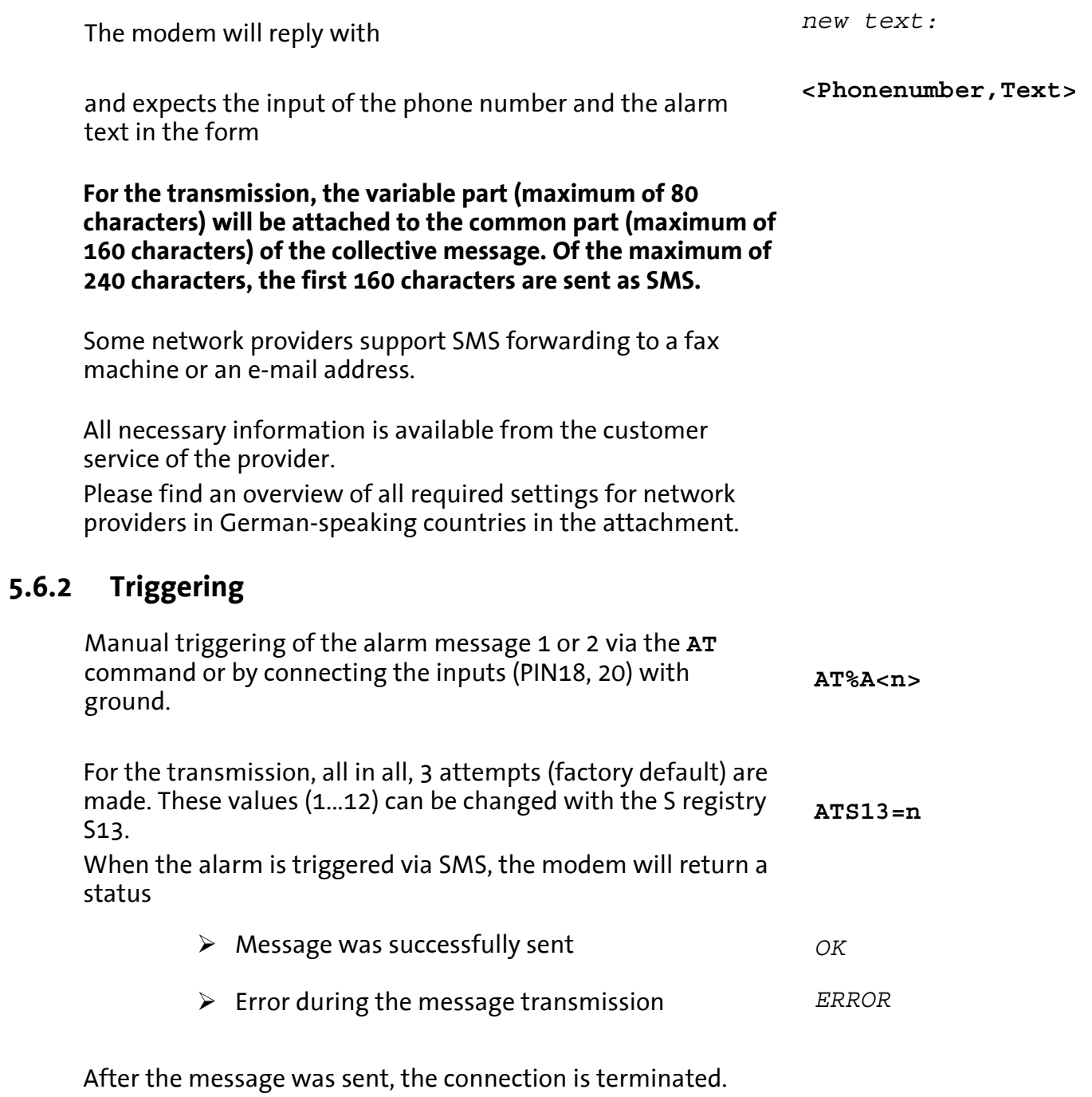

# **5.6.3 Fax Logging**

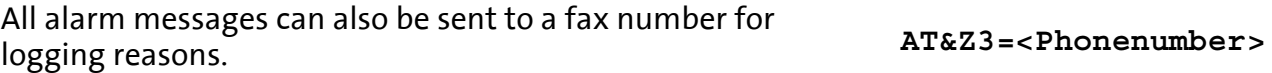

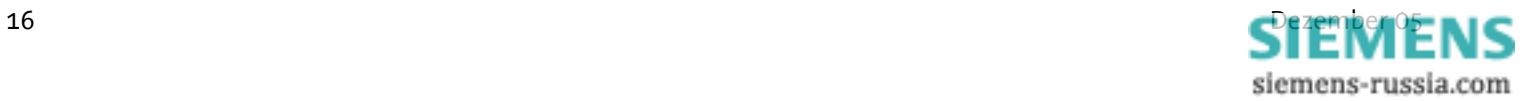

# **5.7 Remote Configuration (Remote Control)**

# **5.7.1 Mode of Operation**

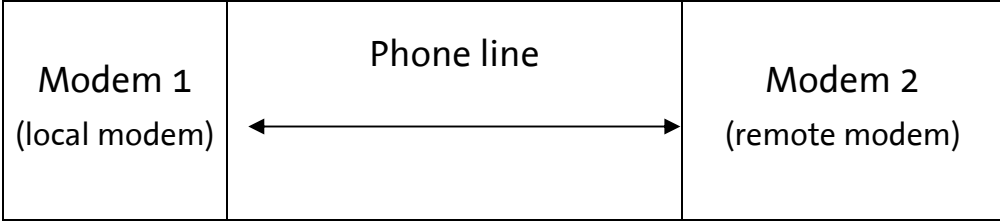

To switch into the remote configuration mode, a data connection must be established between the modems. A certain connection type is not mandatory, we recommend, however, to use only error corrected connections for remote configuration, to avoid transfer errors for the commands.

The local modem is not required to master any remote configuration type.

## **5.7.2 Remote Modem Preparation**

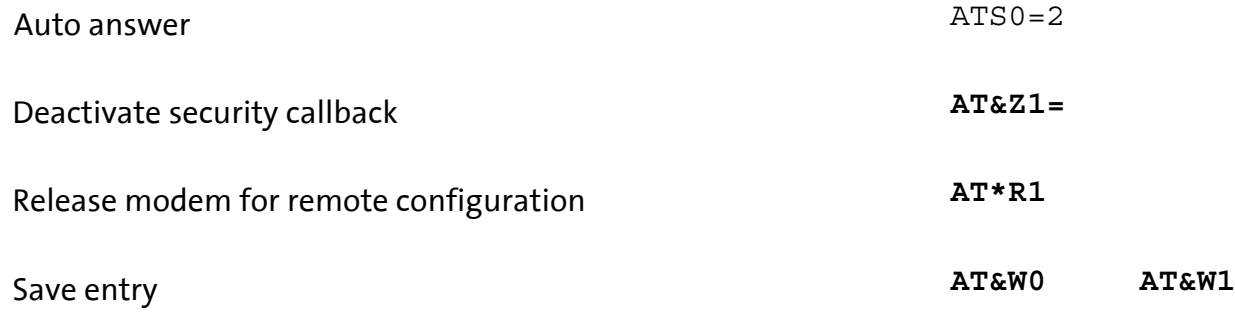

# **5.7.3 Change Default Password at Remote Modem**

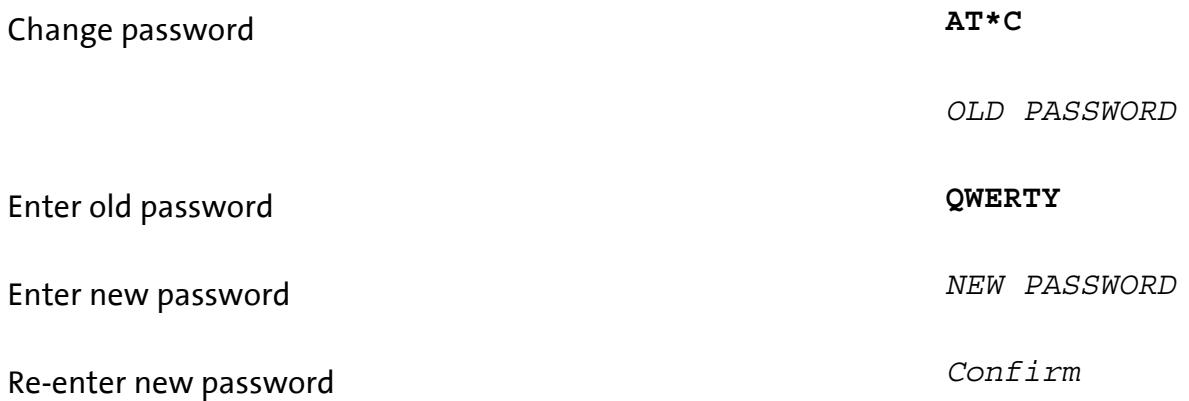

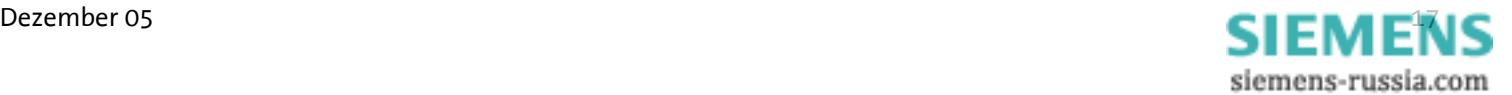

# **5.7.4 Local Modem Operation**

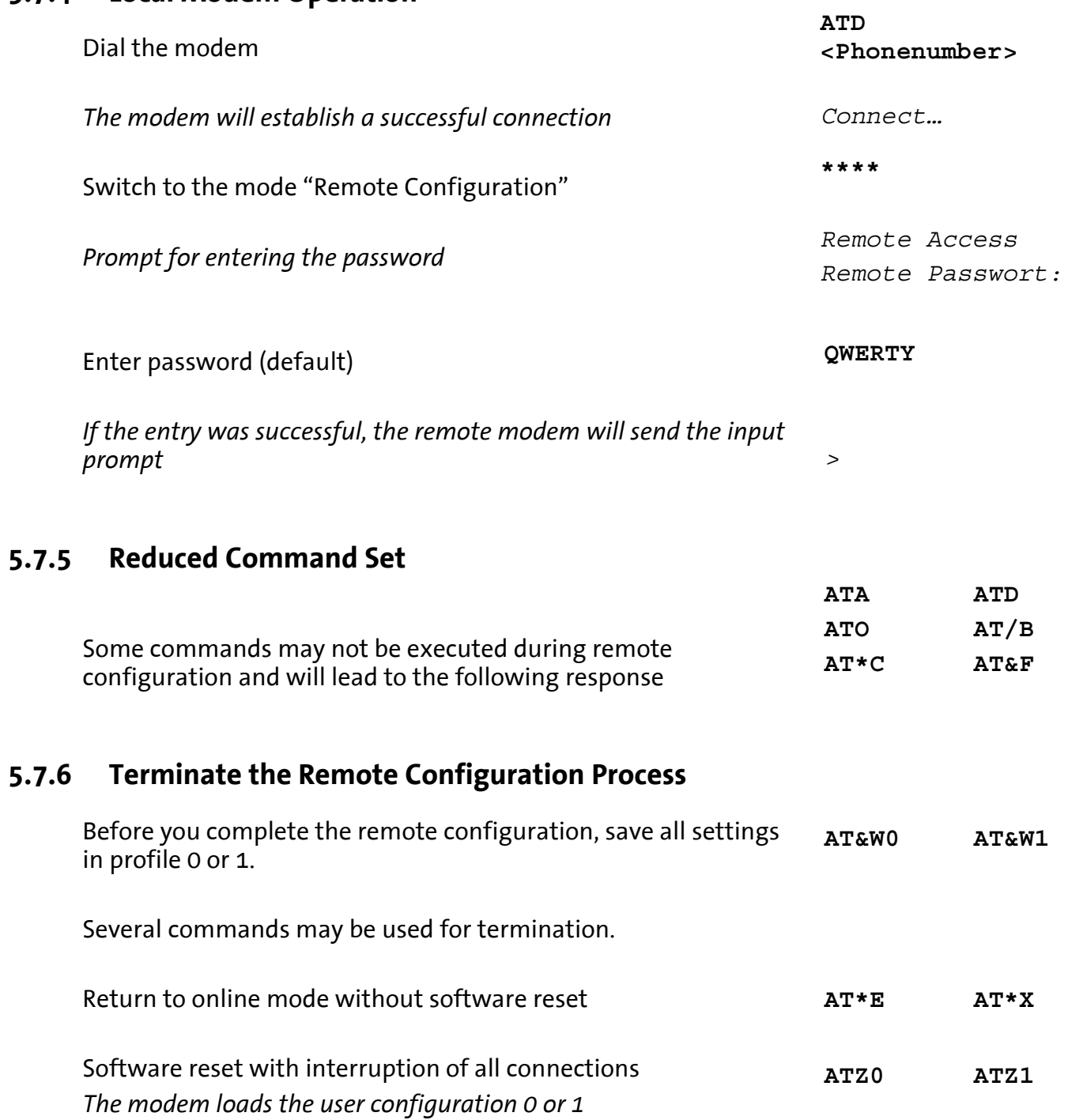

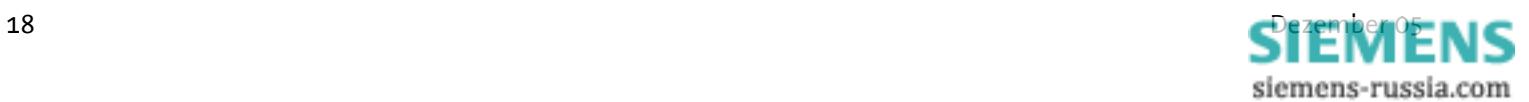

# **5.8 Access Control**

#### **5.8.1 Password**

To protect yourself from unauthorized access via the phone line, the modem may be protected by a password. This password is used to establish a data connection, as well as for security callback and remote configuration **AT\*C**

The default setting is **QWERTY**

#### **5.8.2 Data Connection**

An incoming connection is only released after the caller has entered the password.

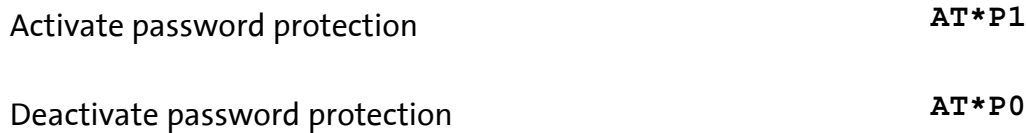

#### **5.8.3 Security Callback**

The feature Security Callback will cause the remote modem to hang up and call back a preset number.

This function will only be performed after a password has been entered and is therefore a safe protection against unauthorized access.

#### **5.8.3.1 Preparation**

The activation takes place by saving the call back number in the phone number registry of the modem that is calling back. The deactivation takes place by deleting the call back phone number. **AT&Z1=<Phonenumber> AT&Z1=** 

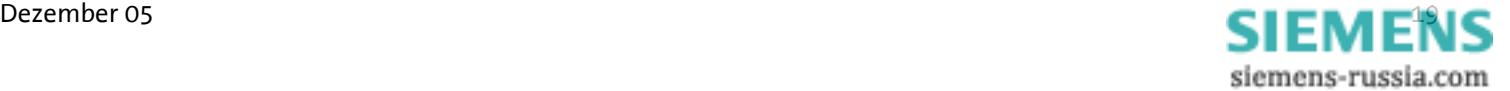

# **5.8.3.2 Operation**

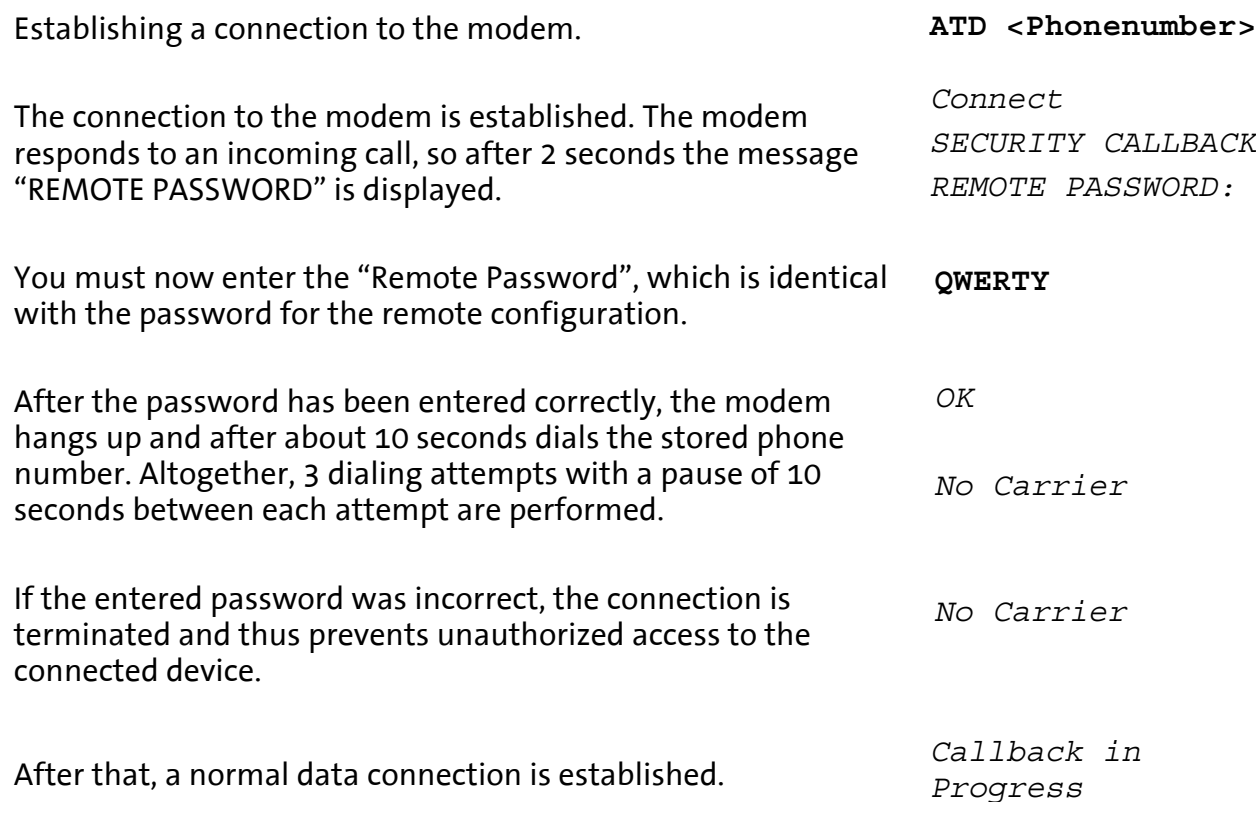

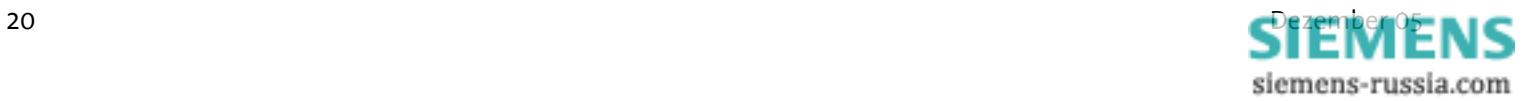

# **5.9 Data Transmit Controller (Idle Connection Control)**

The Data Transmit Control (DTC) is a function integrated in the firmware which monitors the data transmission in online mode. This function prevents the modem to stay online for an unlimited amount of time, although no data is being transmitted anymore.

**ATS15=<n>**

#### **5.9.1 Activation**

The activation takes place in the registry S15, and any time period between 1 and 255 seconds may be set.

#### **5.9.2 Mode of Operation for the "Timer"**

The timer will run immediately after the modem goes off-hook. After the set time has been reached, a RESET is performed. The timer is reset by each byte that is sent via the serial interface.

**Note: The timer will run immediately after the modem goes offhook. We therefore strongly recommend to not set any times below 30 seconds.**

> **In remote mode, idle connection control at the modem must be deactivated to prevent the connection from being interrupted after the timer has run out.**

**The remote data transmission will not reset the timer.** 

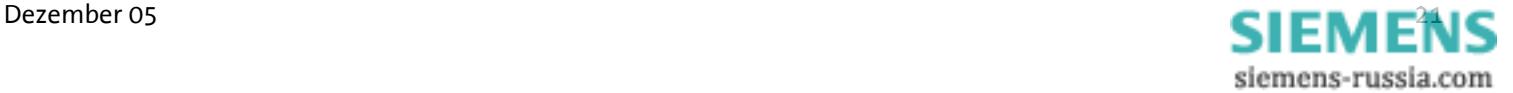

# **5.10 Priority Circuit for Modems with Phones Connected in Series**

The Pocket Modem 56k gives a phone connected in series priority, to make sure it interferes as little as possible with the usage of the phone connection.

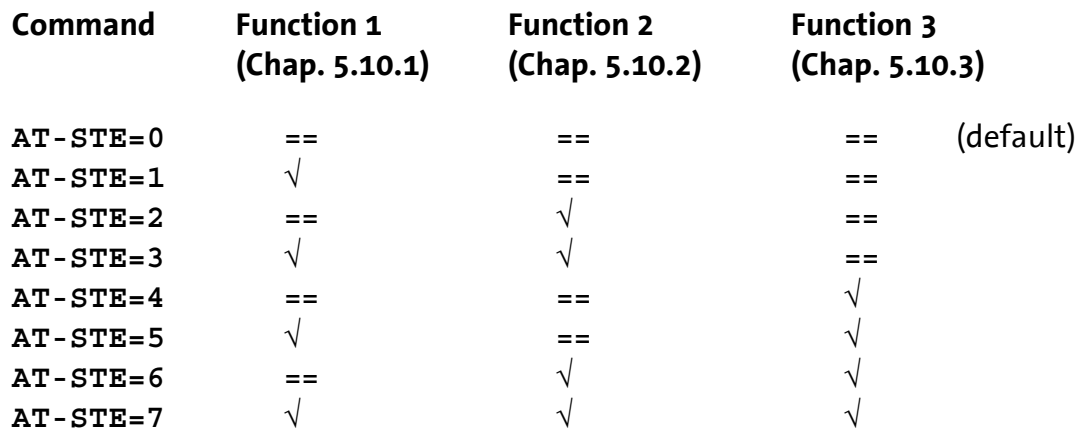

# **5.10.1 Detecting a Busy Phone Line**

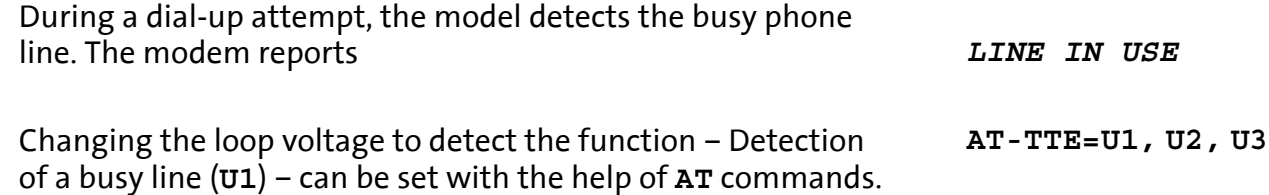

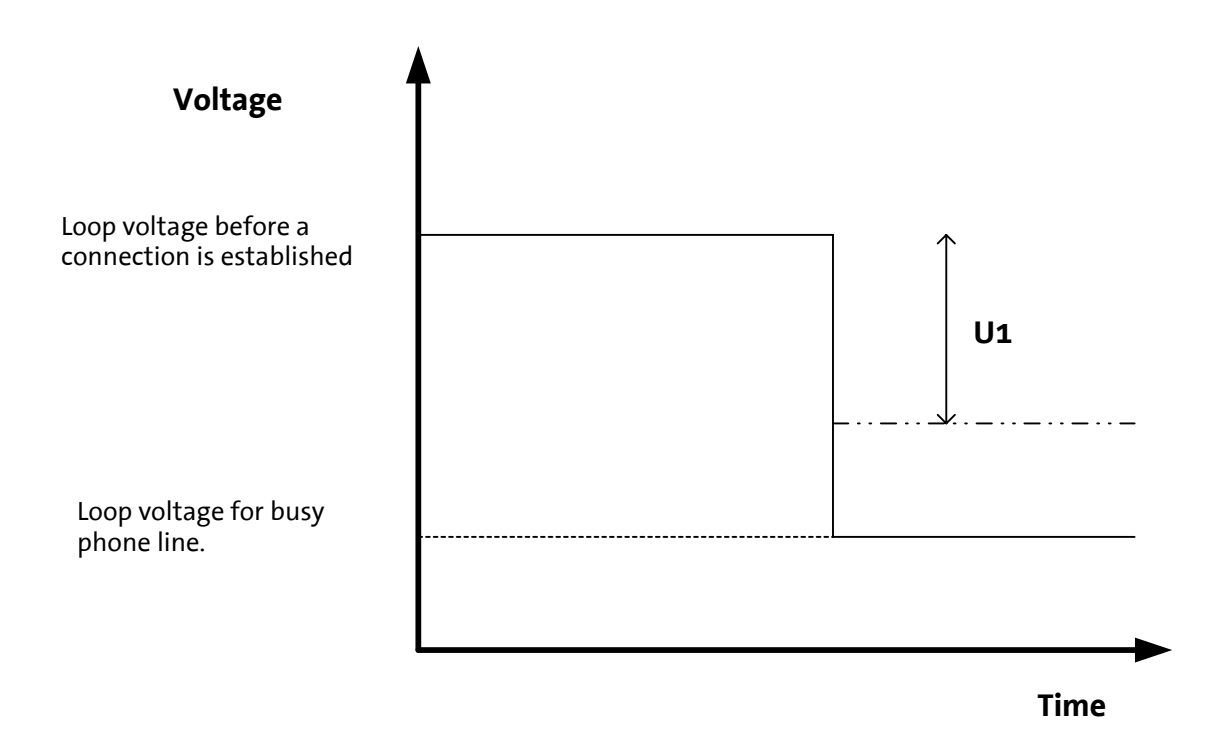

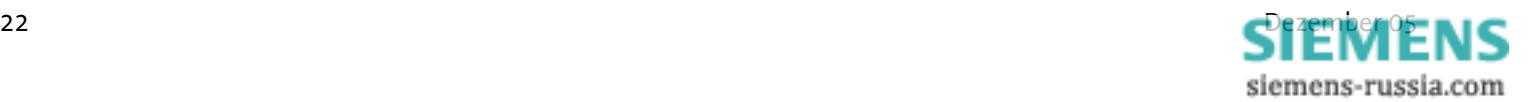

#### **5.10.2 Going Off-hook on Account of a Telephone Connected in Series**

If a telephone connected in series goes off-hook during an existing modem connection, the modem will immediately terminate the connection.

The telephone is connected to the line and receives a dialing tone.

In the registry S86, the value is set to 25.

**ATS86=25**

When the phone connection is terminated, the modem will not establish a new connection.

Changing the loop voltage to detect the function – Off-hook on account of a telephone connected in series (**U2**) – can be set with the help of **AT** commands. **AT-TTE=U1, U2, U3**

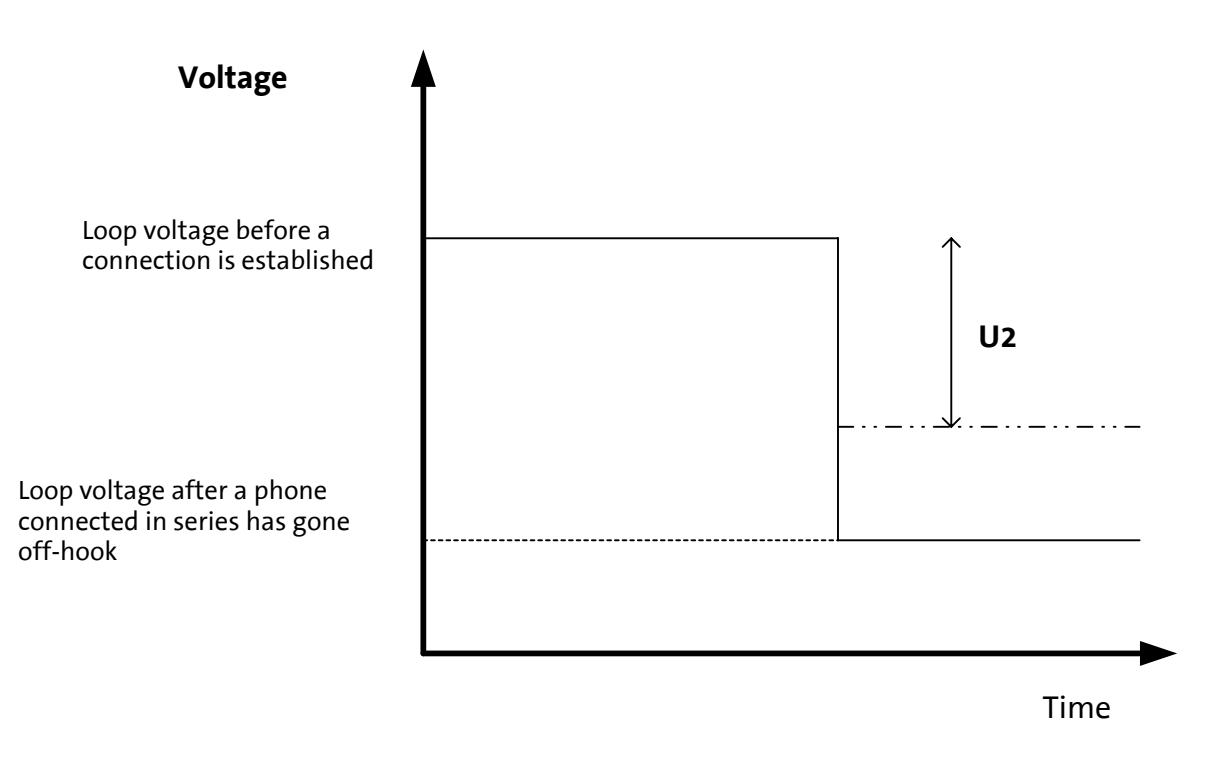

**Note: The detection starts immediately after the handset is picked up. To access the exchange, simple analogue phone systems often connect the modem per contact directly with the exchange, which results in a strong change or polarity reversal of the loop voltage. For some analogue phone systems, this may result in an erroneous detection. Off-hook detection is therefore not recommended in connection with analogue phone systems.**

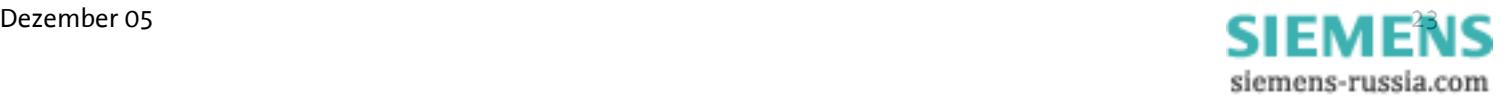

#### **5.10.3 Remote Terminal Connection Abort**

**AT** commands.

When the remote terminal aborts a connection, the modem will immediately hang up. In the registry S86, the value is set to 25. Changing the loop voltage to detect the function – Remote Terminal Connection Abort (**U3**) – can be set with the help of **ATS86=25 AT-TTE=U1, U2, U3**

**U3**  Time **Voltage**  Loop voltage after the connection has been terminated Loop voltage during the connection

> **Note: This detection is based on the change of the loop voltage (AT-TTE=U1, U2, U3). It will not work for all connections. ISDN phone systems in particular often suppress the hang-up noise.**

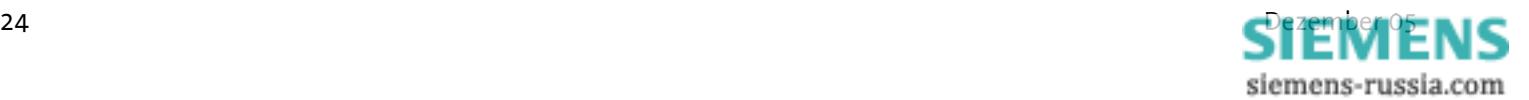

# **6 Update**

# **6.1 Flashcom.exe**

This function enables firmware updates of the modem without switching the EPROM. The new version is available from your service partner.

Query of the used firmware

**ATI4**

Unpack the file into any directory and start Flashcom.exe.

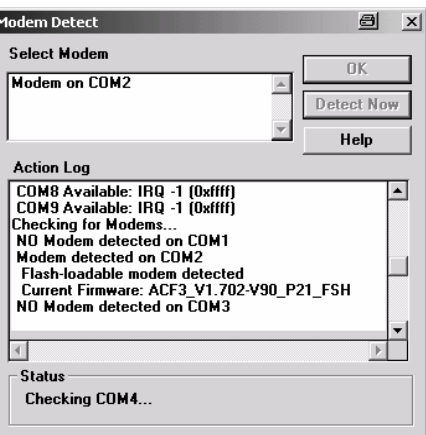

The program will automatically search for the connected modem.

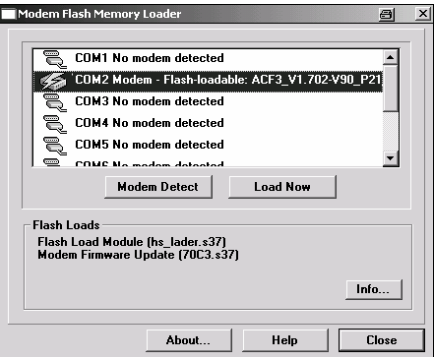

Select the according INSYS Modem and start the update.

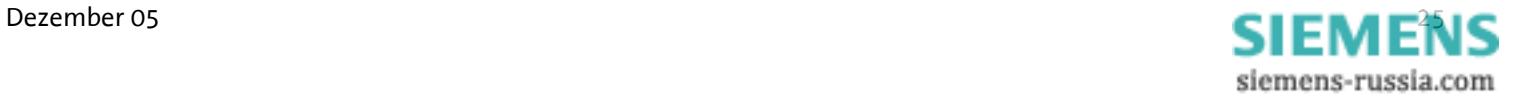

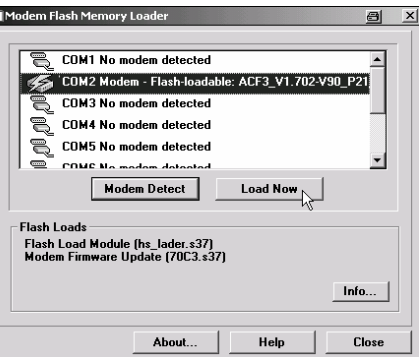

Close the window when the update is completed.

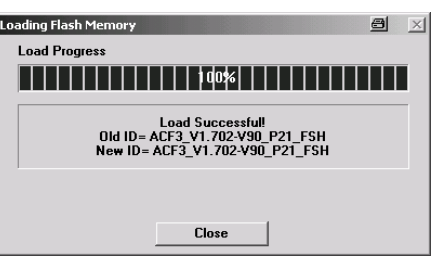

# **6.2 Terminal Program**

## **6.2.1 Requirement**

You will need a PC and a terminal program for the firmware update. The terminal program must be able to perform an ASCII upload (ASCII data transmission protocol). Setting the hardware flow control is mandatory. For safety reasons, any interpretation of characters (e.g. TAB, CR, BS, etc.) by the ASCII upload protocol must be prevented.

The baud rate must be between 9,600 baud and 57,600 baud. Other baud rates may lead to errors. The loading procedure takes about 2 to 3 minutes for 57,600 baud; for lower baud rates accordingly longer.

## **6.2.2 Activation and Process**

Start of the flash update

The modem sends a response *Download initiated…*

**AT\*\*** 

**Transmit the file using the terminal program.**

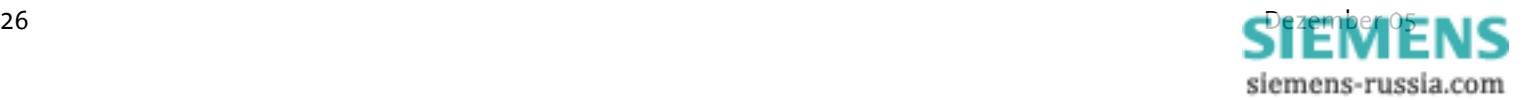

The update is performed in two steps.

- $\triangleright$  ASCII upload of the file HS LADER.S37
- $\triangleright$  ASCII upload of the firmware (xxxxxxxx.S37)

Completion of the loading procedure.

The process is finished.

#### **Monitoring of Results:**

The transfer process is indicated by dots on the monitor (of the terminal program).

**Note: For the terminal program Telix, the delay settings between the character and the lines must be set to "0" for the ASCII protocol.**

*Download Flashcode*

*Device successfully programmed* 

# **7 AT commands**

All INSYS communication devices are controlled internally via AT commands. To enter AT commands directly – instead of configuring the HSComm software – we recommend the terminal program TeraTerm by T. T. Teranishi. The free software can be downloaded at

http://www.vector.co.jp/authors/VA002416/teraterm.html.

If the modem receives an **AT** command after being switched on, it will automatically perform an according adjustment to this baud rate, the number of data and stop bits and the parity.

Each **AT** command starts with the letters **AT** and ends with a "Carriage Return" (CR). Capital and small letters will both be accepted, but the leading characters must be either '**AT**' or '**at**'. The command line is evaluated as soon as the modem received the return.

Example **ATL<n>** with 'n' having the values 0 to 3, for example **ATL2** (medium volume). For commands which expect a parameter, but are specified without one, the modem automatically assumes the parameter 0. This means that for example the command **ATZ** equals the command **ATZ0**.

The factory settings are marked with "(default)".

The standard end character is "return" (oDh) or "<CR>". "Return" may not be entered after "\*\*\*\*" or "+++".

Commands are acknowledged with "**OK**" or "**ERROR**". A command currently being processed is interrupted by each subsequent incoming character. Consequently, the next command must wait until acknowledgment has been received as otherwise the current command will be canceled.

# **7.1 Overview AT Commands**

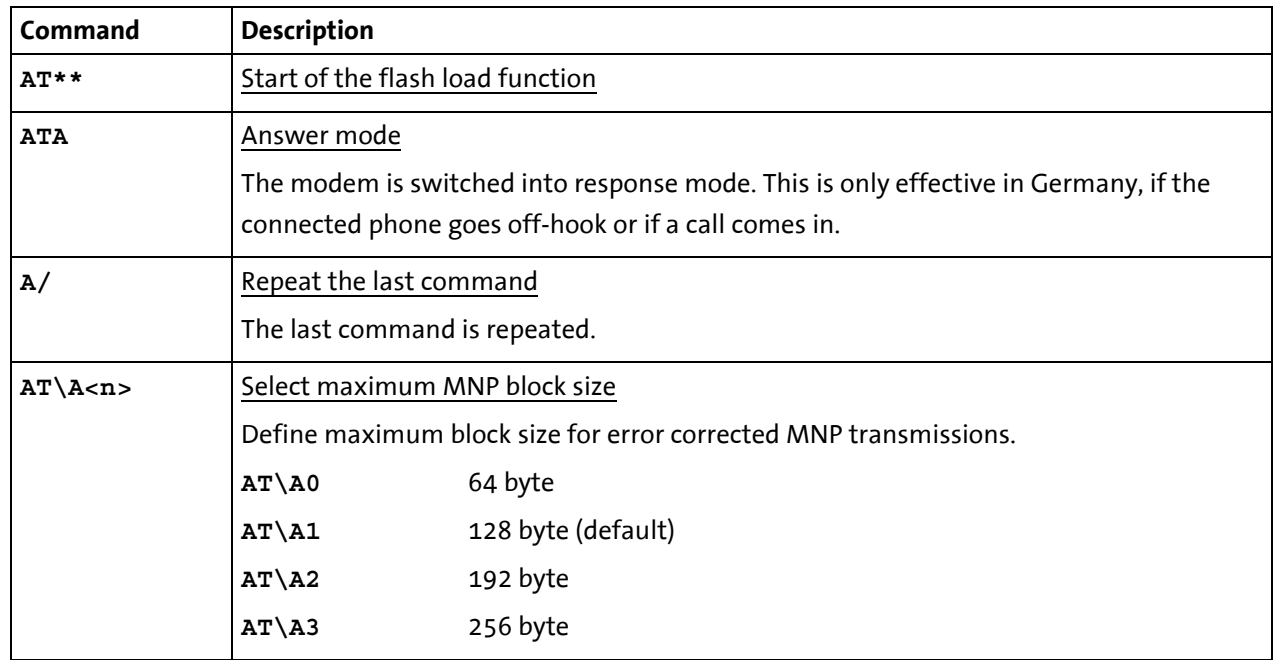

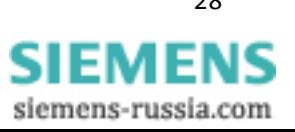

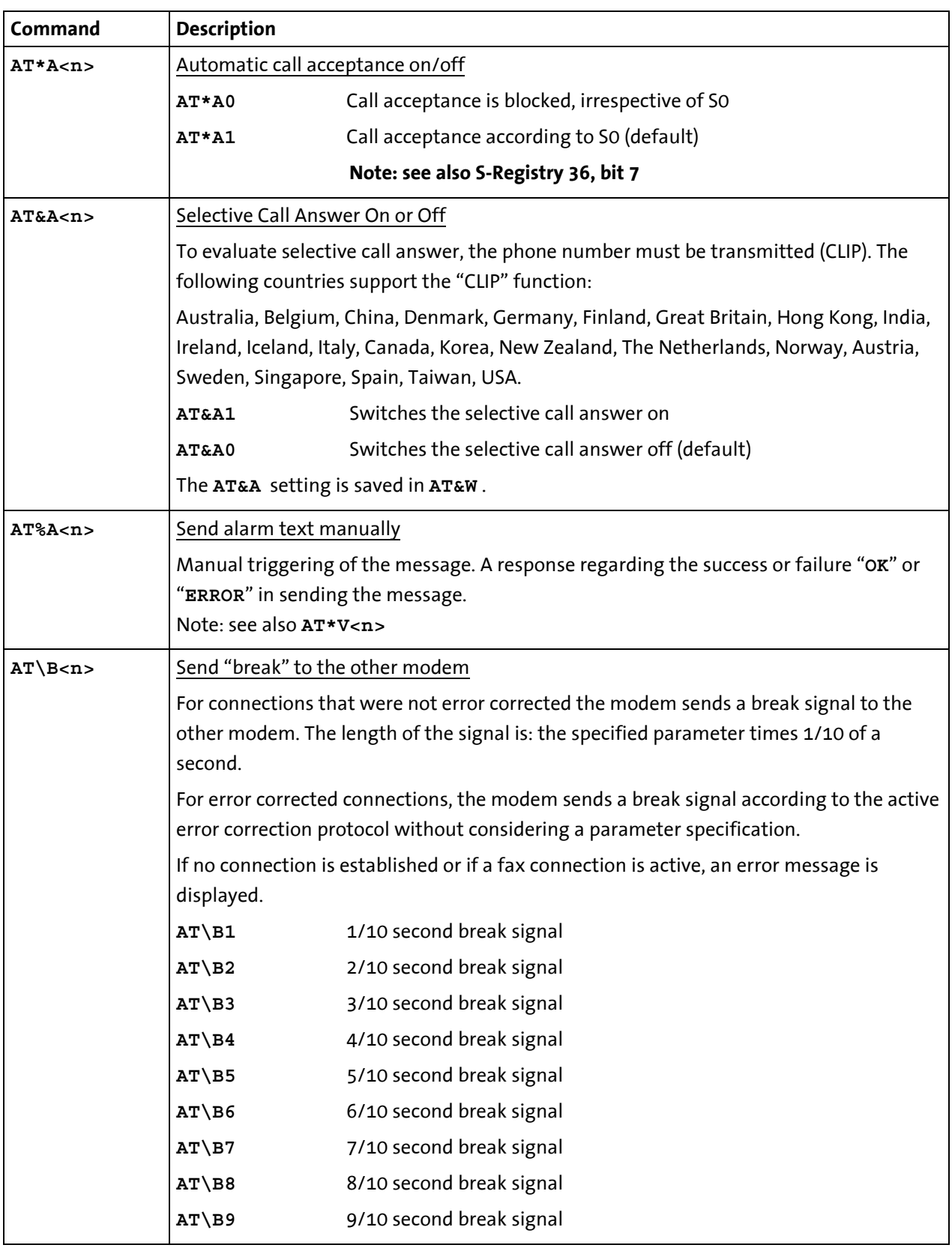

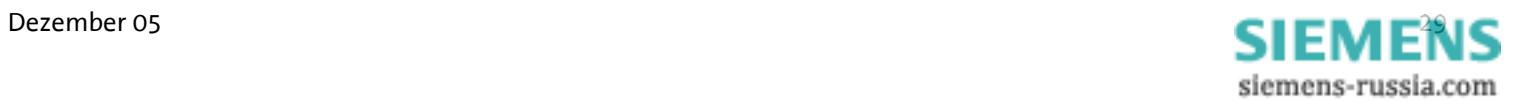

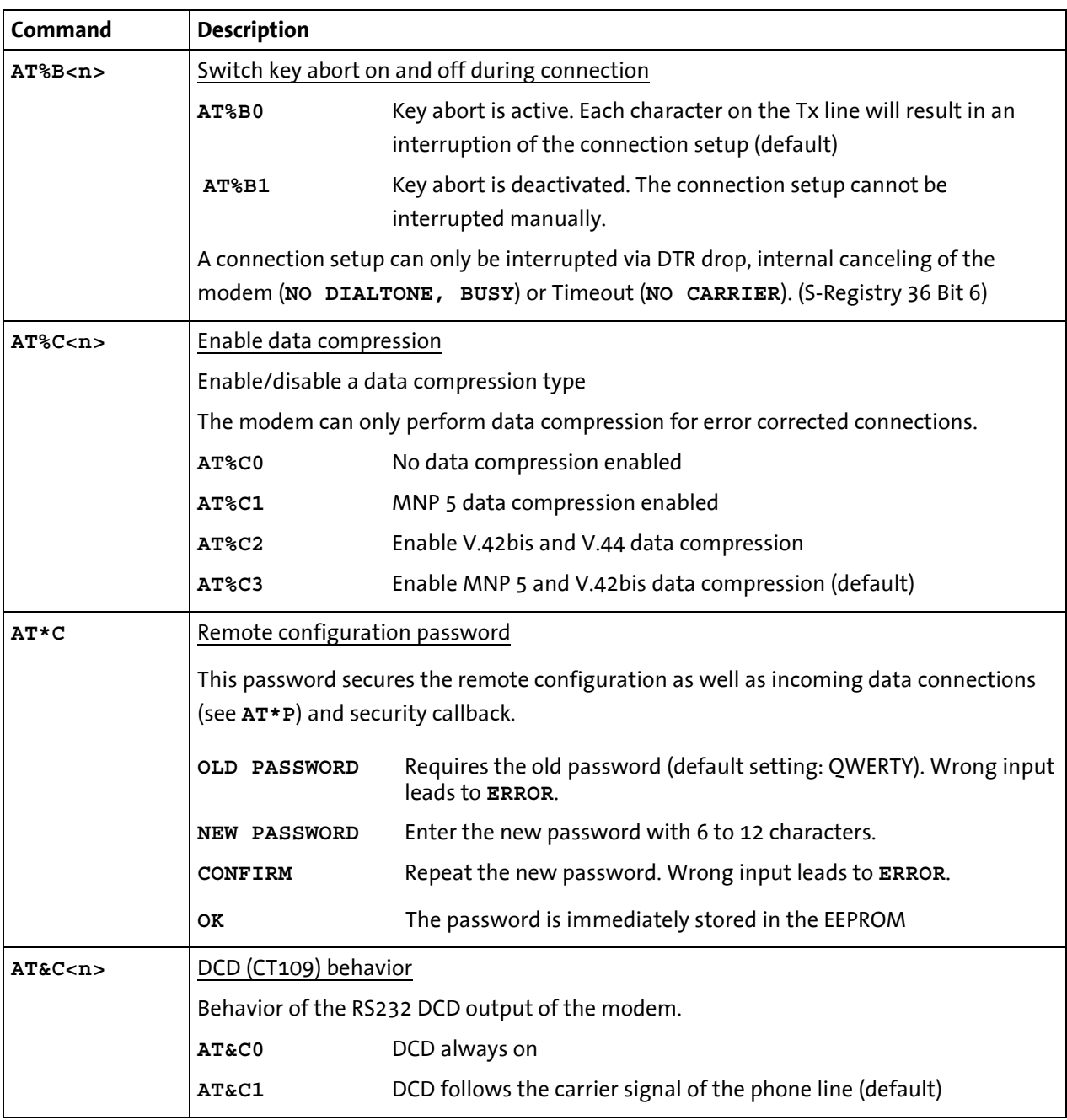

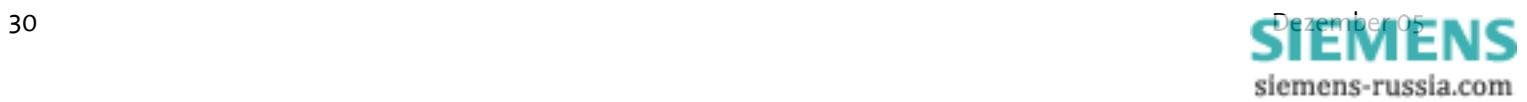
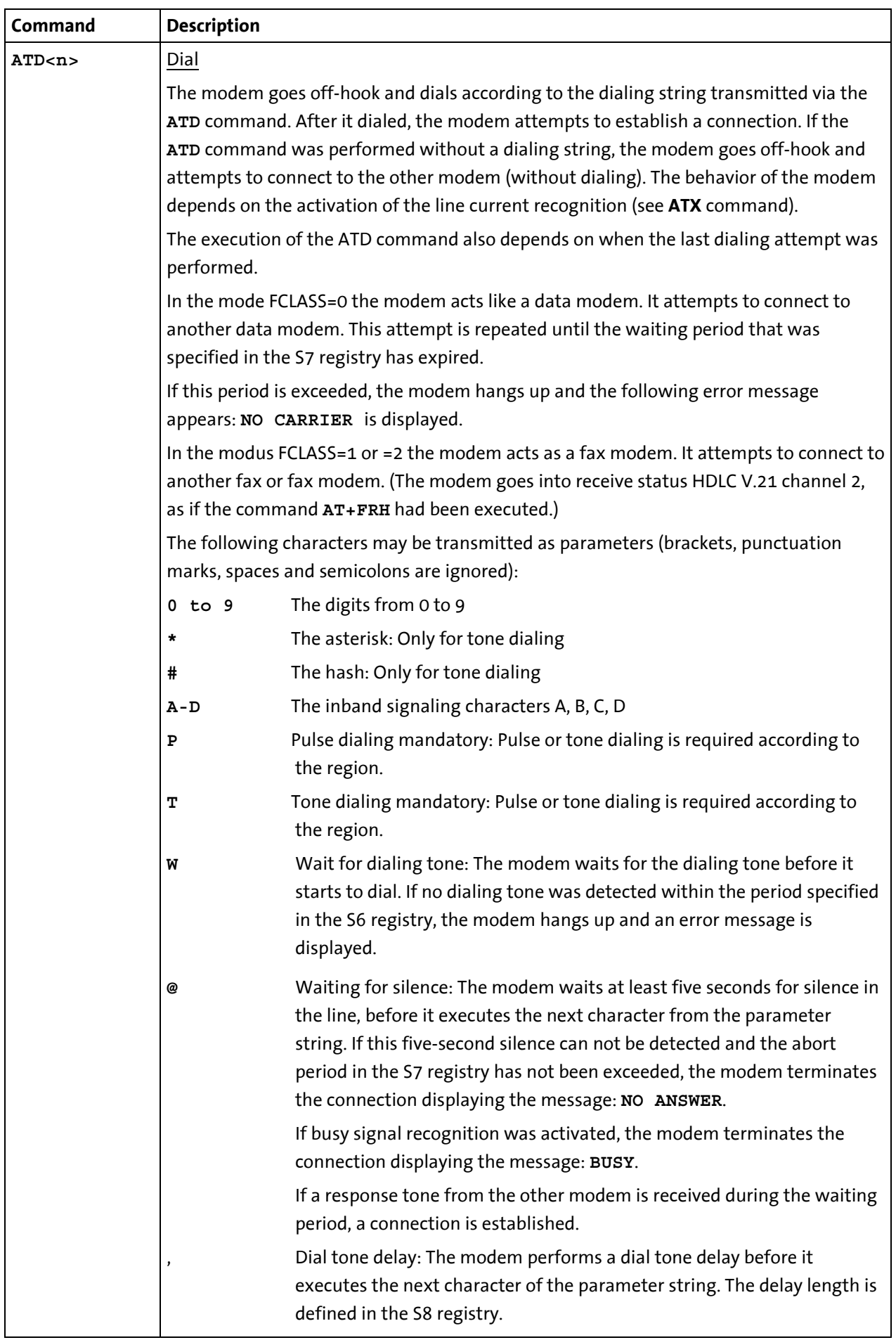

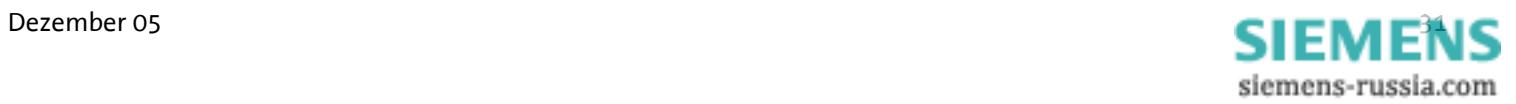

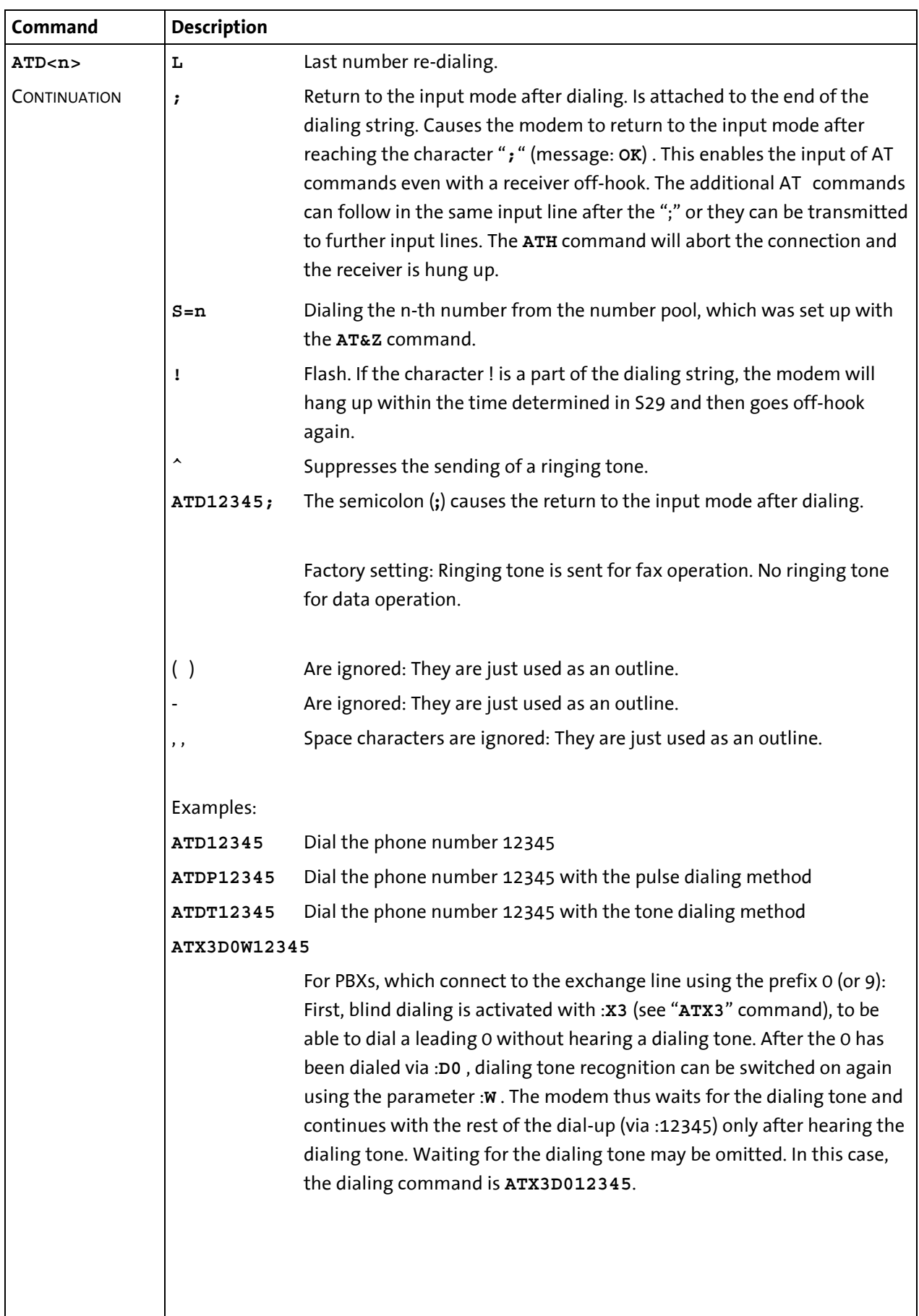

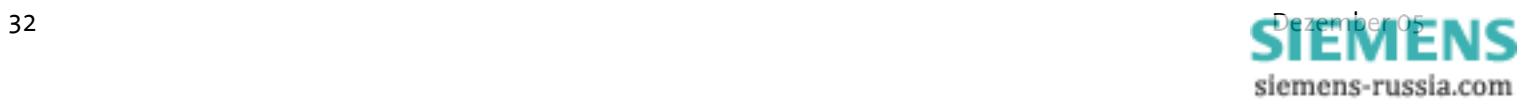

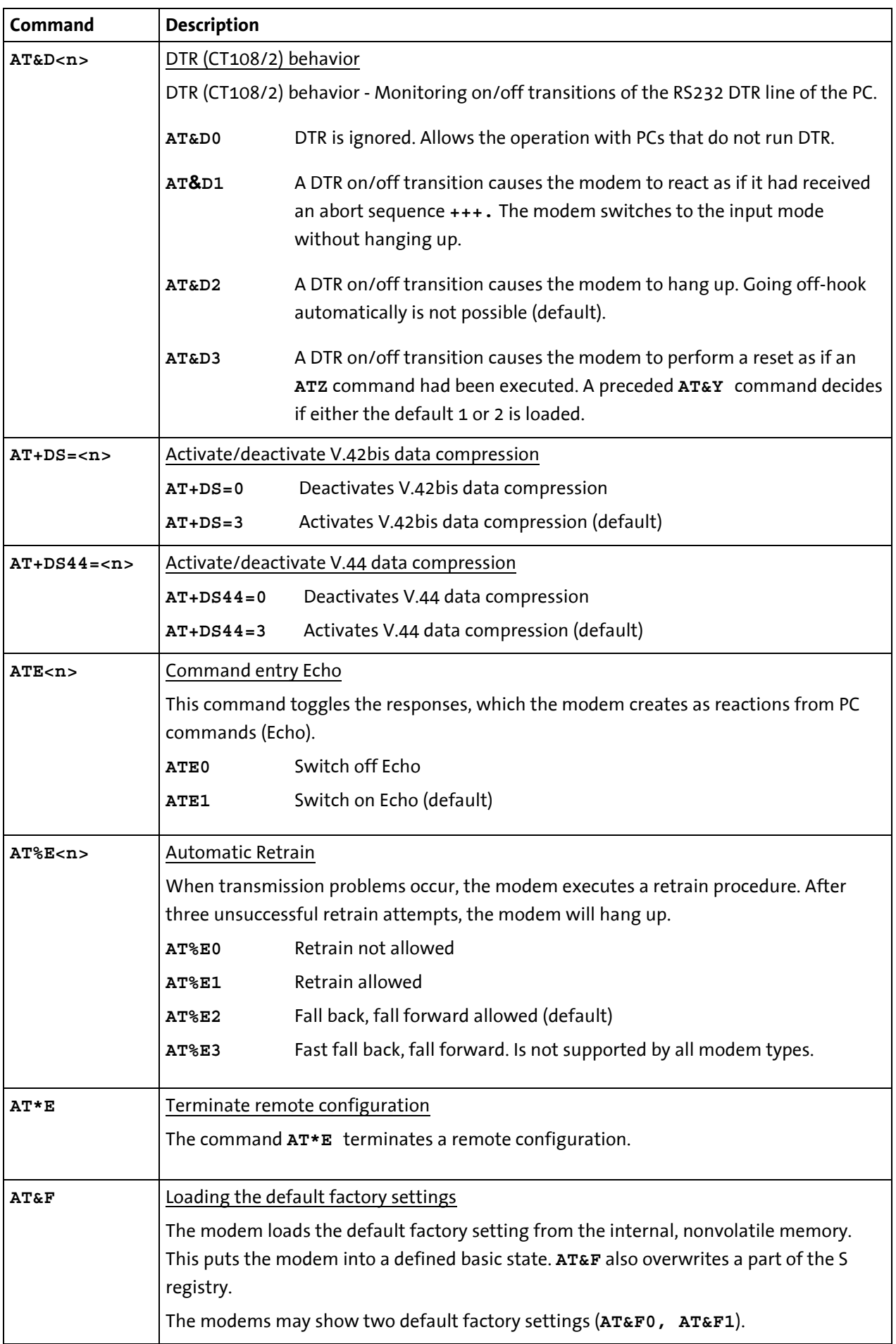

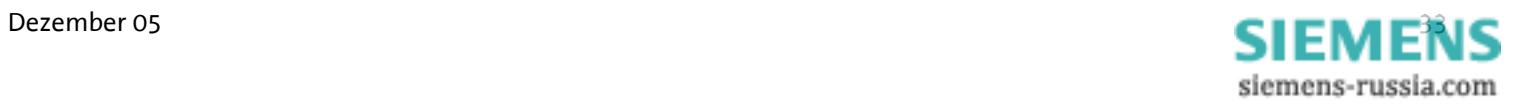

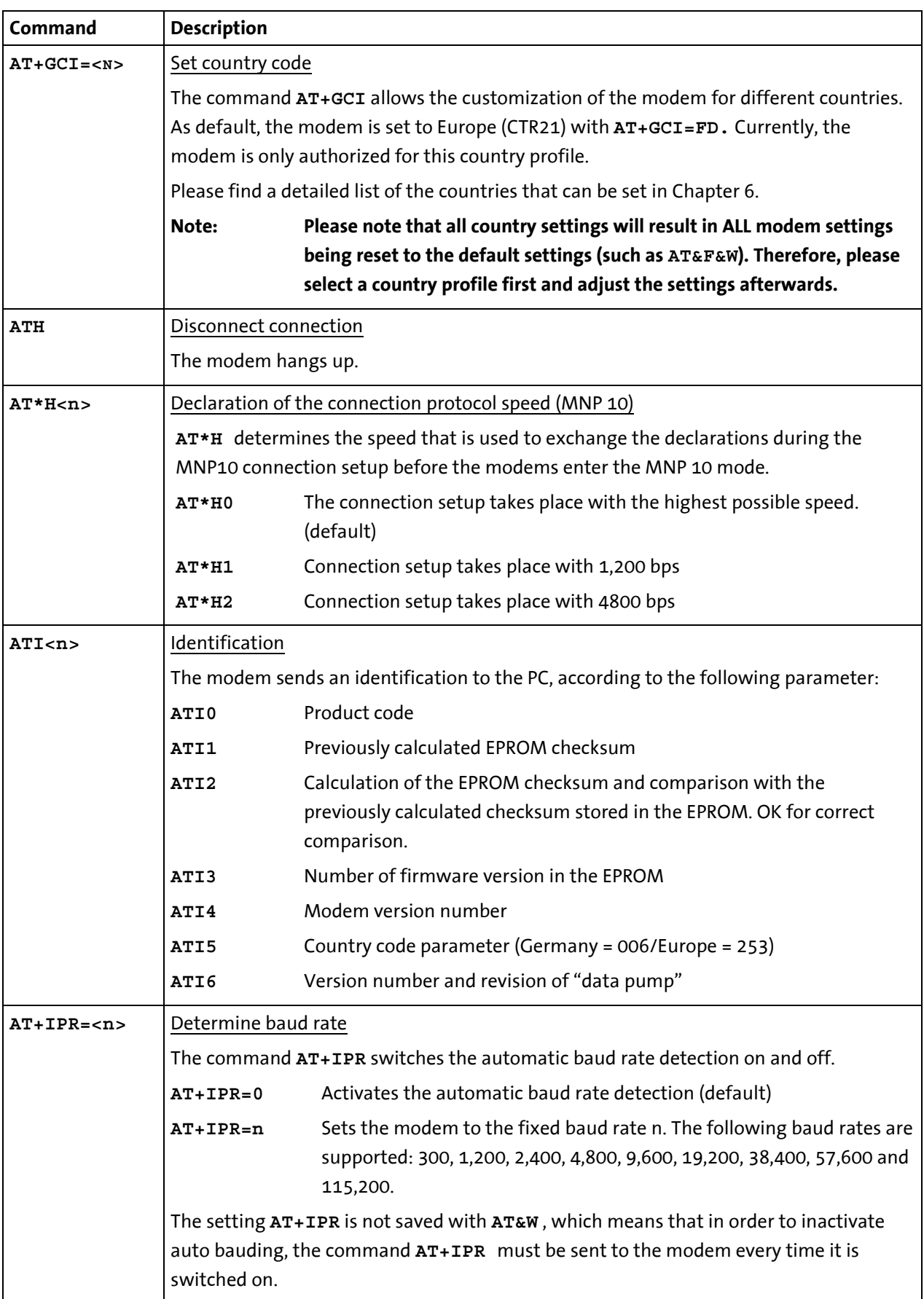

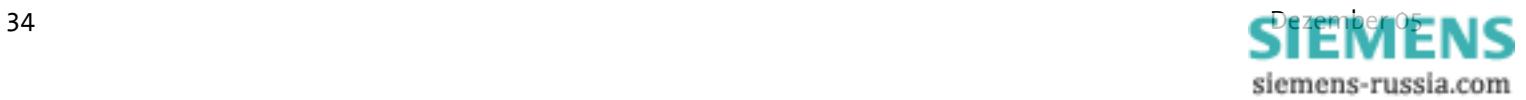

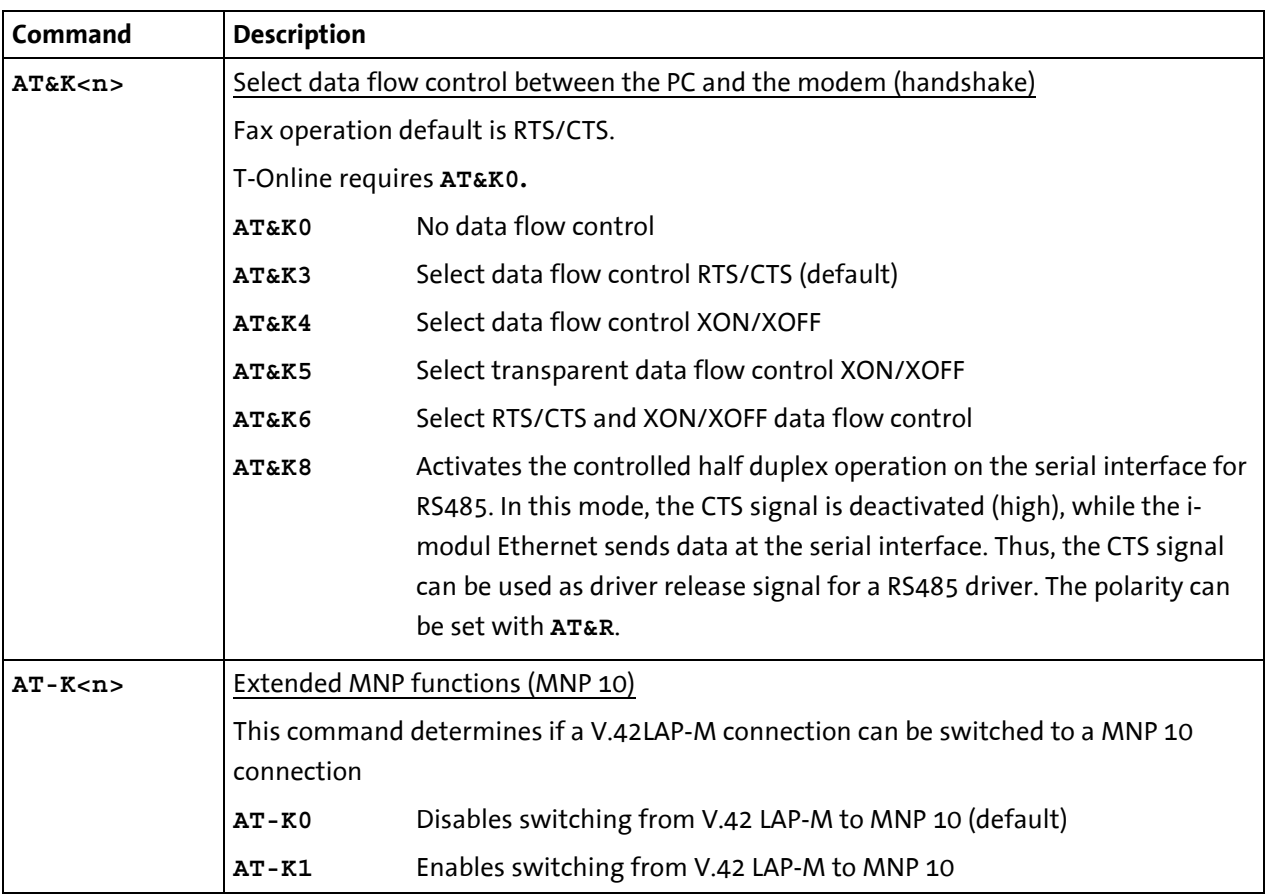

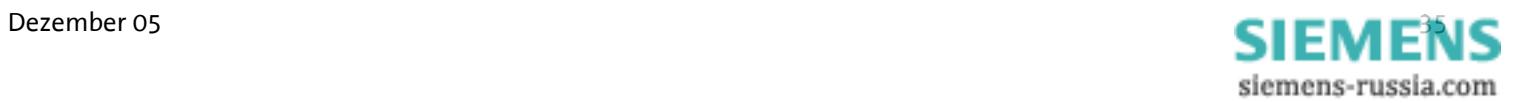

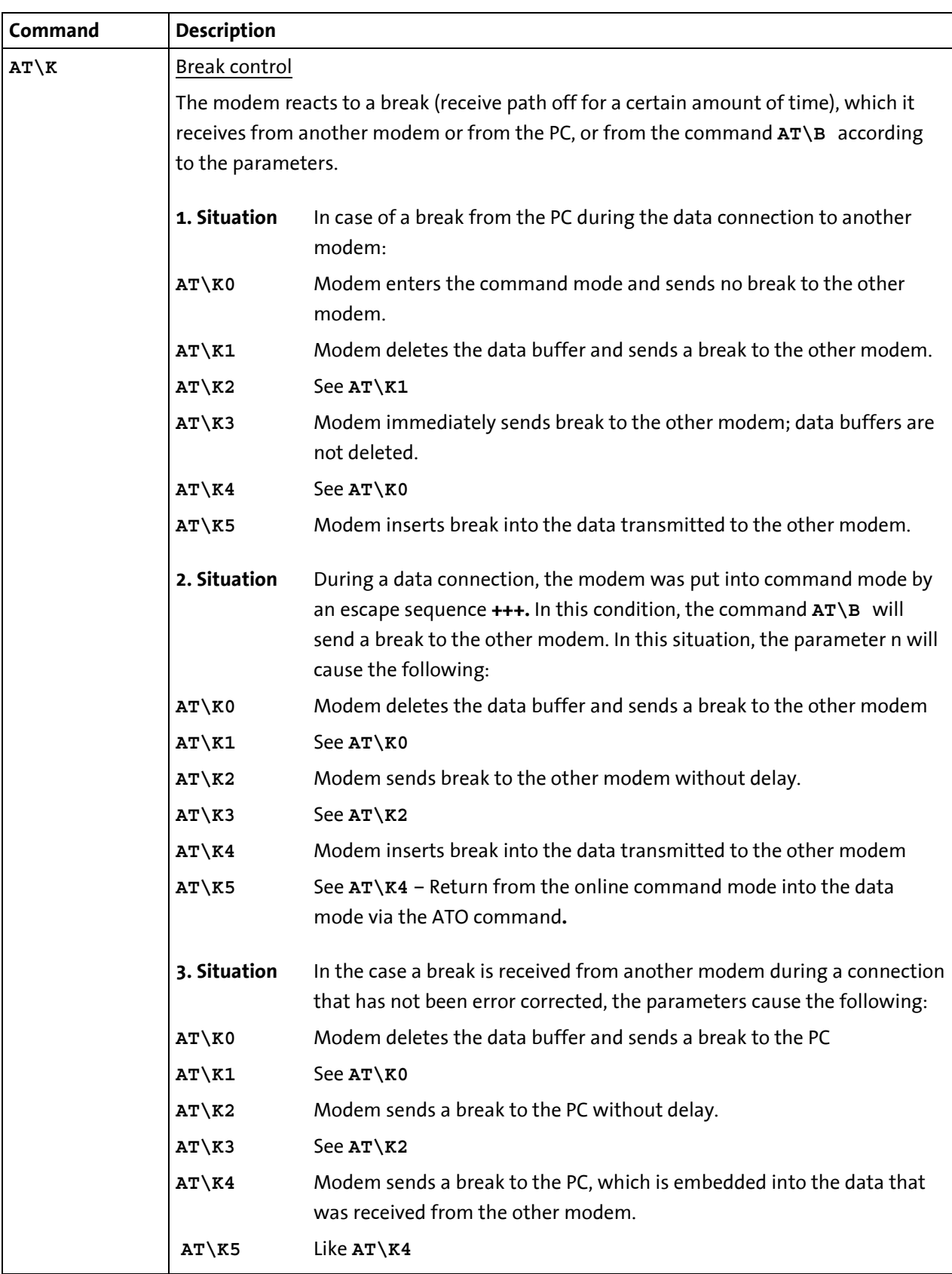

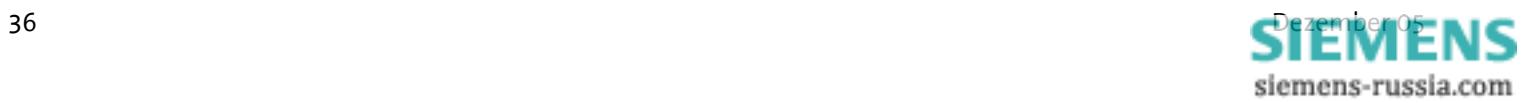

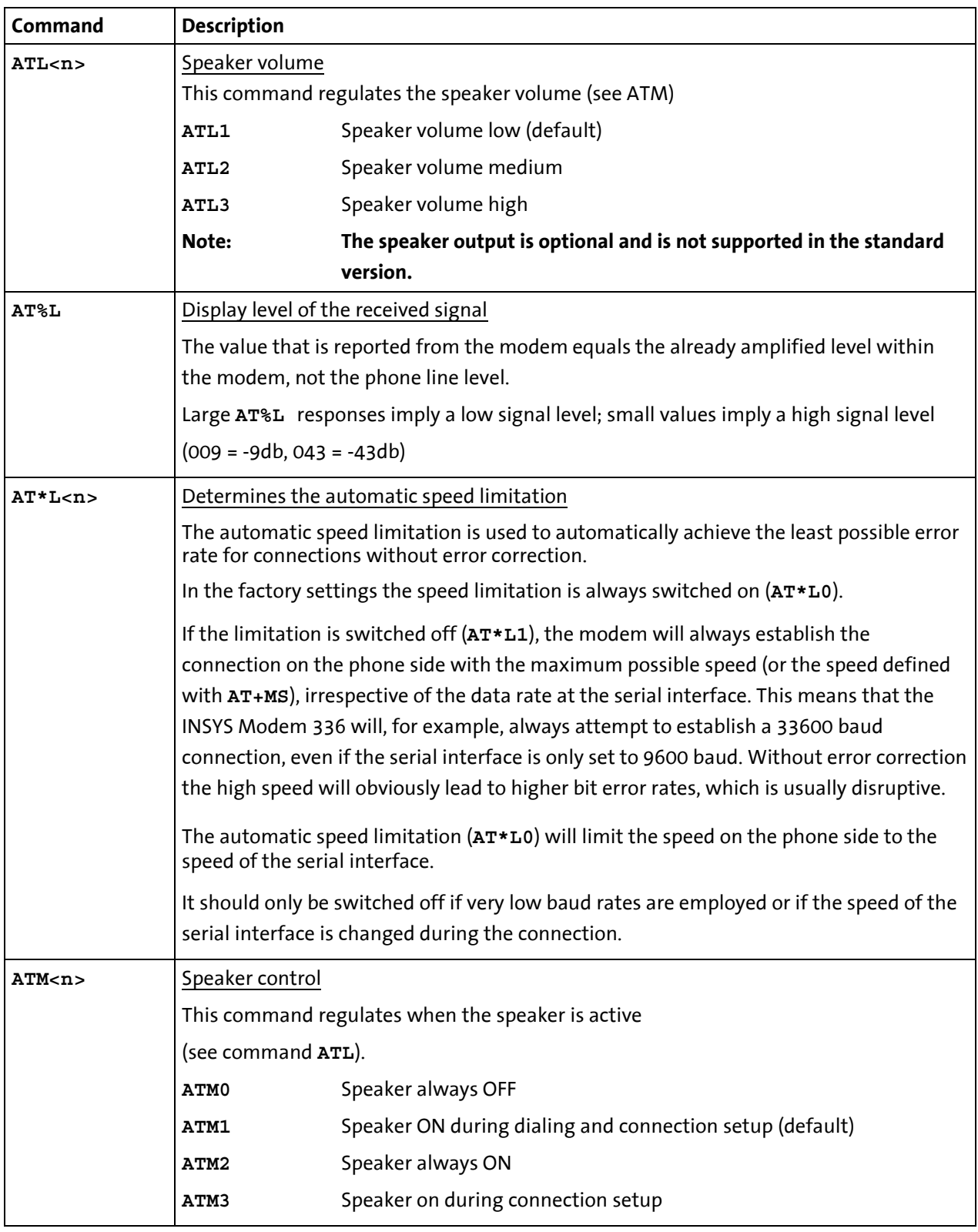

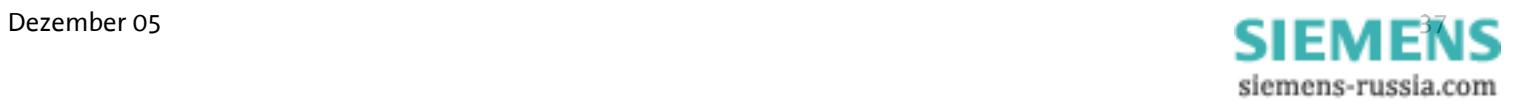

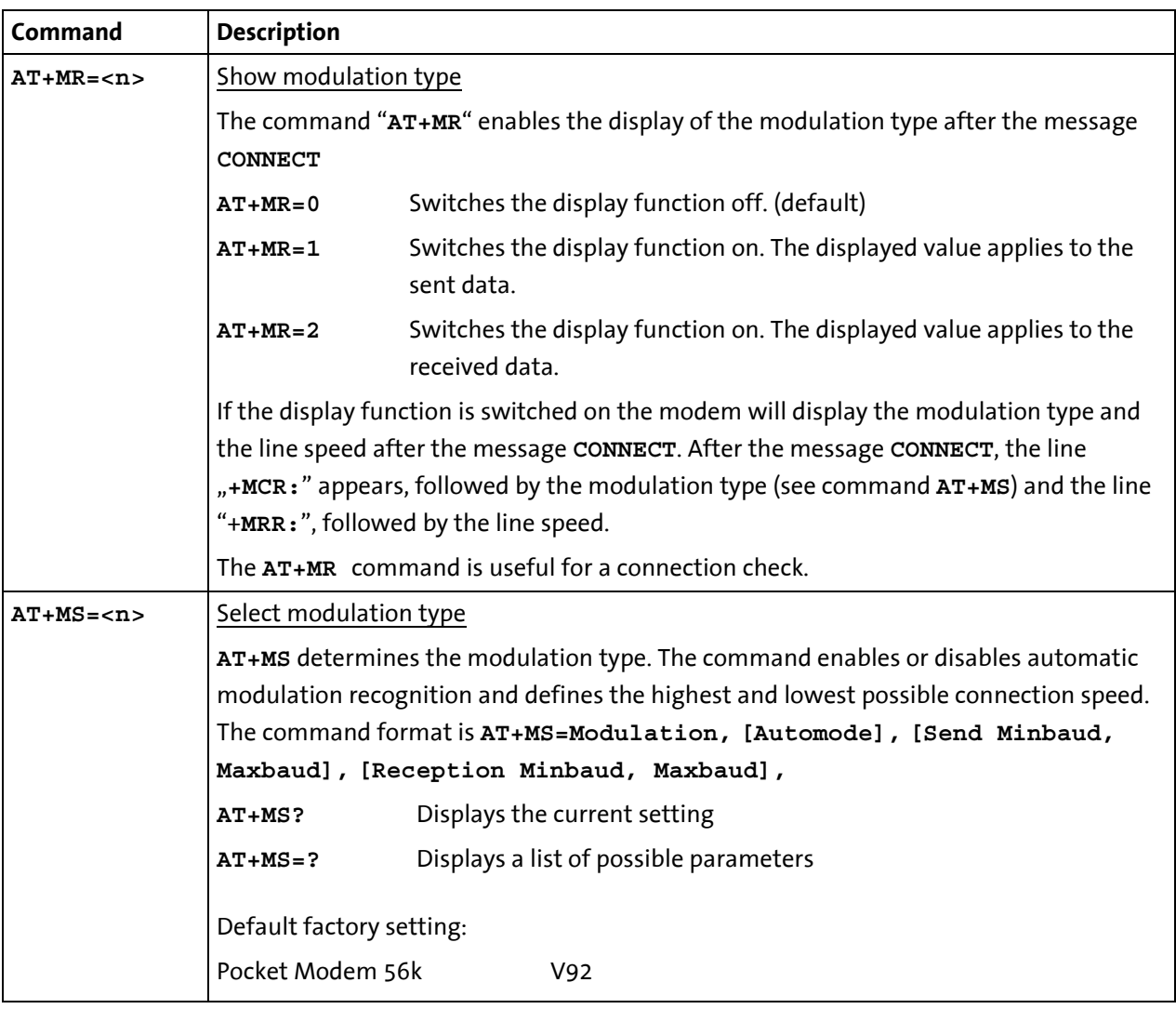

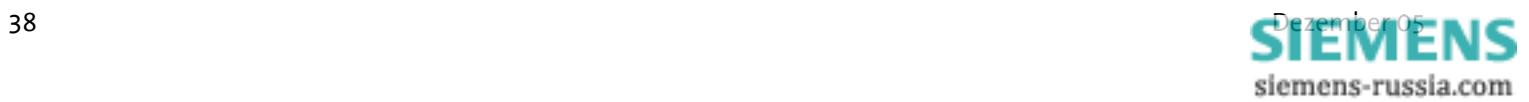

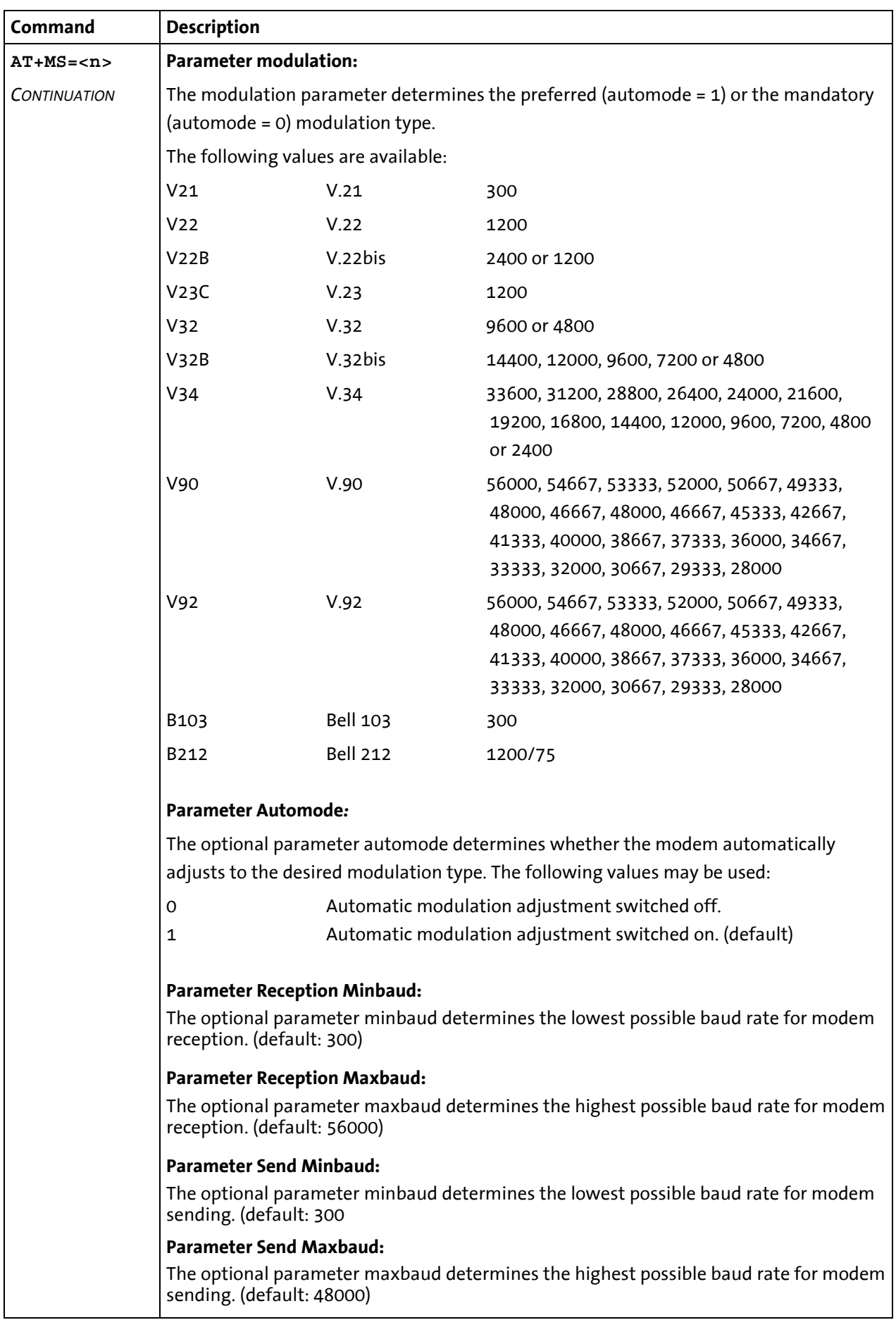

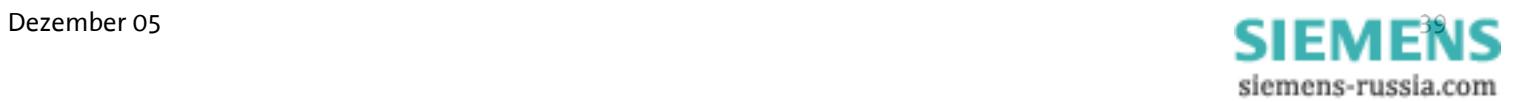

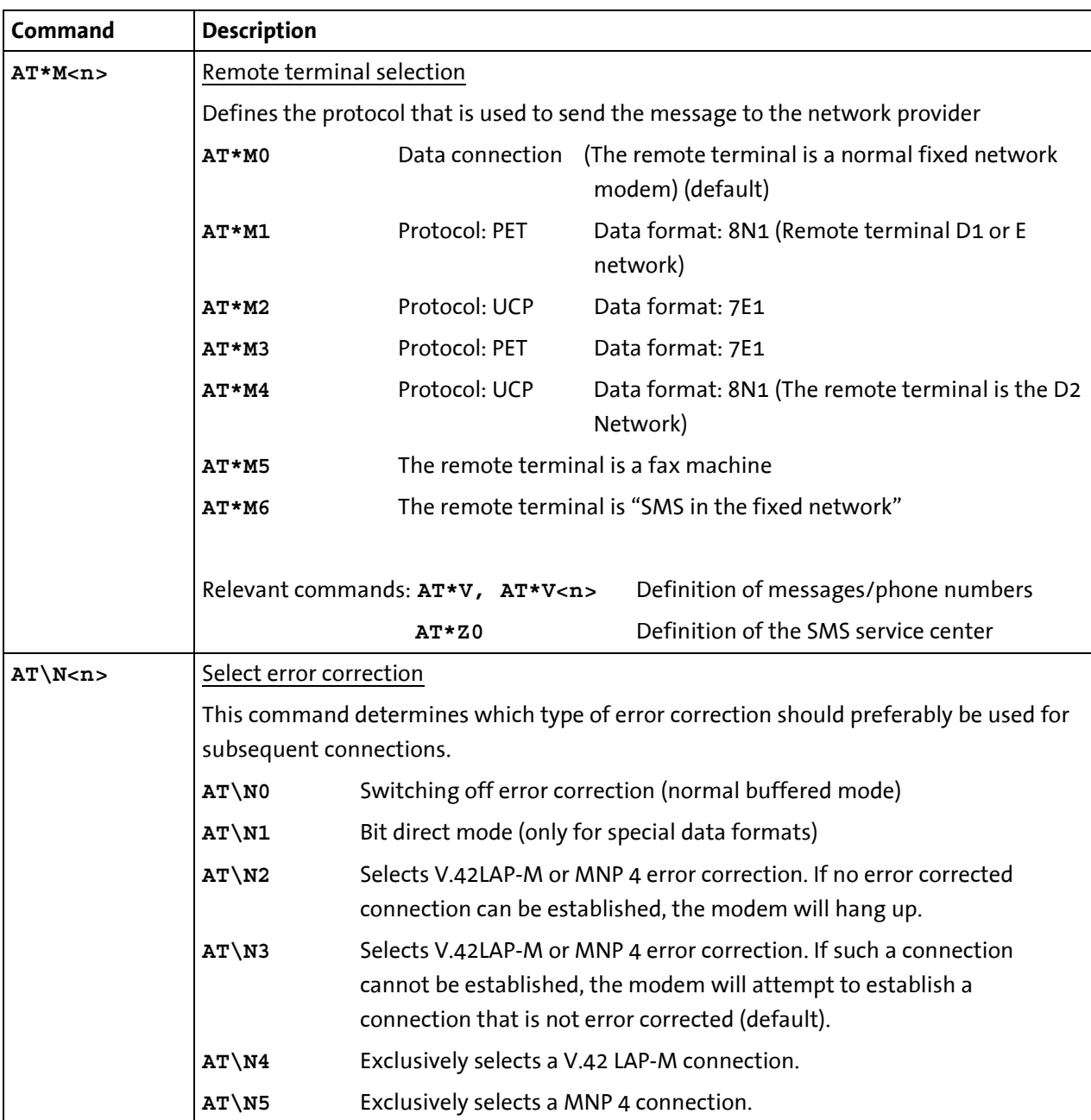

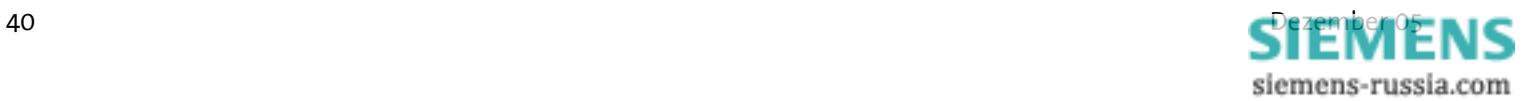

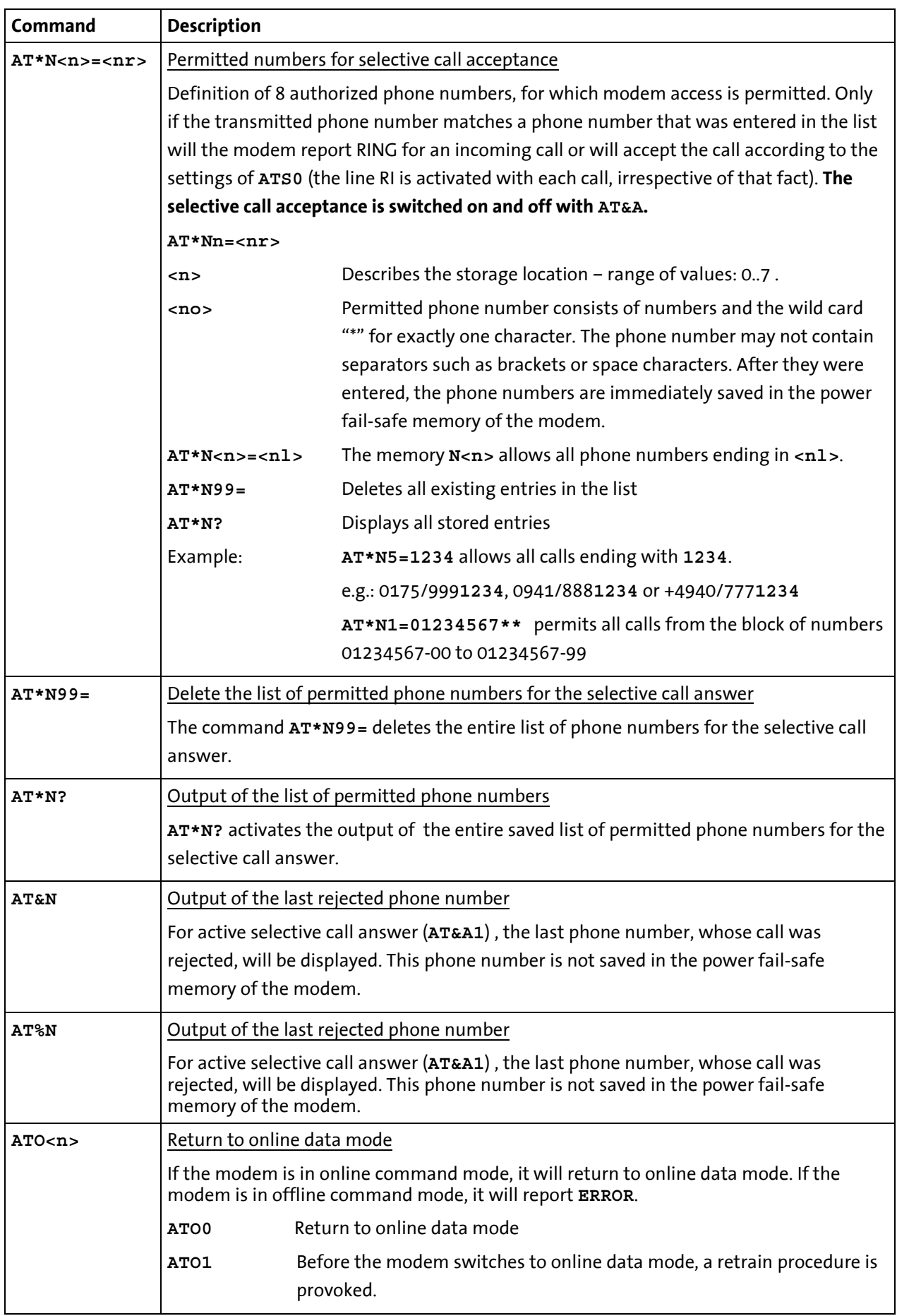

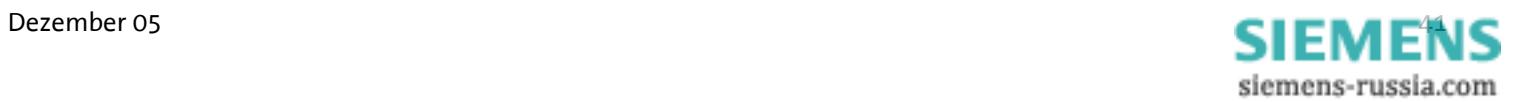

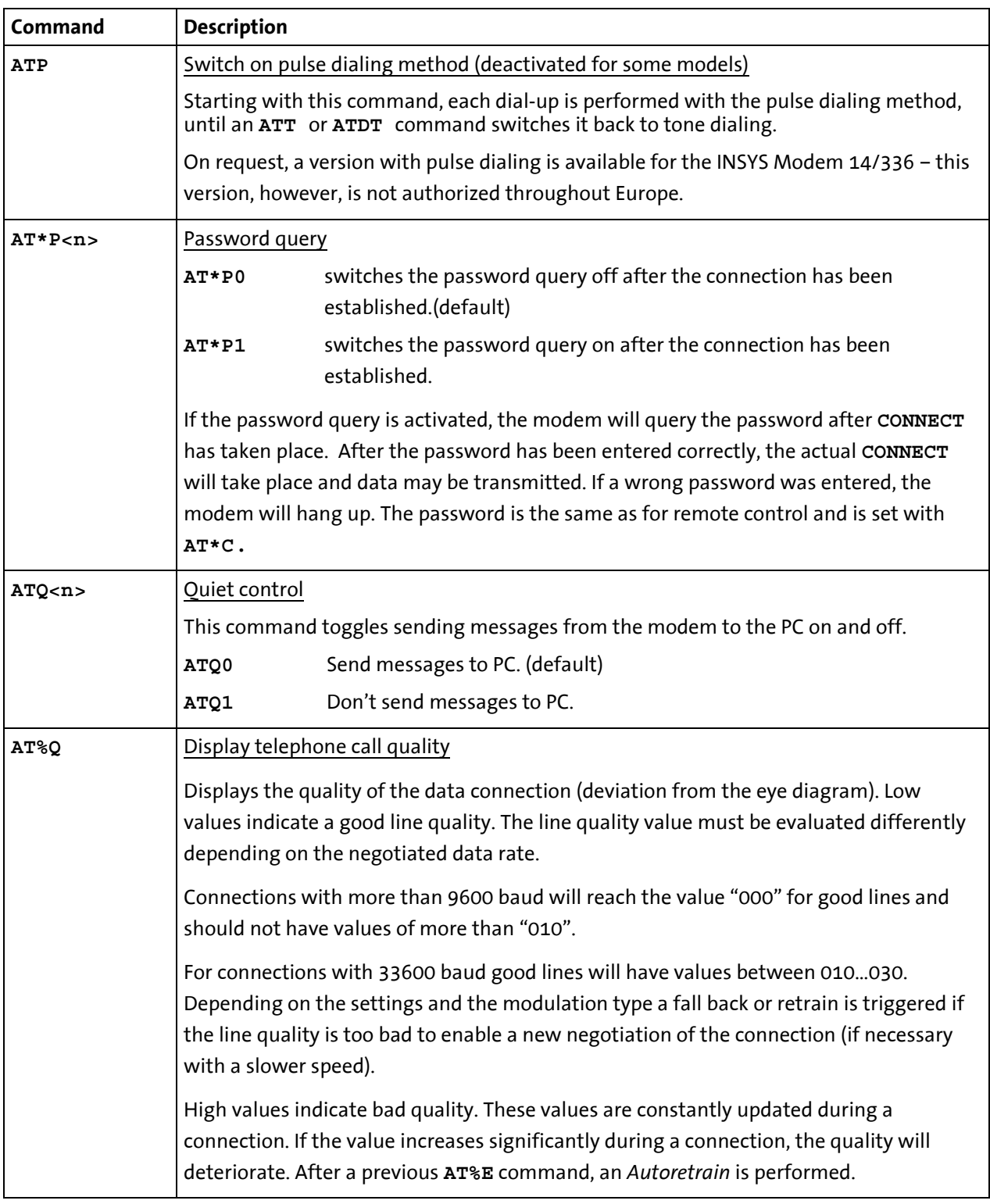

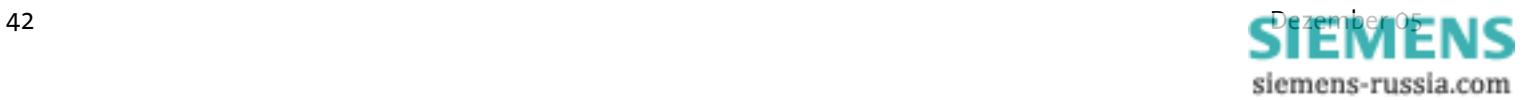

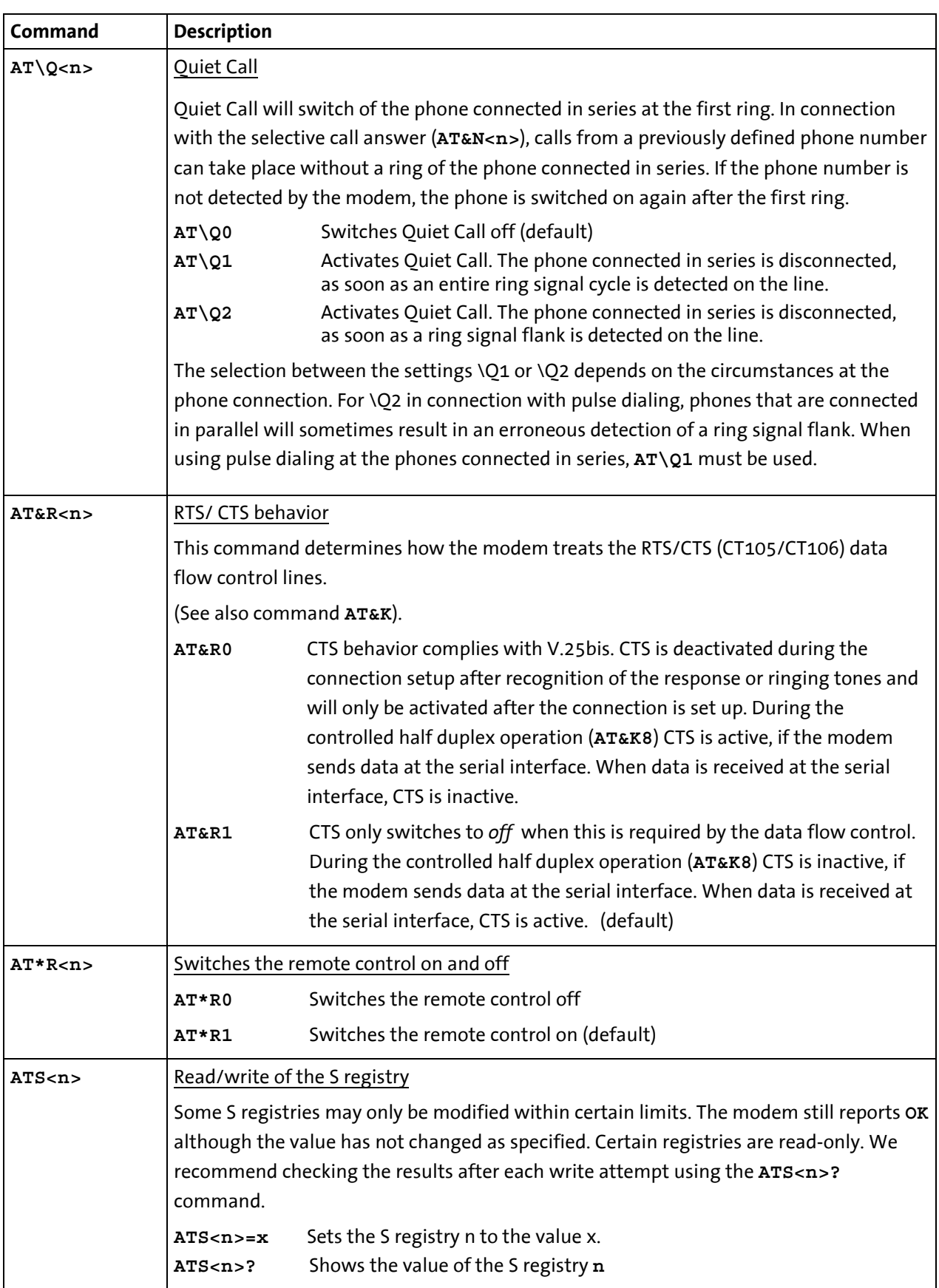

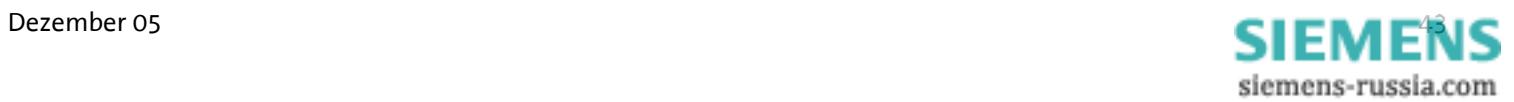

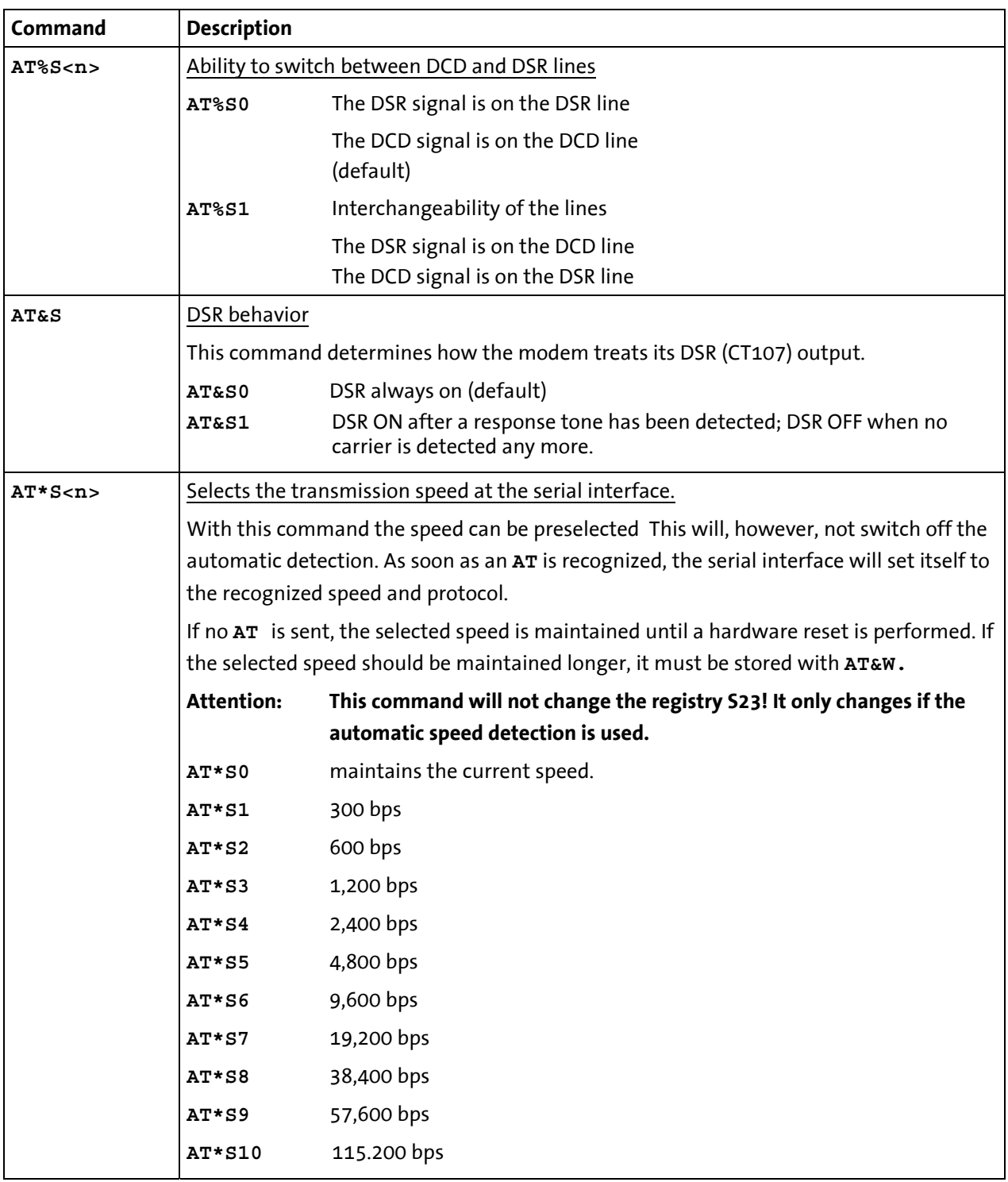

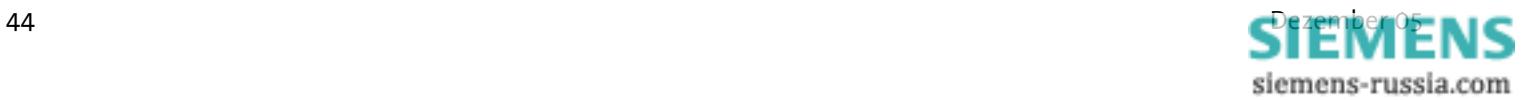

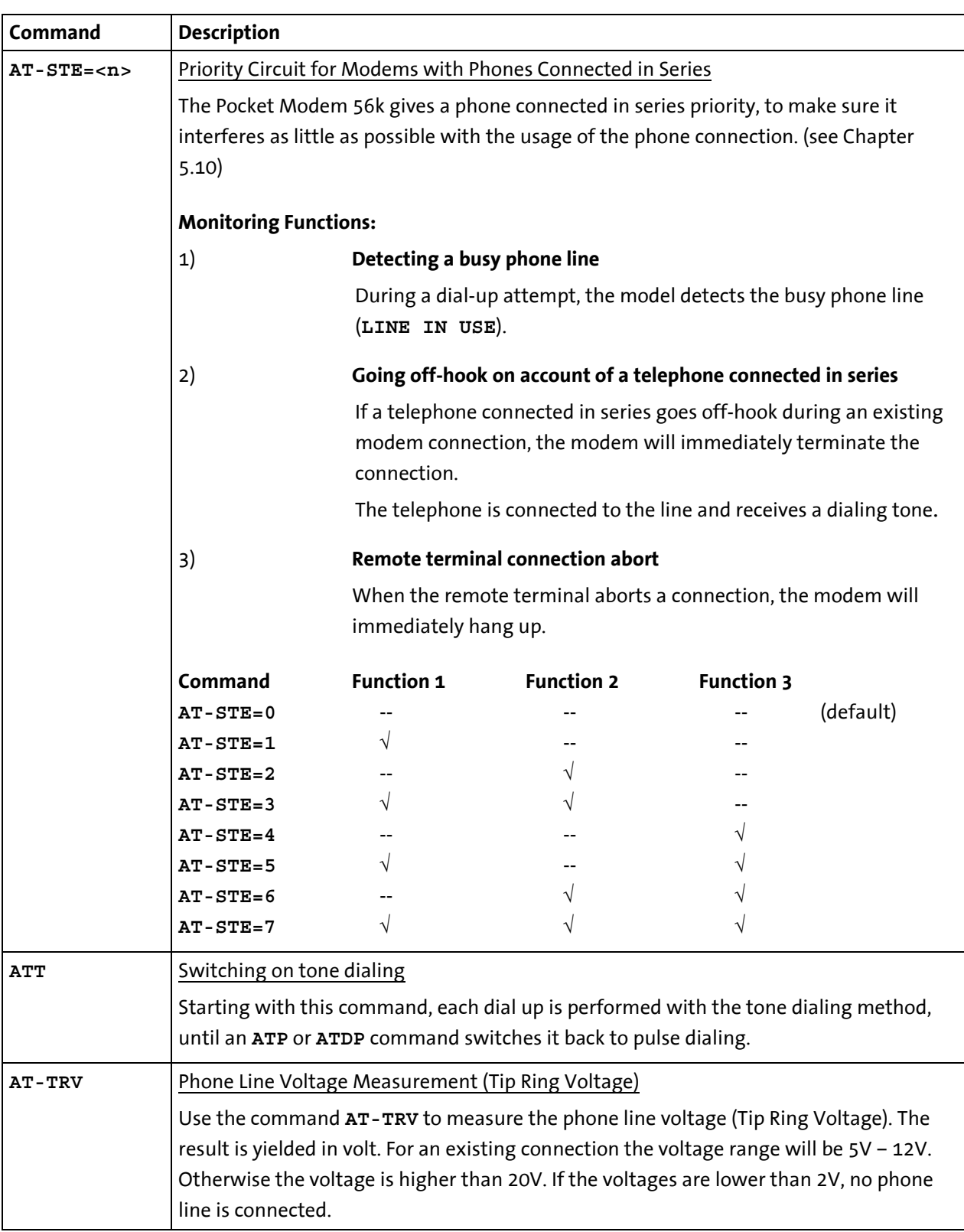

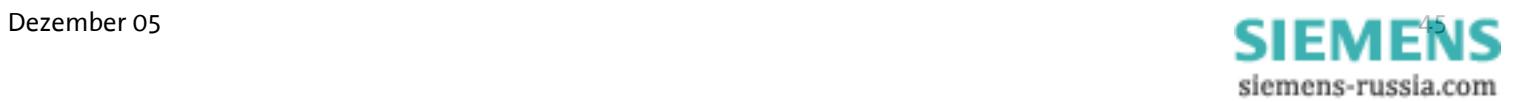

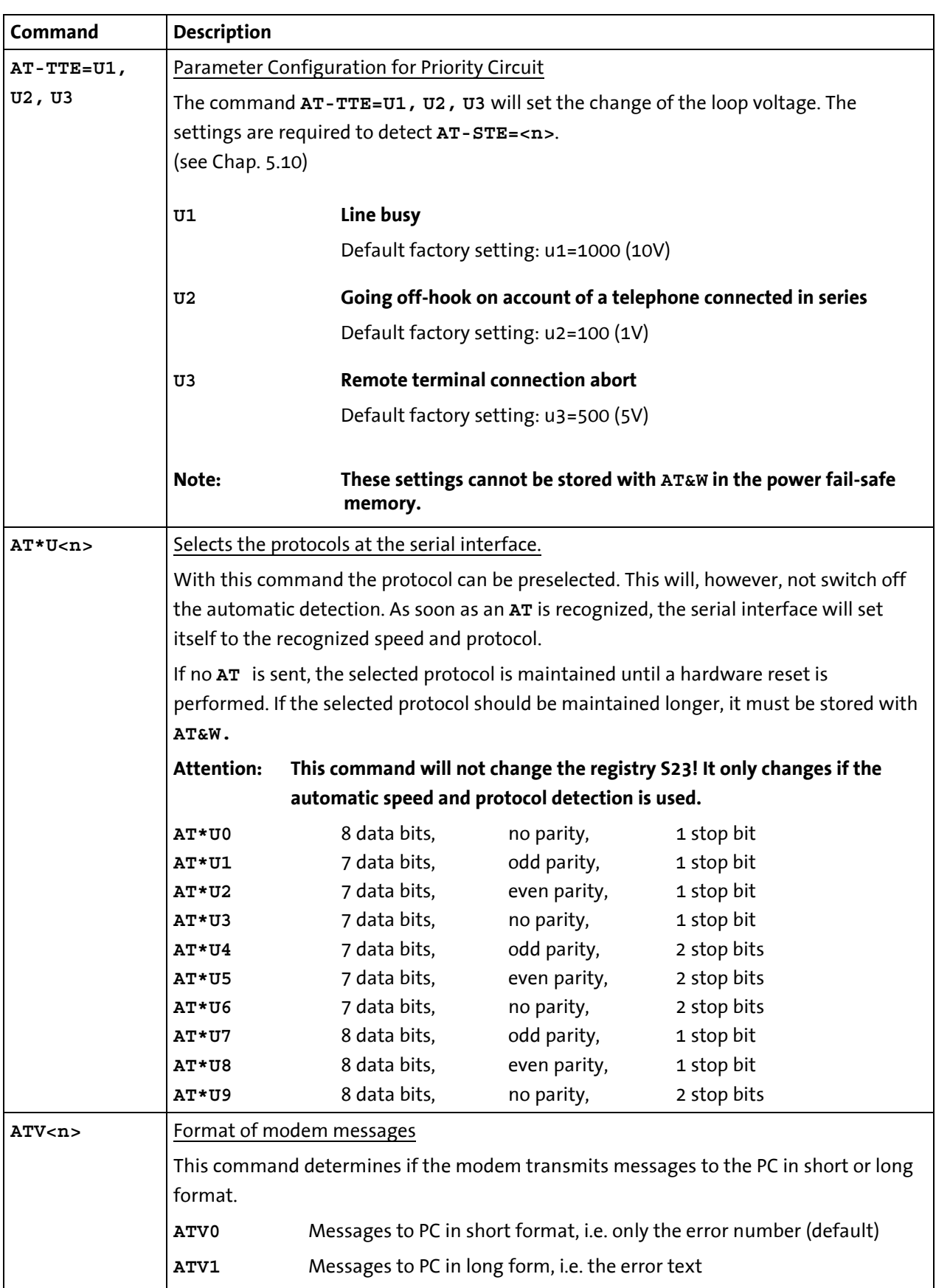

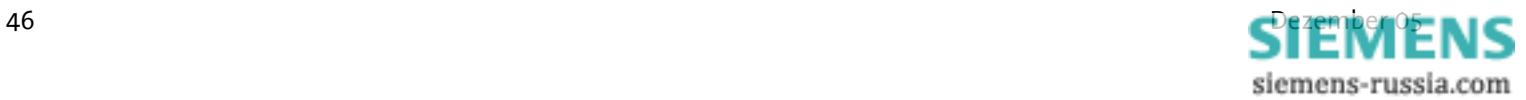

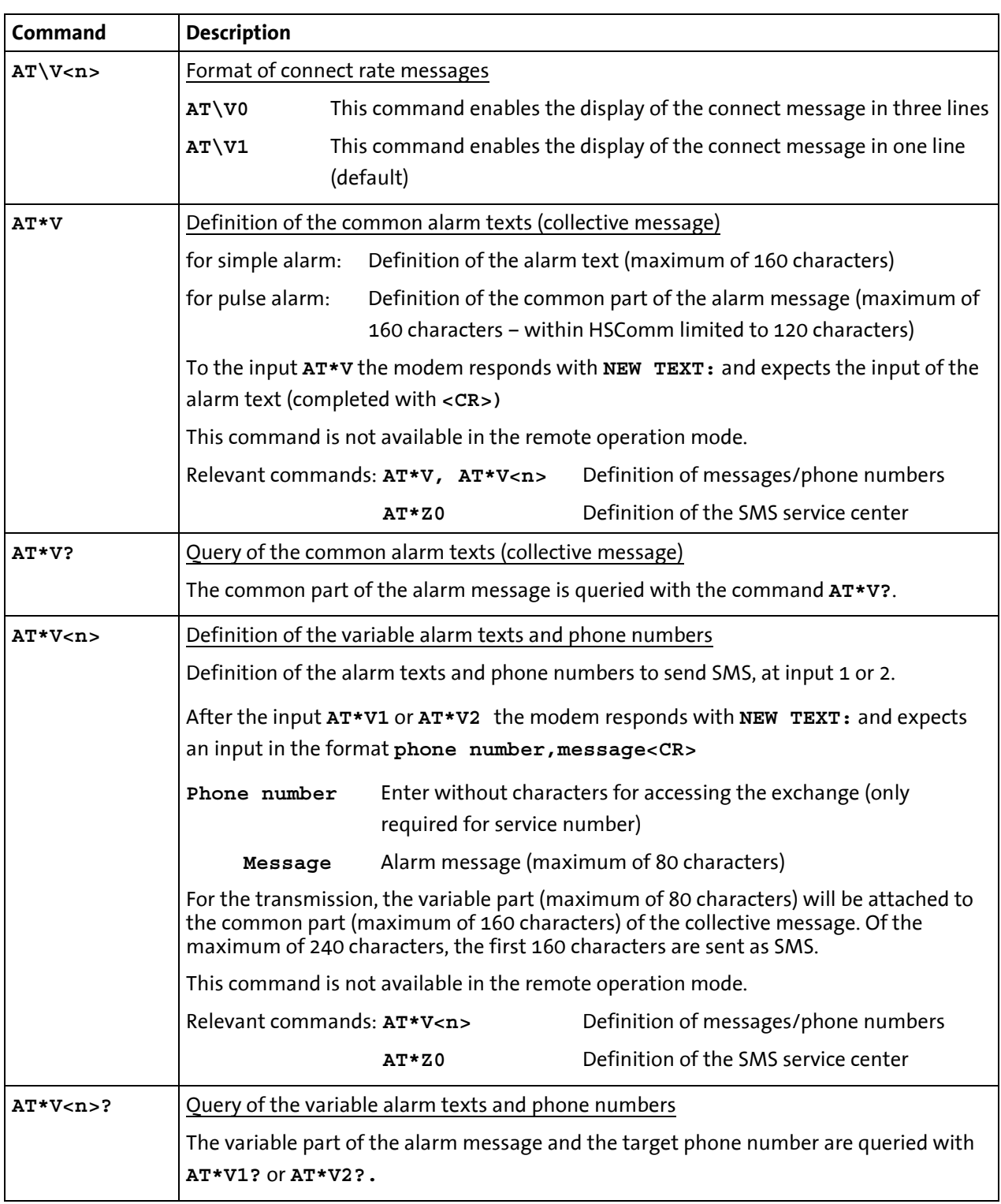

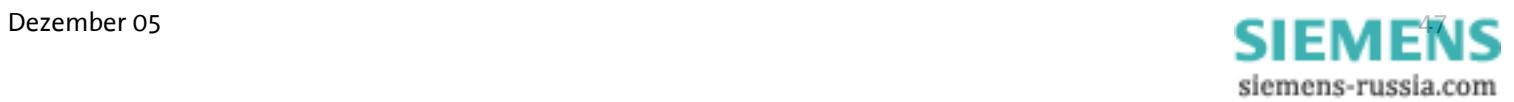

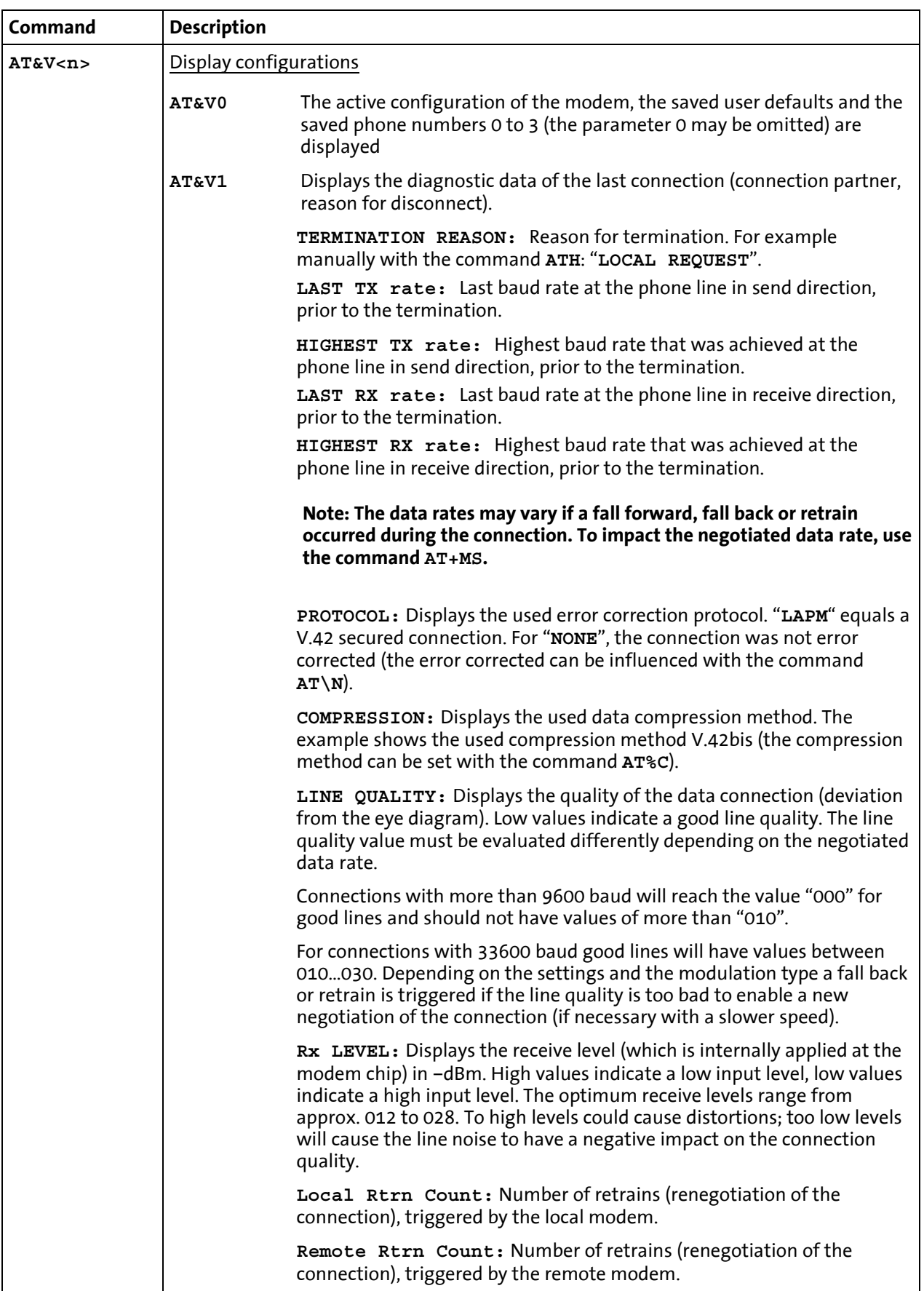

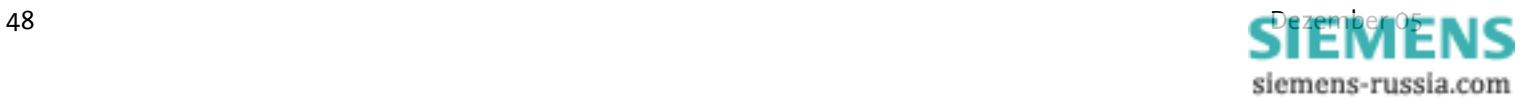

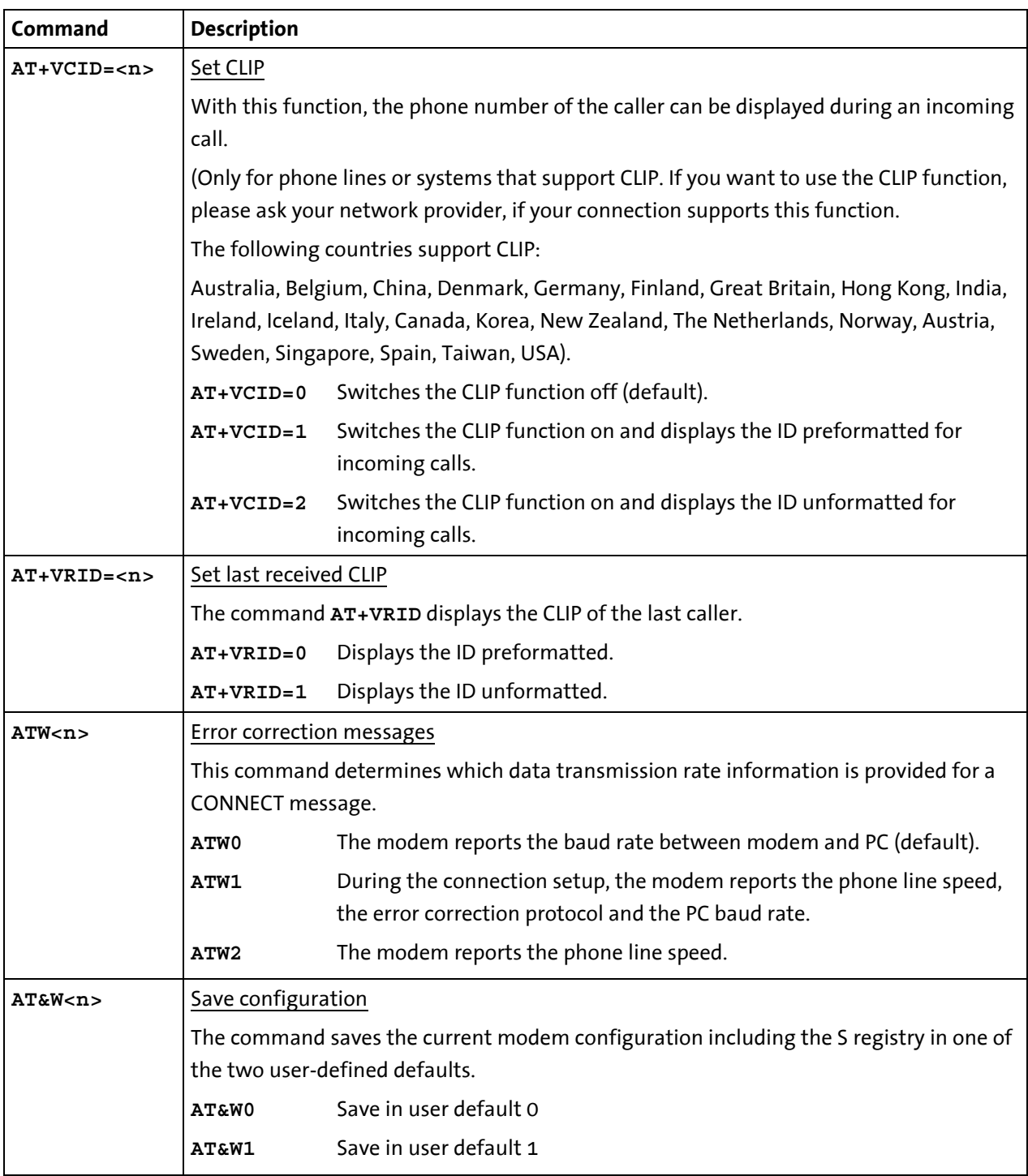

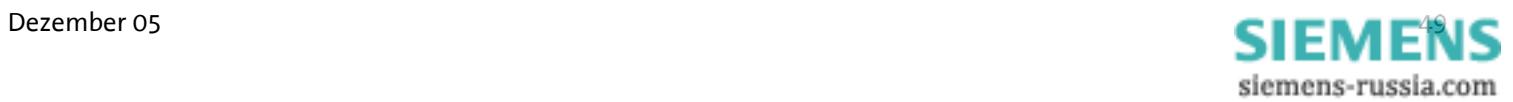

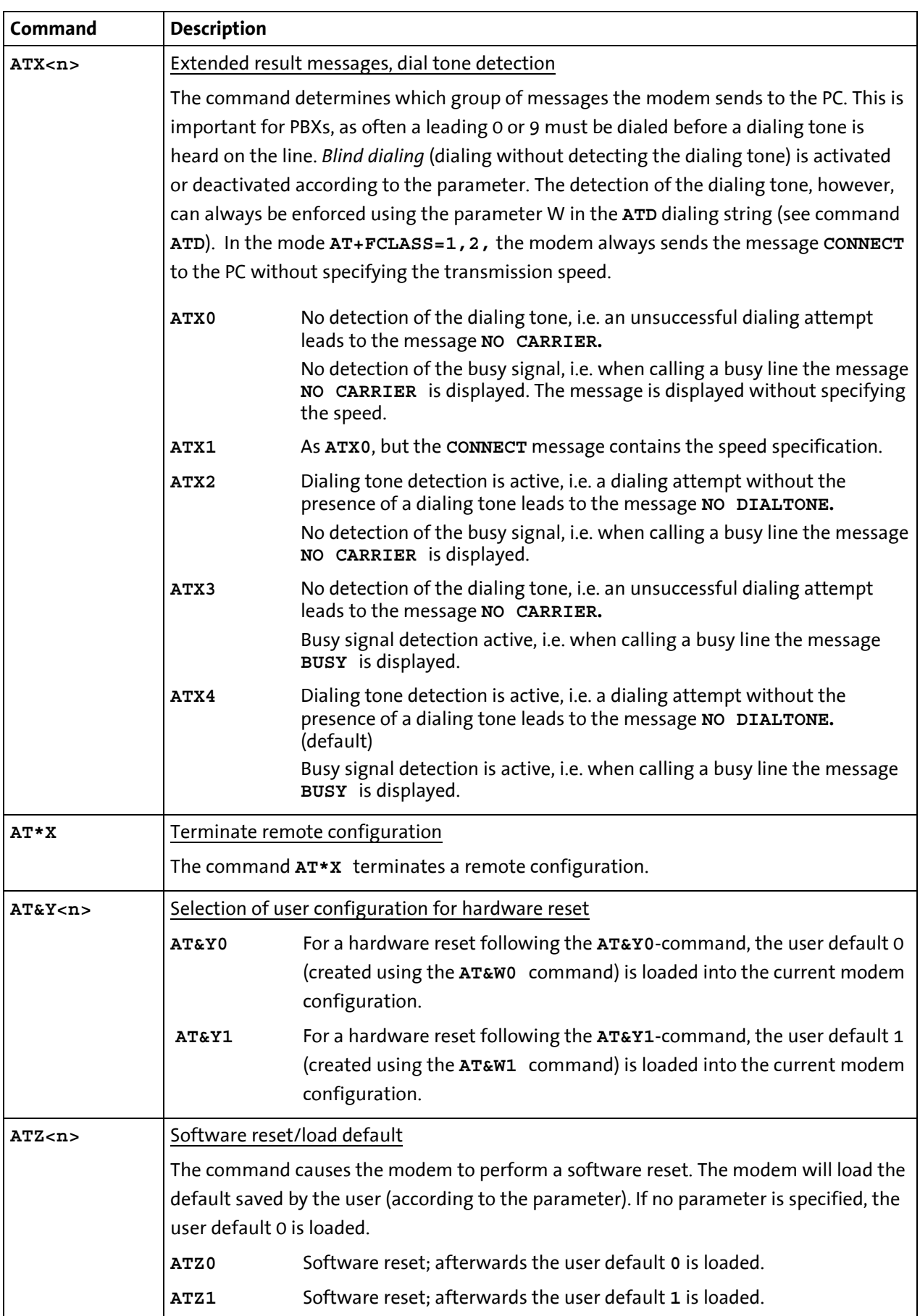

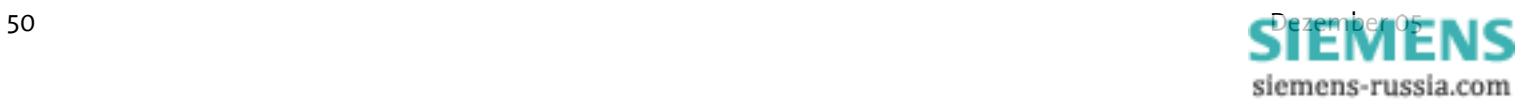

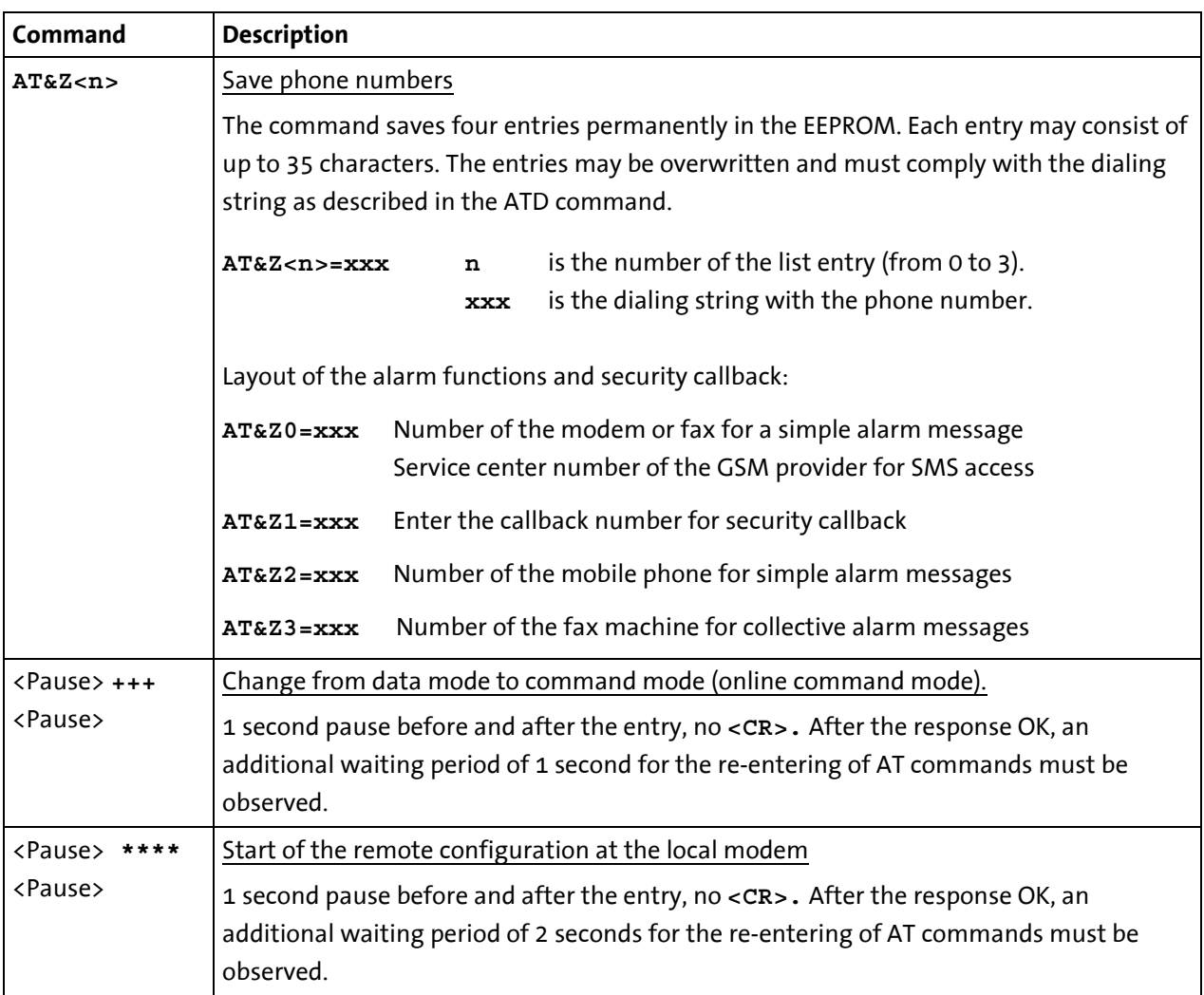

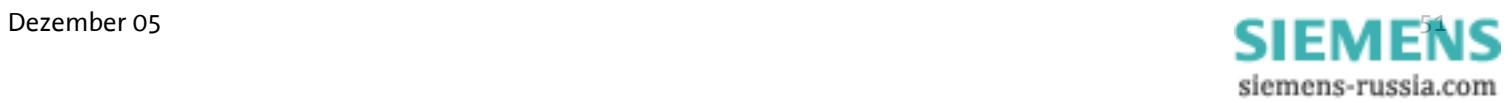

## **7.2 Overview Fax and Voice Commands**

More detailed information regarding the Fax Class 2 commands and a document regarding voice commands can be obtained from your supplier.

# **7.3 AT Messages**

List of message numbers and messages texts depending on the command **ATX.**

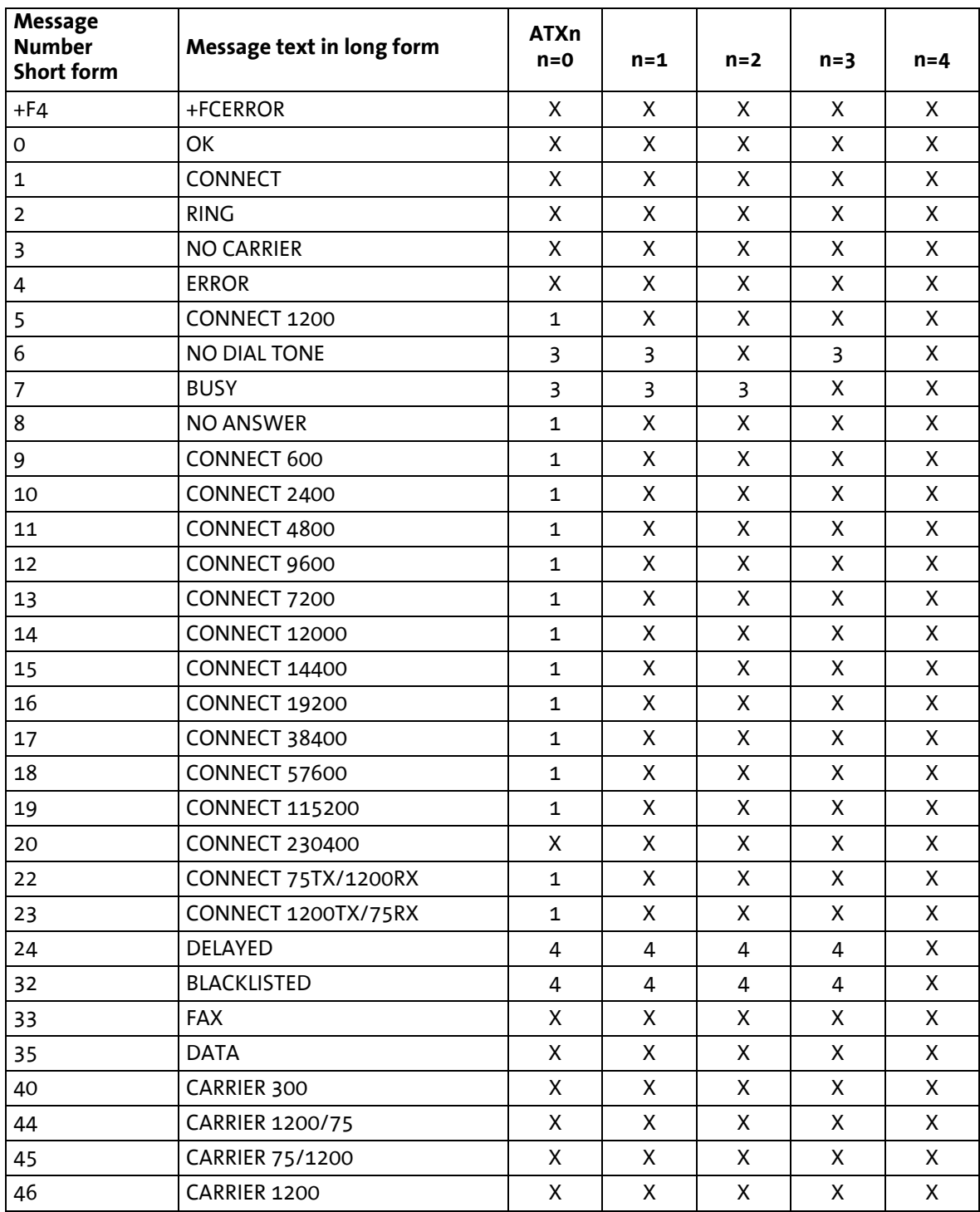

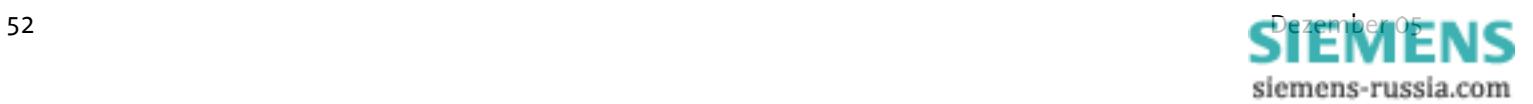

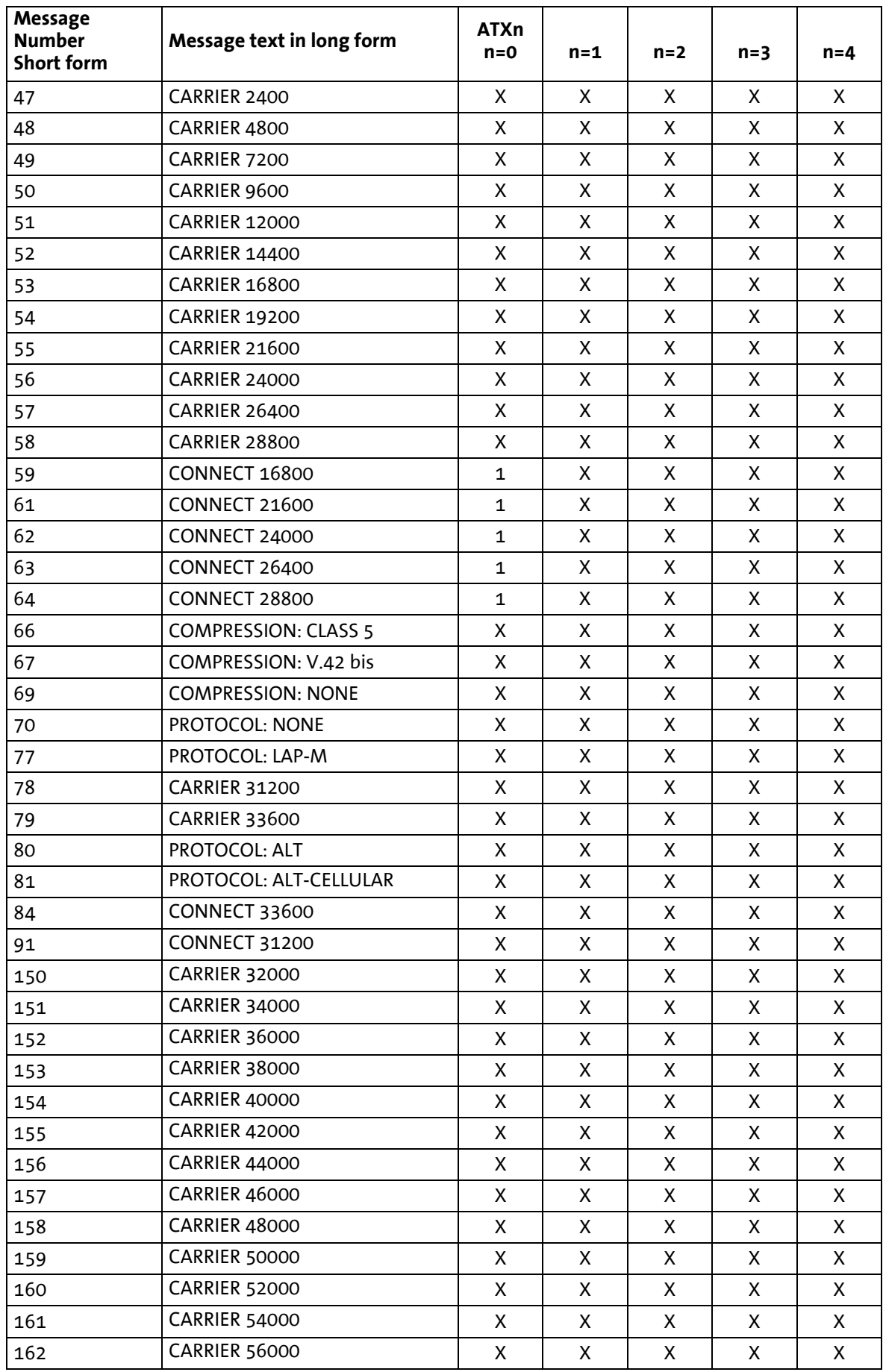

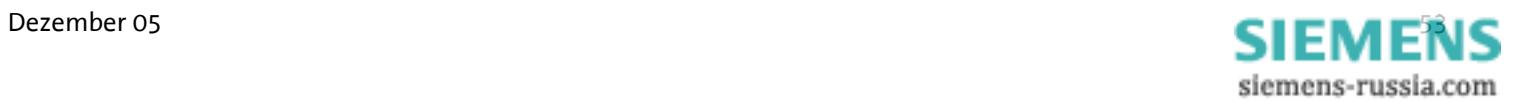

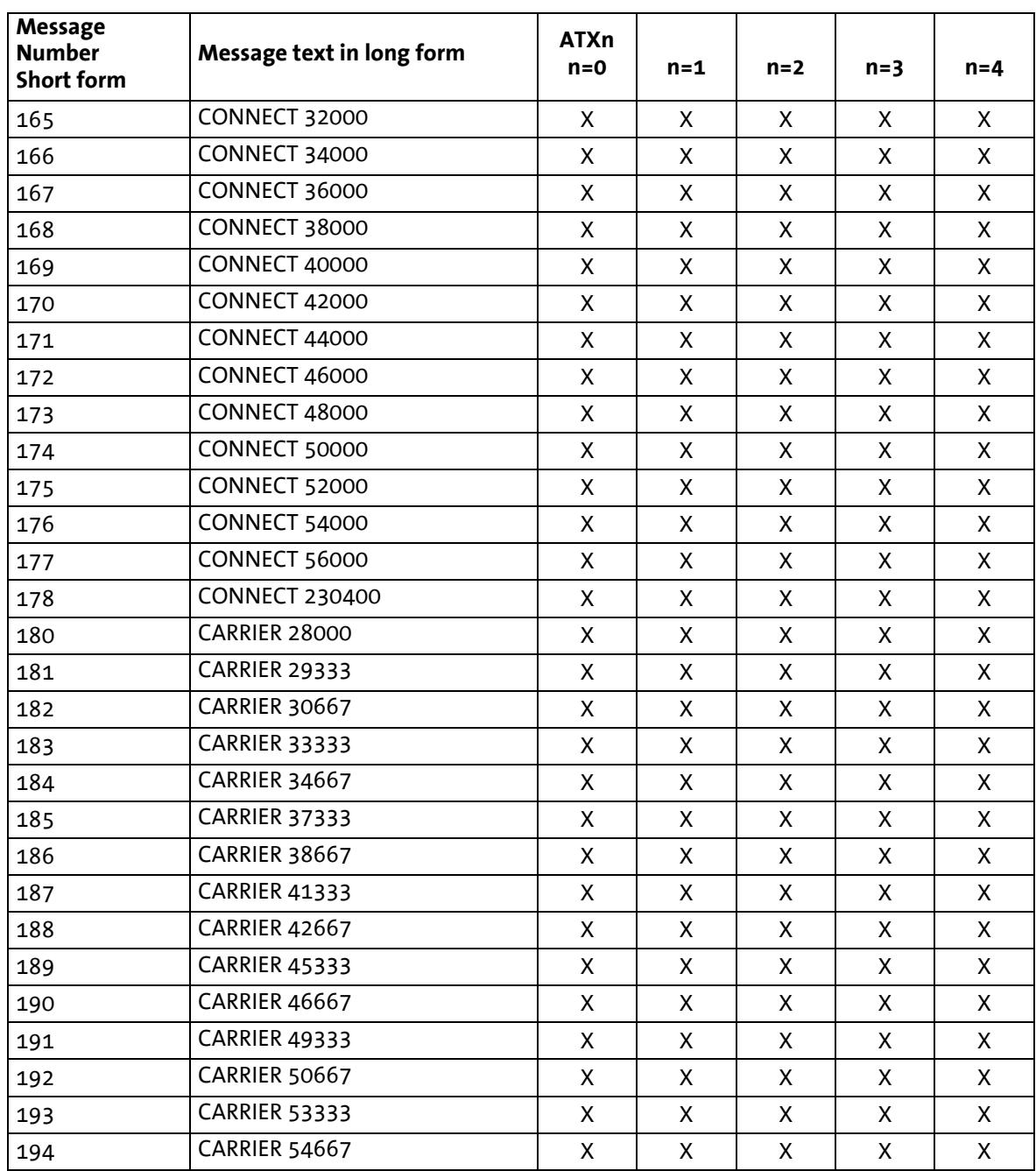

### Notes regarding the table

An *X* in the column indicates that a message is either sent in long or short form (depending on the **ATV** command). In the topmost line, the characters 0 to 4 each indicate the parameters for the commands **ATX0** to **ATX4**.

A number in a column indicates an error message according to this error number.

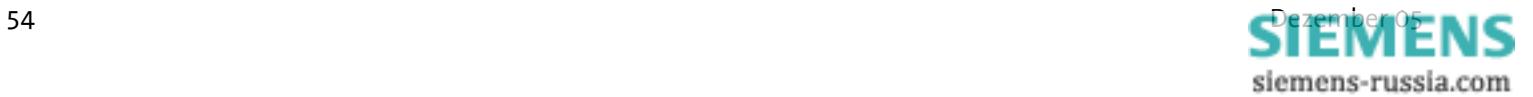

# **8 S Registry**

S registries may be read and written using the **ATS** command. (See Chapter 5 "AT command set", command **ATS**) Certain S registries may only be read; into others only a particular range of values may be entered.

If the range of values is exceeded, the modem will report **OK**, although the value was not accepted. We therefore recommend to immediately verify modifications by reading (**ATS<n>?**).

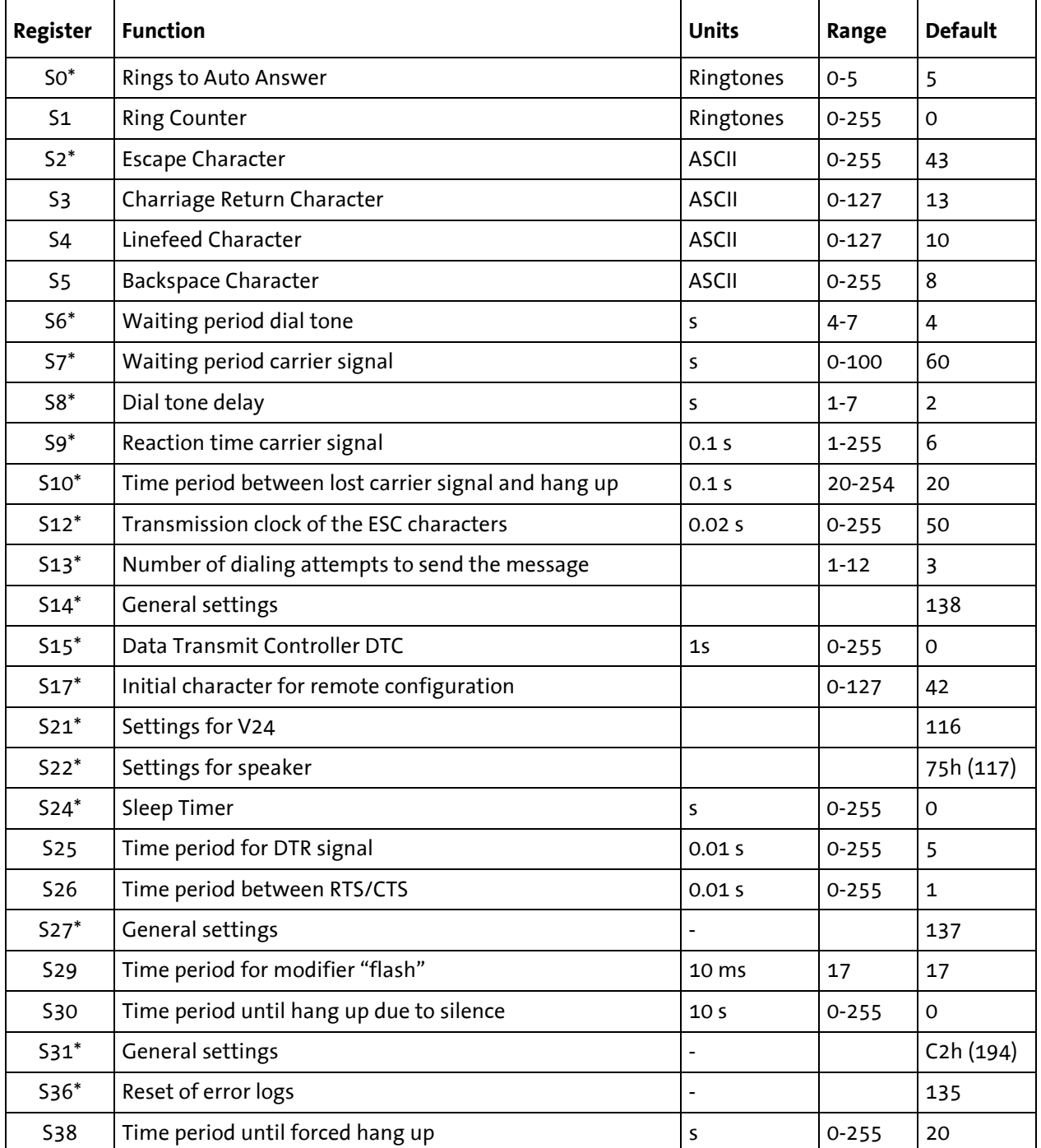

# **8.1 Soverview S Registry**

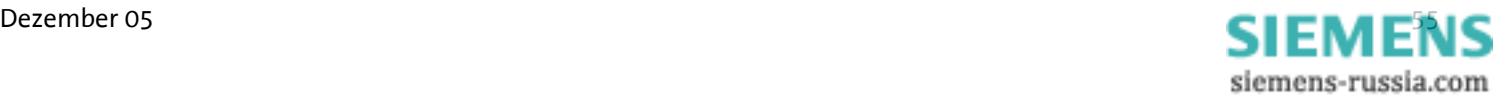

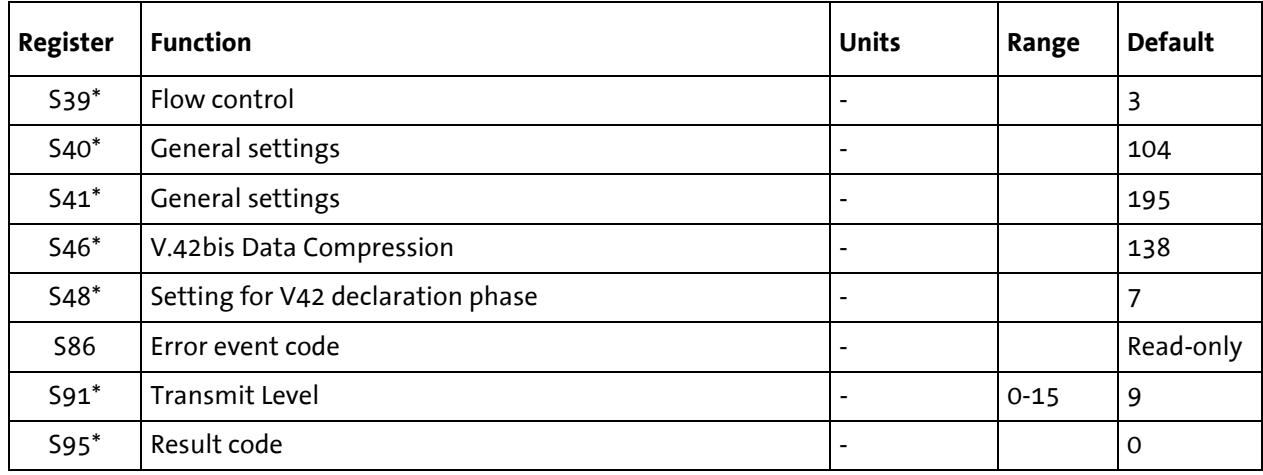

\* These registries are saved in the EEPROM together with the **AT&W** command.

### **8.2 Description S Registry**

### **Note: Registries marked with \*) are stored in the user defaults with the command AT&W- Befehl.**

### **S0\*** Rings to Auto Answer:

Number of rings until the modem goes off-hook

For S0=0 the modem will not go off-hook when a call comes in. The value of S0 can be between 0 and 5.

### **S1** Ring Counter

Counter for call ringing. S1 is read-only. S1 will be reset to zero, when the modem answers a call.

### **S2\*** Escape Character

Escape character that causes the data mode to switch to online command input mode. Values larger than 127 will lead to the fact that no ESC character will be recognized.

**S3** Carriage Return Character Carriage Return Character.

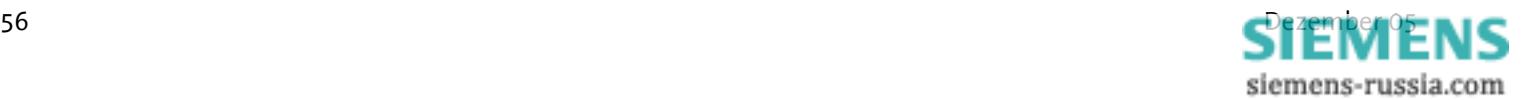

- **S4** Linefeed Character Linefeed character
- **S5** Backspace Character Backspace character

### **S6\*** Waiting period for Dial Tone (Before Blind Dialing)

Maximum waiting time for the dialing tone. After the modem went off-hook it waits 7 seconds for the dialing tone (fixed for approval purposes). If it detects a dialing tone during this waiting period it will start dialing.

If no dialing tone is detected, it will check if the dialing tone detection has been activated or if the dial string (Chap. "AT Command Set", command **ATD**) includes the parameter W. If dialing tone detection is not active, the modem waits for the dialing tone. The waiting time is specified in S6.

The value of S6 can be between 4 and 7.

### **S7\*** Waiting period for carrier signal

Wait for the carrier frequency from the other modem. The maximum time for the modem to wait for a response from the other modem is specified in S7. The time starts running as soon as the modem has finished dialing. The value of S7 can be between 0 and 180 seconds.

### **S8\*** Dial tone delay

Dial pause time, if a comma is included in the dialing string. If a comma is included in the dialing string, the modem will wait during the dialing procedure until the time specified in S8 (in seconds) has run out. The value of S8 can be between 1 and 7 seconds.

### **S9\*** Reaction time Carrier signal

DCD response time for the carrier frequency from the other modem. The DCD output of the RS232 interface (CT109) of the modem switches to on, when the carrier frequency from the other modem is detected before the time defined in S9 (in tenth of seconds) runs out. S9 must be smaller than S10.

### **S10\*** Time period between lost carrier and hang up

The time which leads to termination after carrier frequency loss. In S10, the time is specified in tenth of seconds, which the modem awaits to disconnect, if it can't detect the carrier frequency from the other modem anymore.

### **S12\*** Transmission clock of the ESC characters

Minimum pre and post run time and maximum interim time in tenth of seconds between two characters. This must be observed, if the modem is supposed to detect an abort sequence (usually +++).

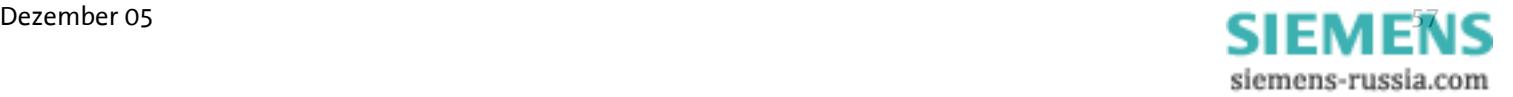

### **S13\*** Number of dialing attempts to send the message

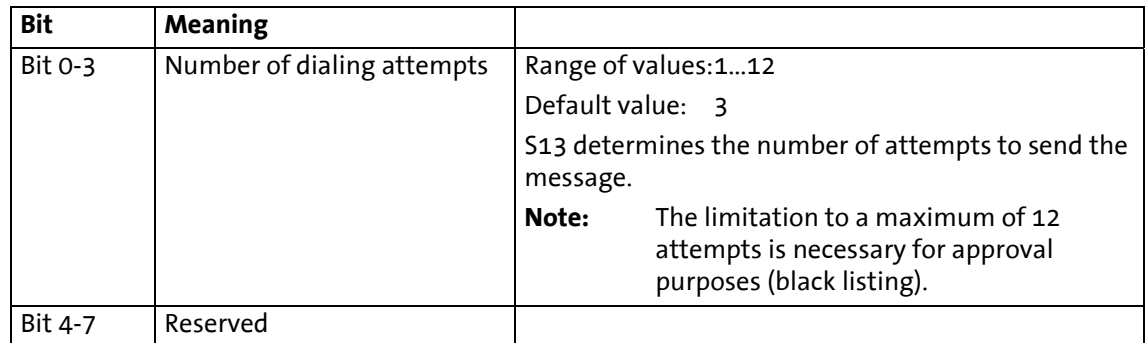

### **S14\*** General settings

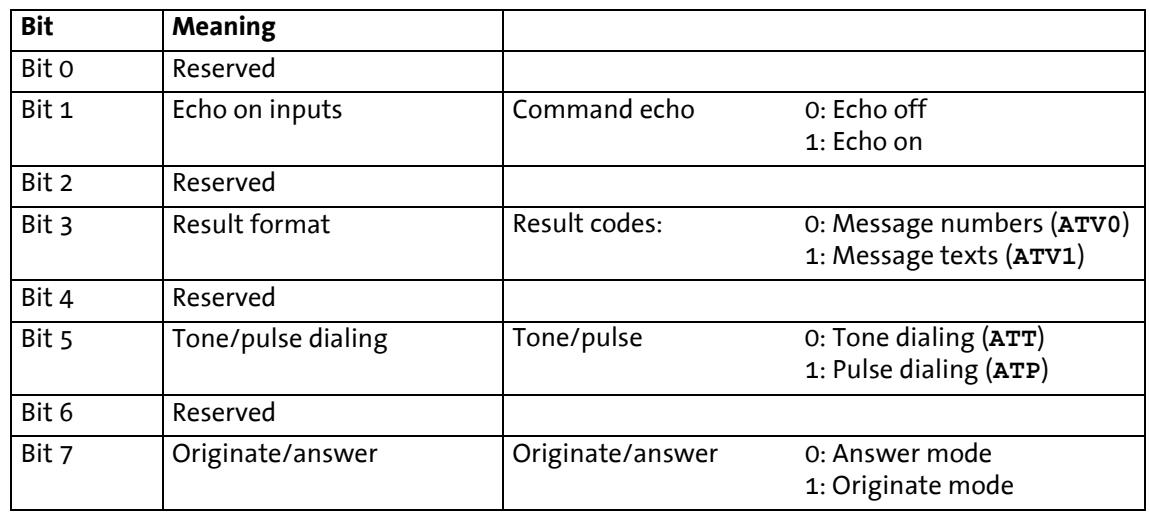

### **S15\*** DTC Time Settings

The idle connection control is a function integrated in the firmware which monitors the data transmission in online mode. This function prevents the modem to stay online for an unlimited amount of time, although no data is being transmitted anymore.

In the registry S15, any time period between 1 and 255 seconds may be entered. If S15 is set to 0, the idle connection control is switched off.

The timer will run immediately after the modem goes off-hook. As soon as the timer has run out, a modem reset is performed (which will forcibly lead to the hanging up of the modem).

### **S17\*** Initial character for remote configuration

In S17, the ASCII code of a character which is used to start the remote configuration, is defined. Values >127 switch the remote configuration off completely. The default setting in S17 is "42", which equals the ASCII character "\*". This means that the remote configuration is started with the Escape character sequence

### **<Pause> \*\*\*\* <Pause>**.

**Note: The number of characters in the Escape sequence is fixed to "4" characters.** 

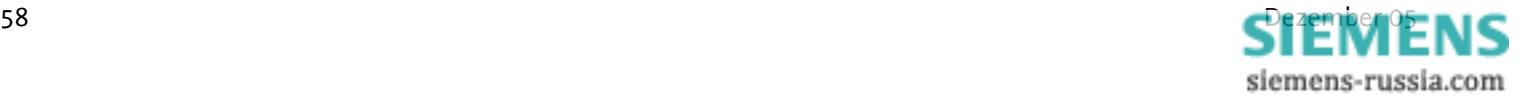

### **S21\*** Settings for V24

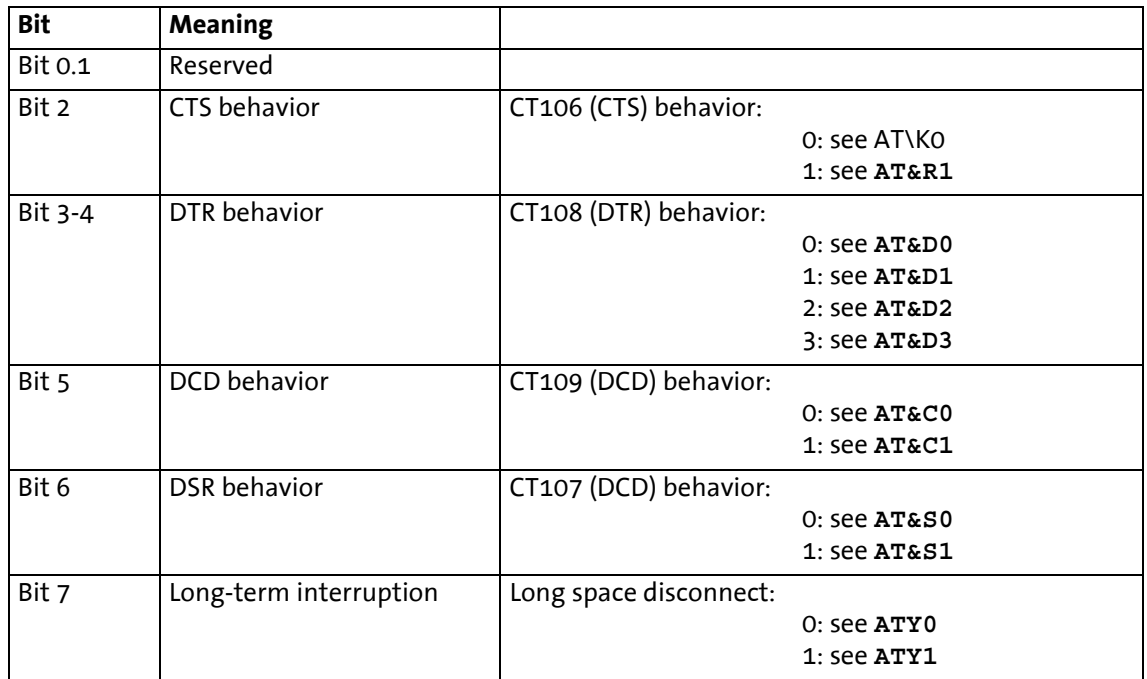

### **S22\*** Settings for speaker

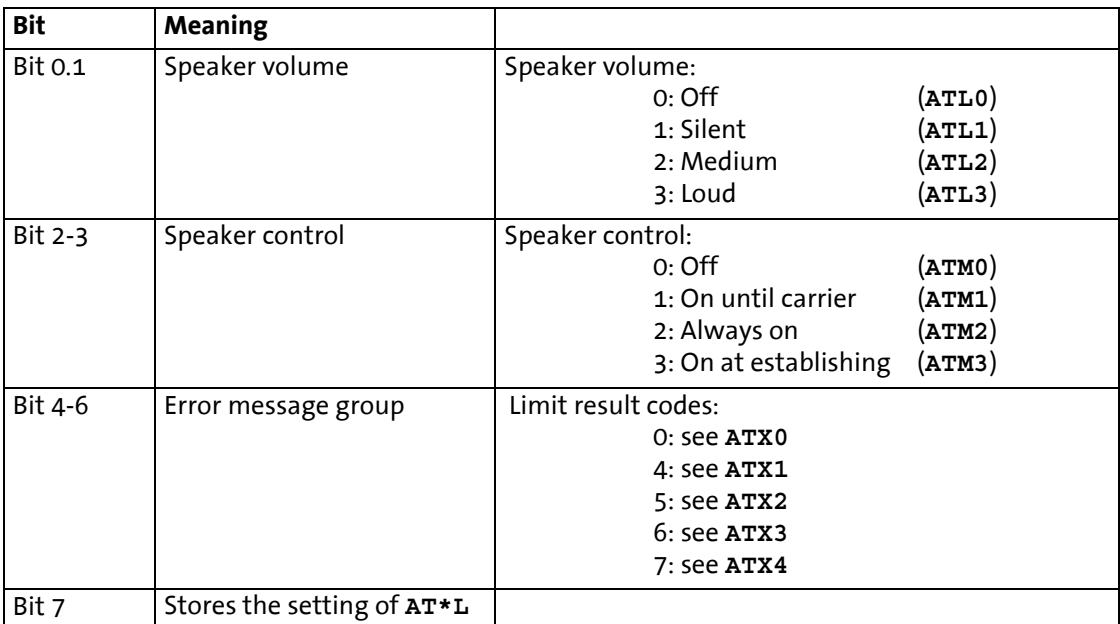

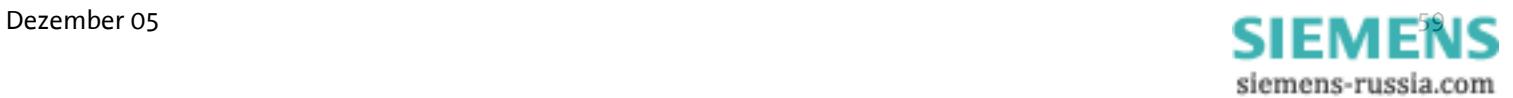

### **S24\*** Sleep Timer

The time after which the modem switches to energy saving mode (sleep) during inactivity is determined (in seconds) in S24. The energy saving mode will be quit as soon as characters are sent to the modem, or when a call comes in.

### **Note: When the modem is in sleep mode, it is necessary to send an "AT" command before sending other commands. This first "AT" command may not be answered with "OK". Further AT commands may be entered immediately.**

- **S25** Time period for DTR signal Time period, in which a DTR signal is applied to the modem before it hangs up (in hundreds of seconds).
- **S26** Time period between RTS/CTS Time period between RTS and CTS activation in 1/100 seconds.

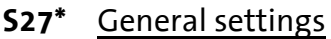

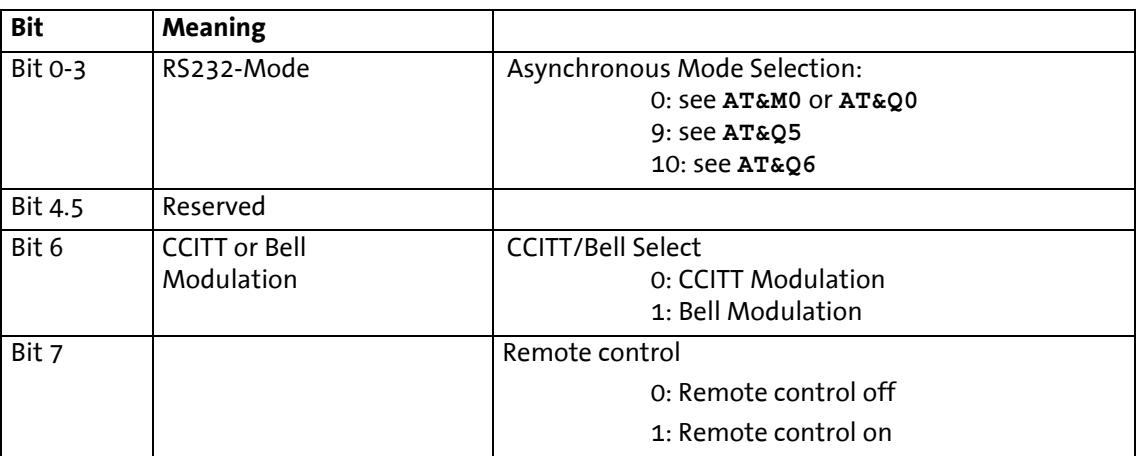

### **S29** Time period for modifier "flash"

 Sets the time period in tenths of seconds, after which the modem hangs up due to a flash in the dialing string.

**S30** Time period until hang up due to silence

 Time period, in which the modem waits without activity before hanging up. Units in seconds (only for FAX Class 1).

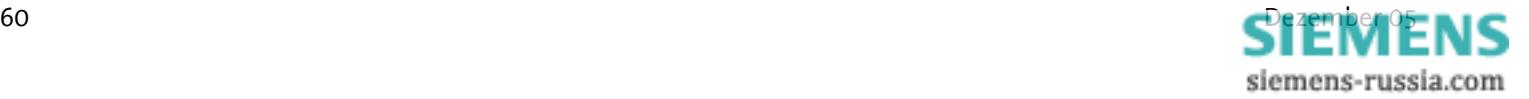

### **S31\*** General settings

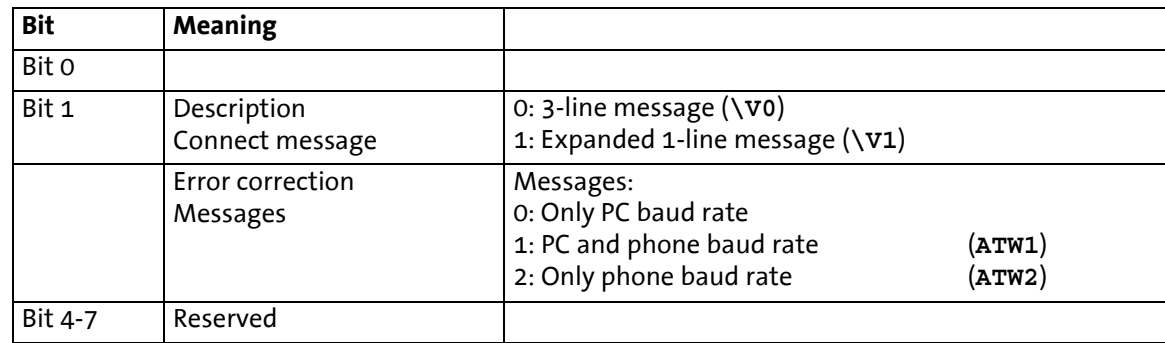

### **S36\*** Reset of error logs

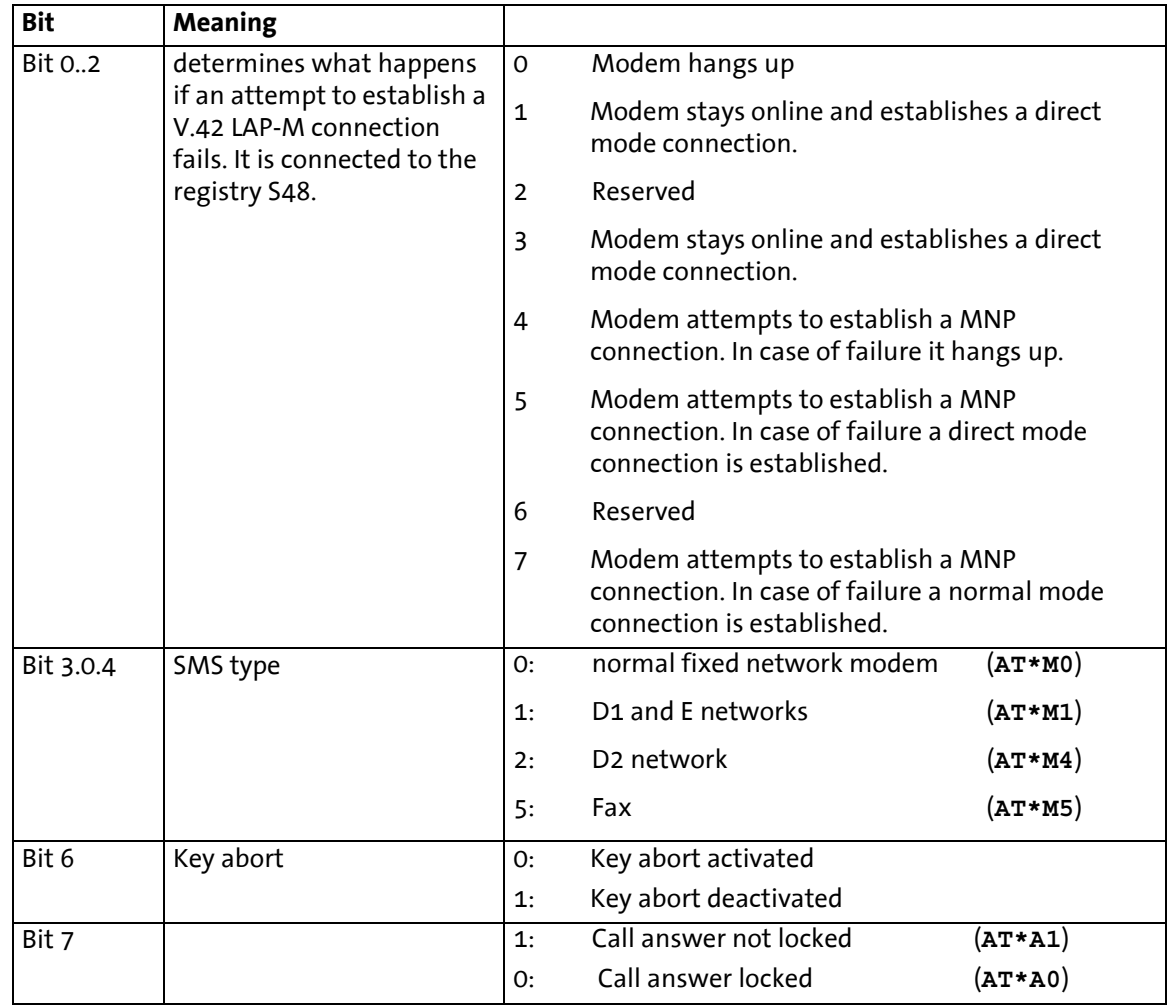

### **S38** Time period before forced hang-up

Maximum time left for the buffers to empty their data, after a command to hang up has been received. Only applies to error corrected connections.

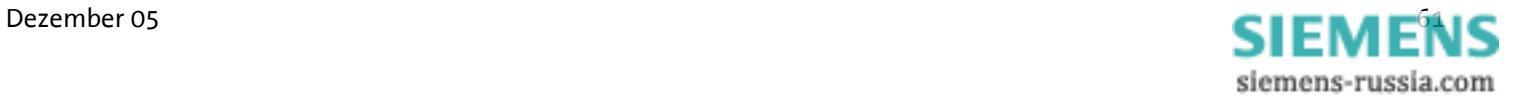

### **S39\*** Flow Control

Selection of the data flow control between the PC and the modem

- S39=0 No data flow control (**AT&K0**)
- S39=3 RTS/ CTS data flow control (**AT&K3**)
- S39=4 XON/ XOFF data flow control (**AT&K4**)
- S39=5 Transparent XON data flow control (**AT&K5**)
- S39=6 RTS/CTS and XON/XOFF data flow control

### **S40\*** General settings

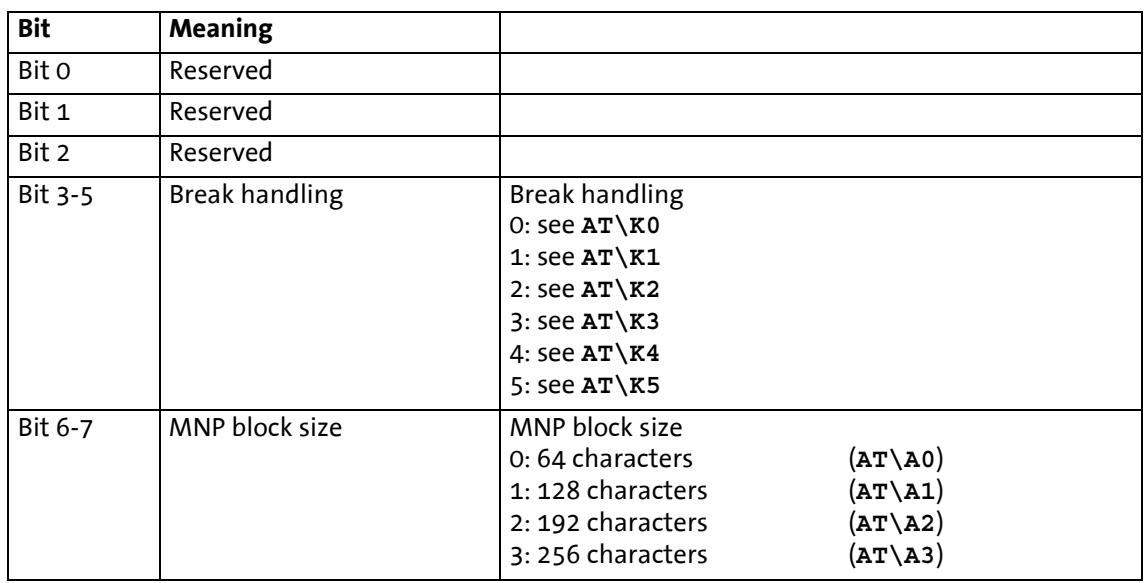

### **S41\*** General settings

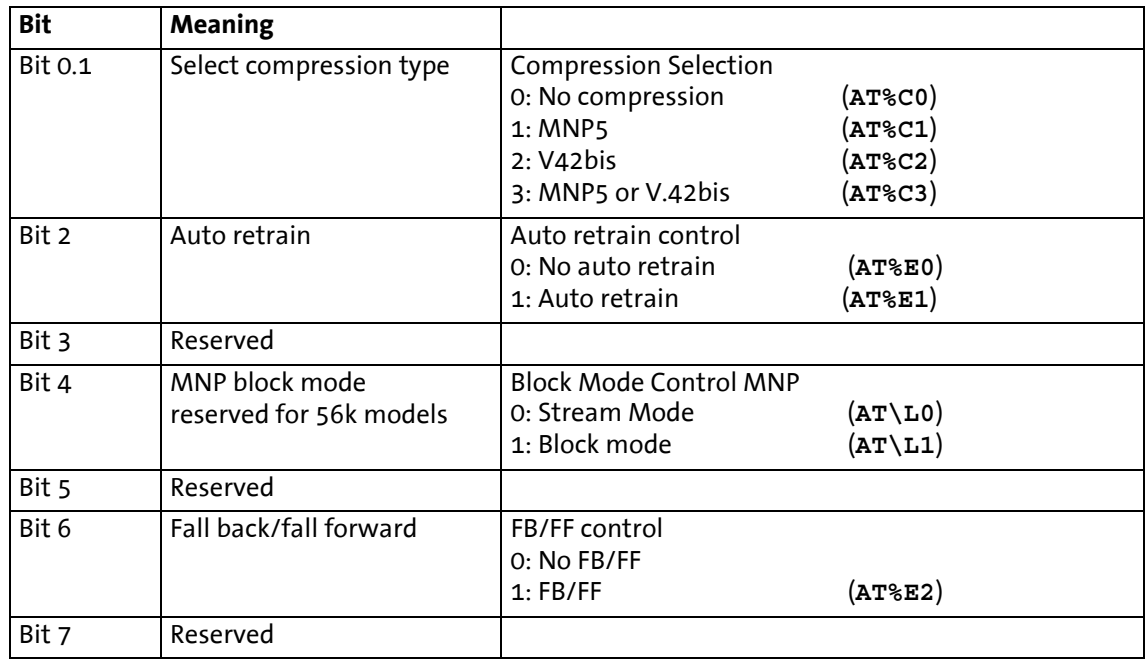

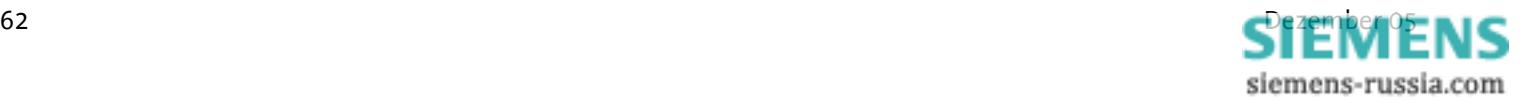

### **S46\*** V.42bis Data Compression

S46=136 No data compression

S46=138 V.42bis data compression on

### **S48\*** Setting for V.42 declaration phase

S48=0 Only LAPM connection possible

- S48=7 LAPM or MNP 4 connection
- S48=128 Connection protocol as laid down in S36

### **S86** Error event code

When a connection fails (NO CARRIER) an event code is written into this registry.

- S86=0 Normal disconnect, no error
- S86=4 Carrier lost
- S86=5 No establishing of an error-corrected (V.42) connection
- S86=6 No extensions could be negotiated
- S86=7 Remote terminal only supports synchronous modems
- S86=8 No joint framing detected
- S86=9 No protocol could be established
- S86=10 Invalid answer when negotiating extensions
- S86=11 No synchronous marks received from remote terminal
- S86=12 Normal disconnection by remote terminal
- S86=13 Remote terminal didn't respond any more (ten attempts)
- S86=14 Protocol error
- S86=15 DTR drop
- S86=16 Remote terminal demanded cleardown (GSTN cleardown)
- S86=17 Inactivity timer expired
- S86=18 Desired speed is not supported
- S86=19 Long space disconnect
- S86=20 Key abort (character was sent during connection setup)
- S86=22 No connection setup possible
- S86=23 Cleardown after 3 retrains
- S86=25 Termination of the connection by the remote terminal or by a phone connected in series
- S86=26 Remote terminal hung up

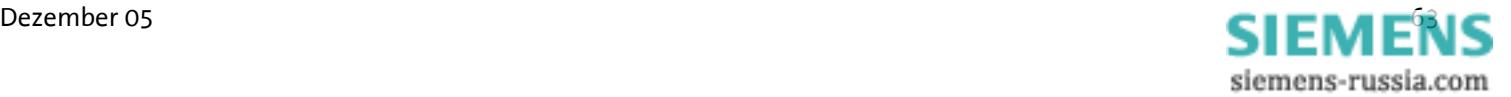

### **S91\*** Transmit Level:

The value for the transmit level of the modem is stored in the S91 registry. The value can be set between 0 and 15. The connection can in some cases be improved by decreasing the transmit level.

S91=0 Transmit level –1 dBm S91=15 Transmit level -26 dBm **Note:** The range and the default value depend on the country settings (**AT+GCI**).

### **S95\*** Result code

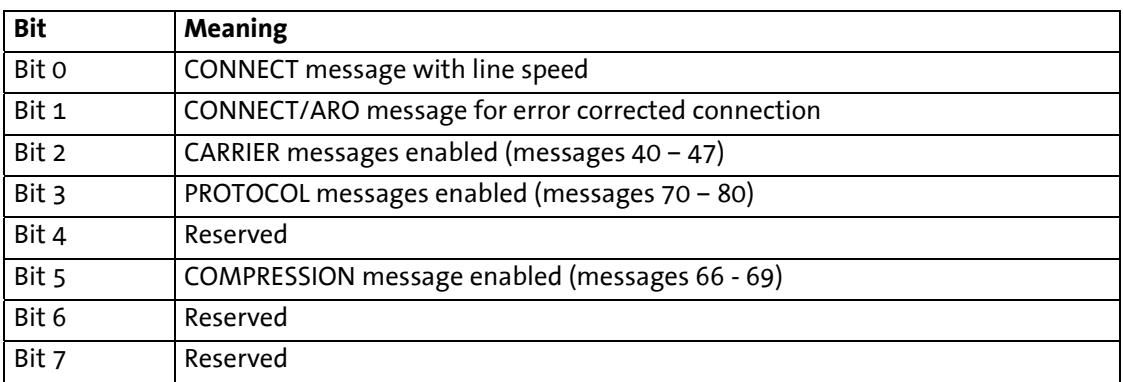

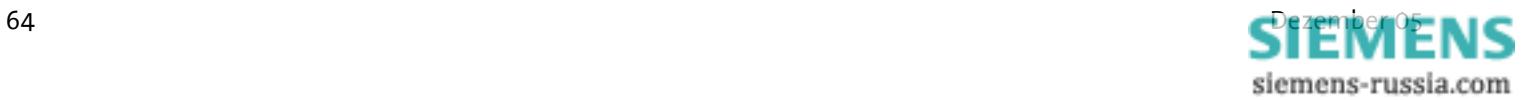

# **9 Overview for the Sending of SMS as Fax or E-Mail**

Chapter 10 shows an overview of network providers for German-speaking countries (Germany, Austria, Switzerland). All necessary information is available from the customer service center of the provider.

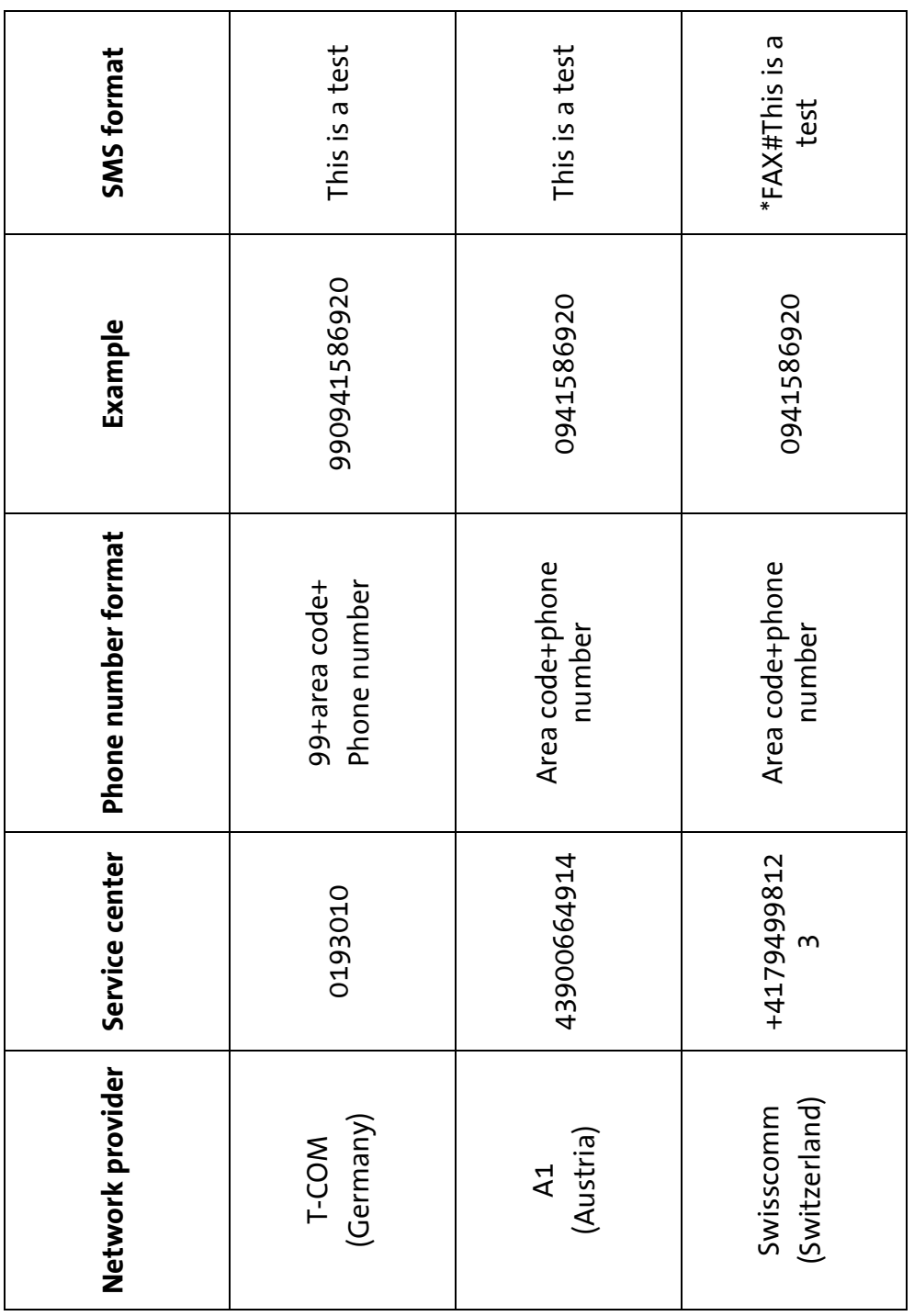

### **9.1 SMS as Fax**

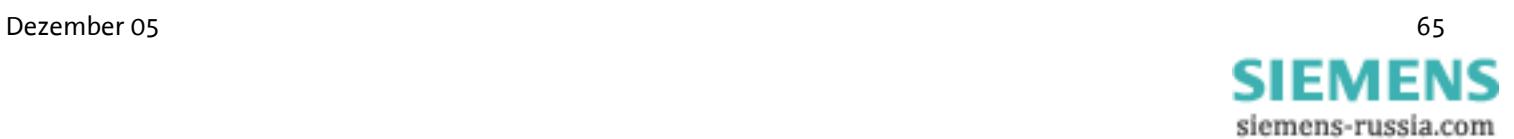

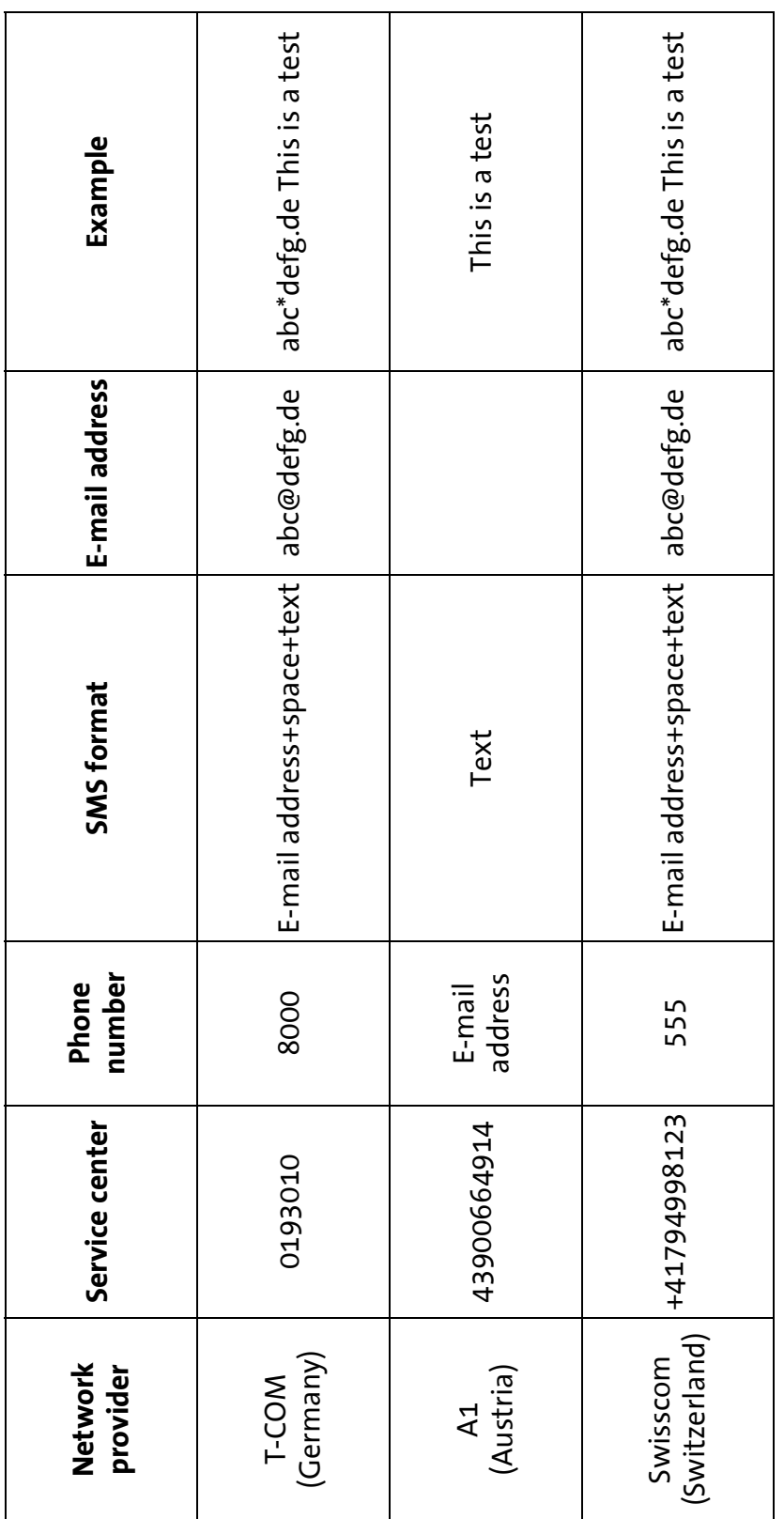

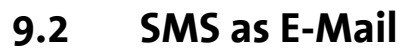

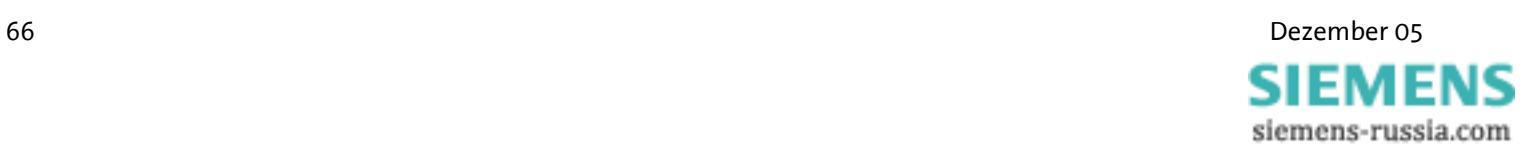
In the following some questions are described, which – from experience – may occur during the installation.

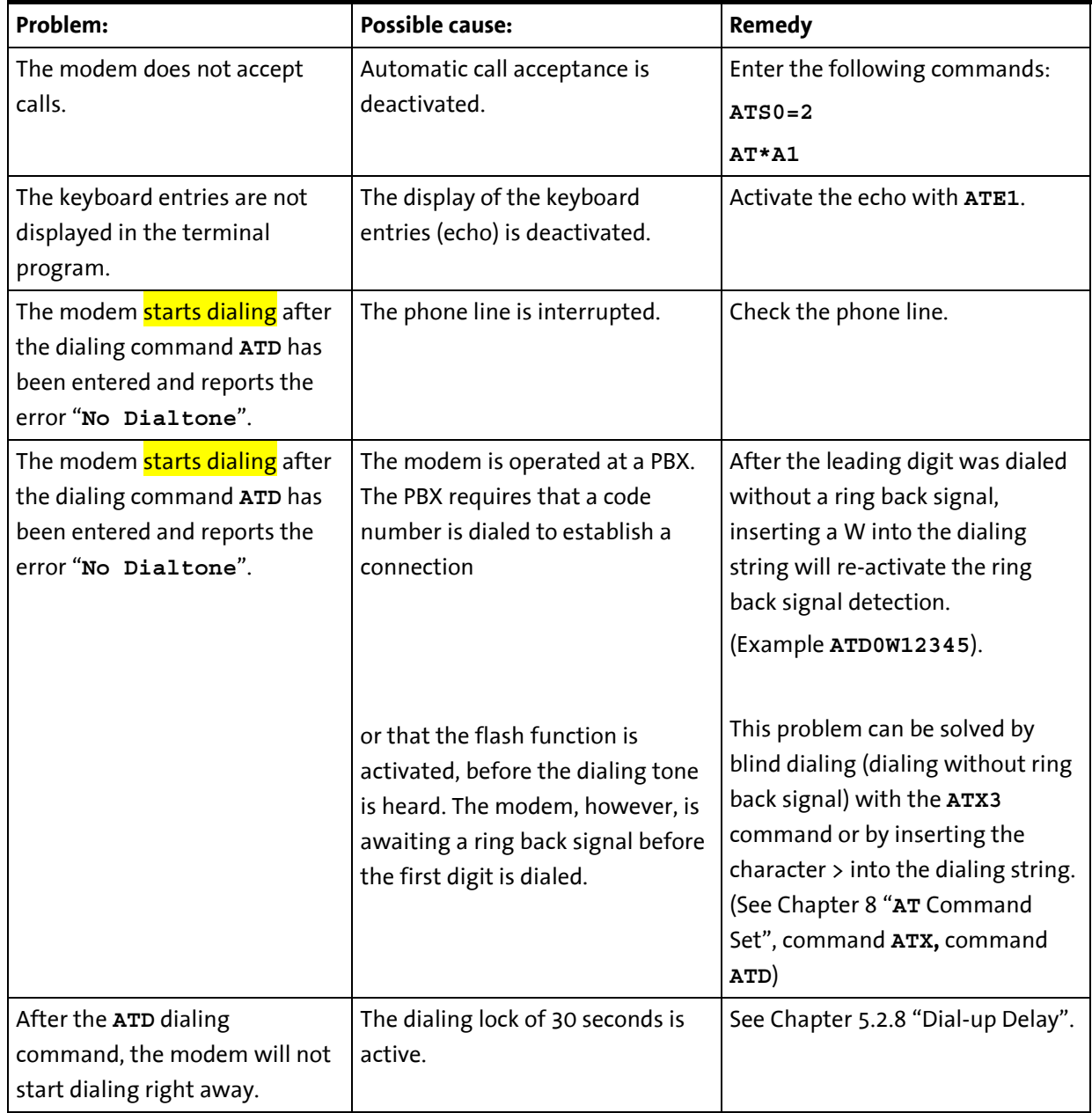

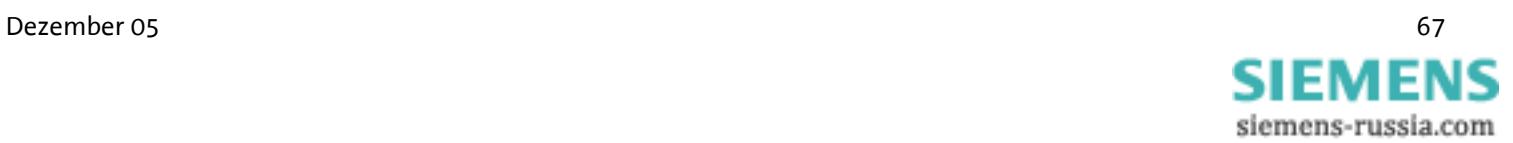

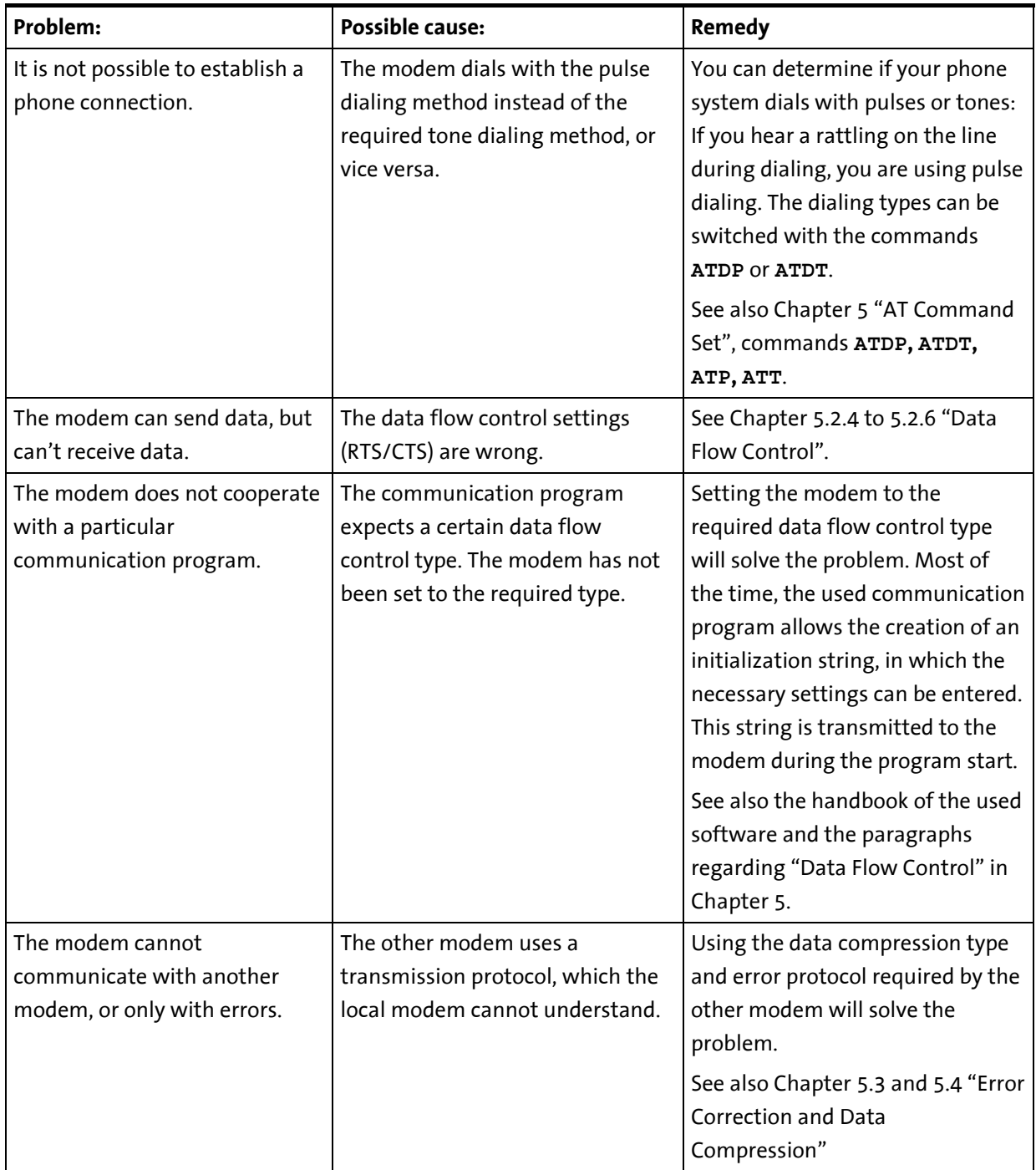

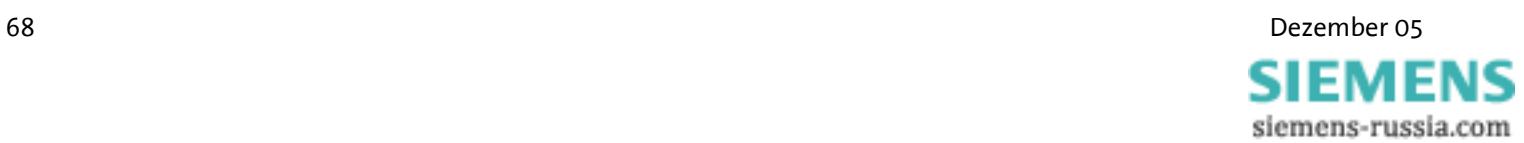

# **11 Safety Instructions**

#### **11.1 General**

- $\triangleright$  All areas that can be opened are maintenance areas. Unauthorized opening of a maintenance area and inappropriate repairs may endanger the user.
- $\triangleright$  The Pocket Modem 56k may not be used in wet environments. Please also take care not to let liquids seep into the modem as this may lead to short circuits.
- $\triangleright$  If a power failure occurs the device will not be operational. We recommend providing a separate circuit for the INSYS Modem. If other devices experience short circuits, the INSYS Modem will thus not be inoperative.
- $\triangleright$  Using another power supply unit could damage the modem; in this event, the manufacturer will assume no liability.
- $\triangleright$  We recommend installing suitable overvoltage protection.

#### **11.2 SMS**

The sending time of an SMS from the sender to a recipient depends on the pertinent provider of the service number. Depending on the degree of utilization and the time of day, an SMS may be on the way for an extended period.

#### **11.3 Cleaning**

- $\triangleright$  For cleaning purposes, use a slightly damp cloth or an antistatic cloth.
- ¾ Do not use solvents.
- $\triangleright$  In any case, please take care that no moisture seeps into the modem as this could damage the modem.

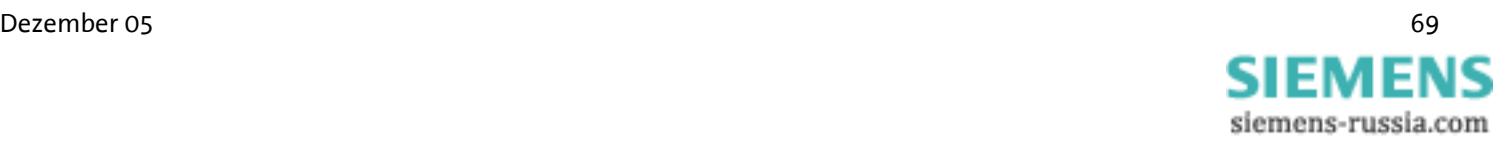

# **12 Technical Data**

All data at nominal input, full load and 57 °F ambient temperature, if not marked otherwise. Limiting value tolerance are subject to usual fluctuation margins.

#### **12.1 Physical Features**

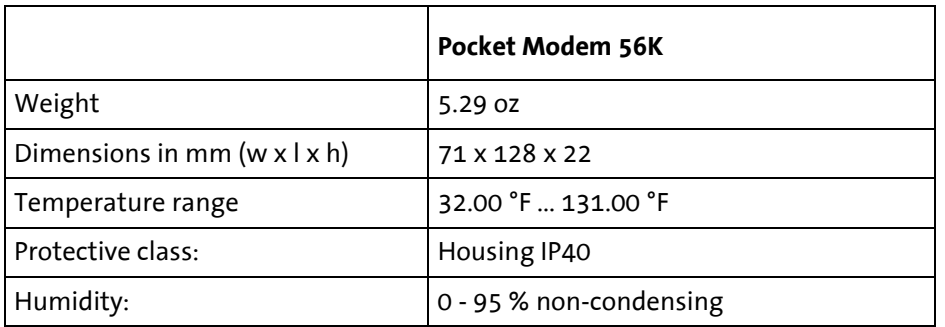

### **12.2 Serial Interface**

Layout of the 9 pin D-Sub jack

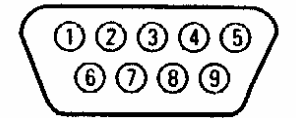

Description of the signals at the 9 pin D-SUB jack of the DCE:

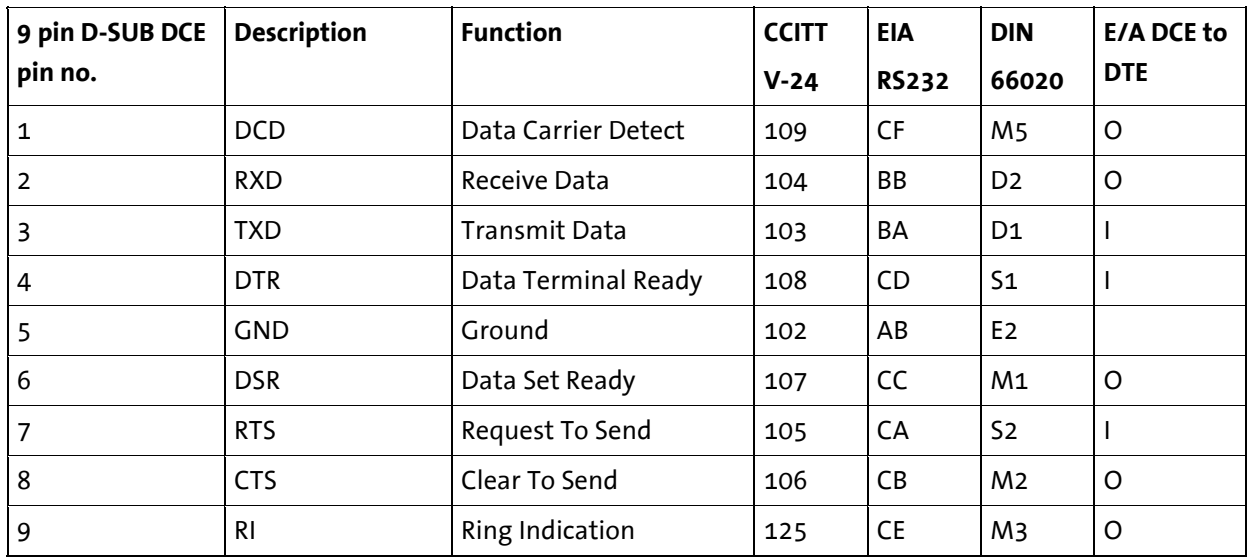

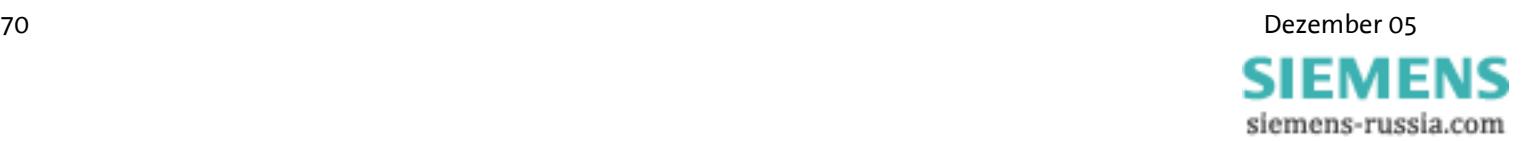

# **12.3 Interface speeds**

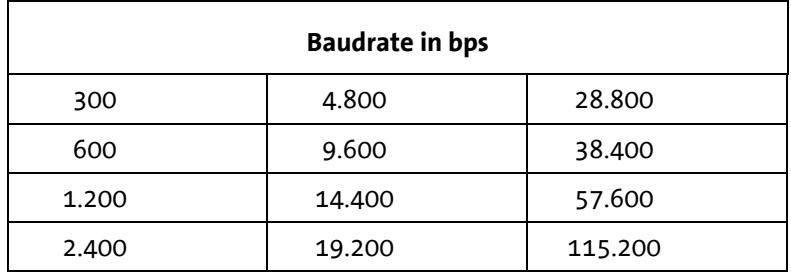

# **12.4 Supported Standards**

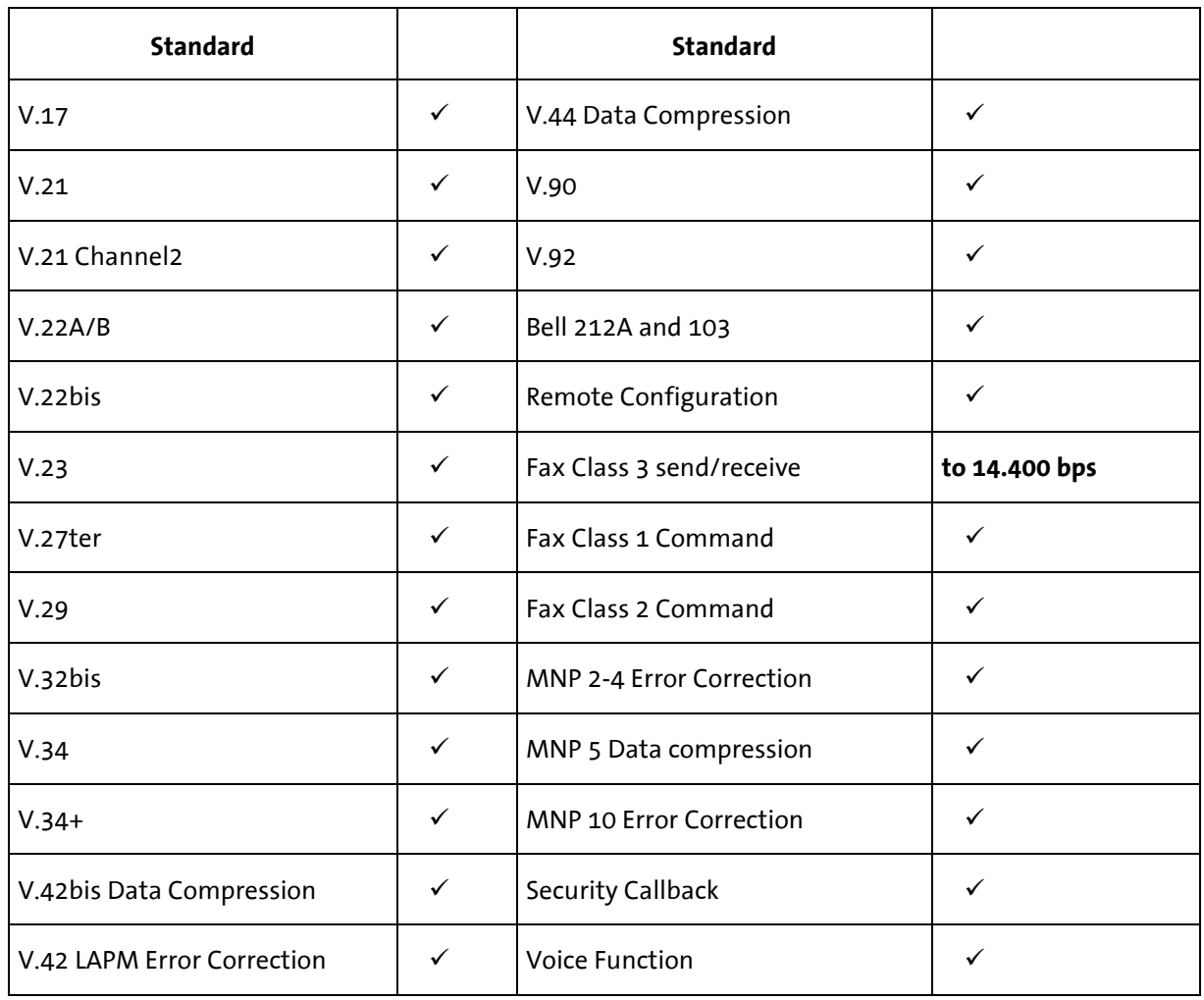

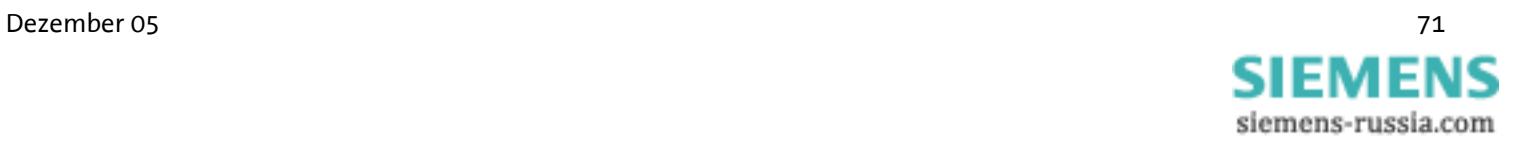

### **12.5 Phone Interface**

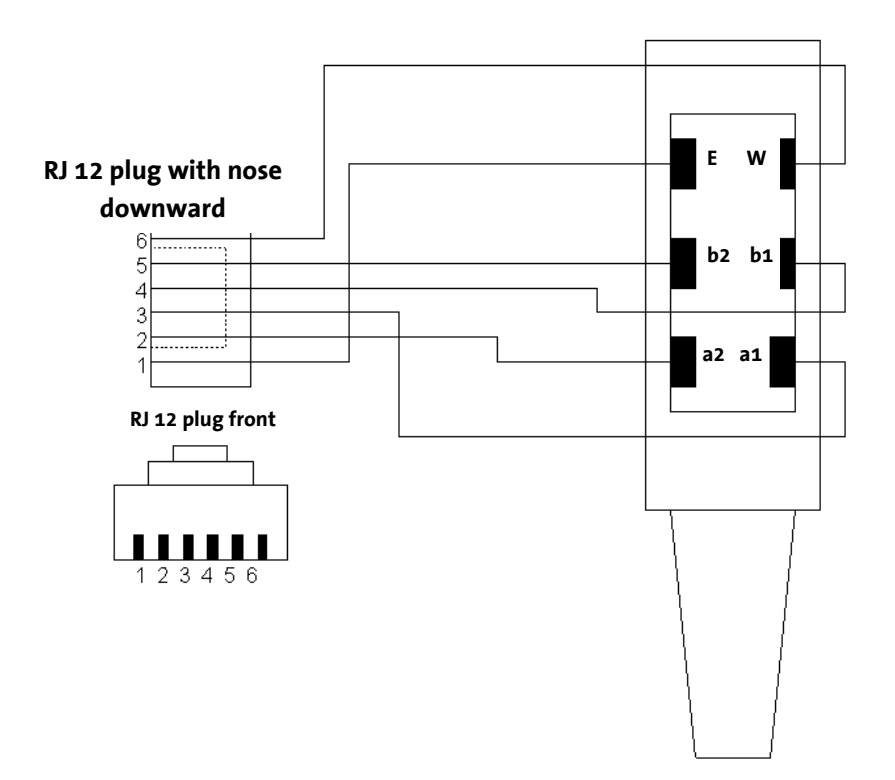

**RJ 12 and RJ 45** 

| Pin RJ12<br>plug | <b>Name</b> | Pin RJ45<br>socket | <b>Name</b> | Pin | <b>Name</b> |
|------------------|-------------|--------------------|-------------|-----|-------------|
|                  | <b>NC</b>   |                    | a1          |     | b2          |
|                  | a2          |                    | b1          |     | <b>NC</b>   |

#### **Description:**

a1 and b1 are the incoming phone lines (e.g. outside line or private branch exchange).

a2 and b2 are used to connect a phone in series. In idle state, they are connected to a1 and b1 via a loop current connector. a2 and b2 are detached as soon as the modem uses the line.

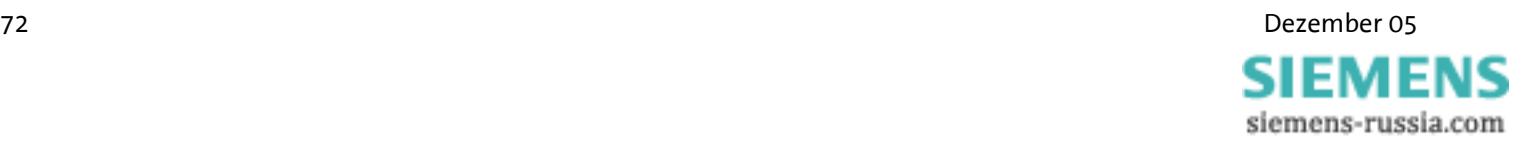

# **12.6 ITU Standards (CCITT)**

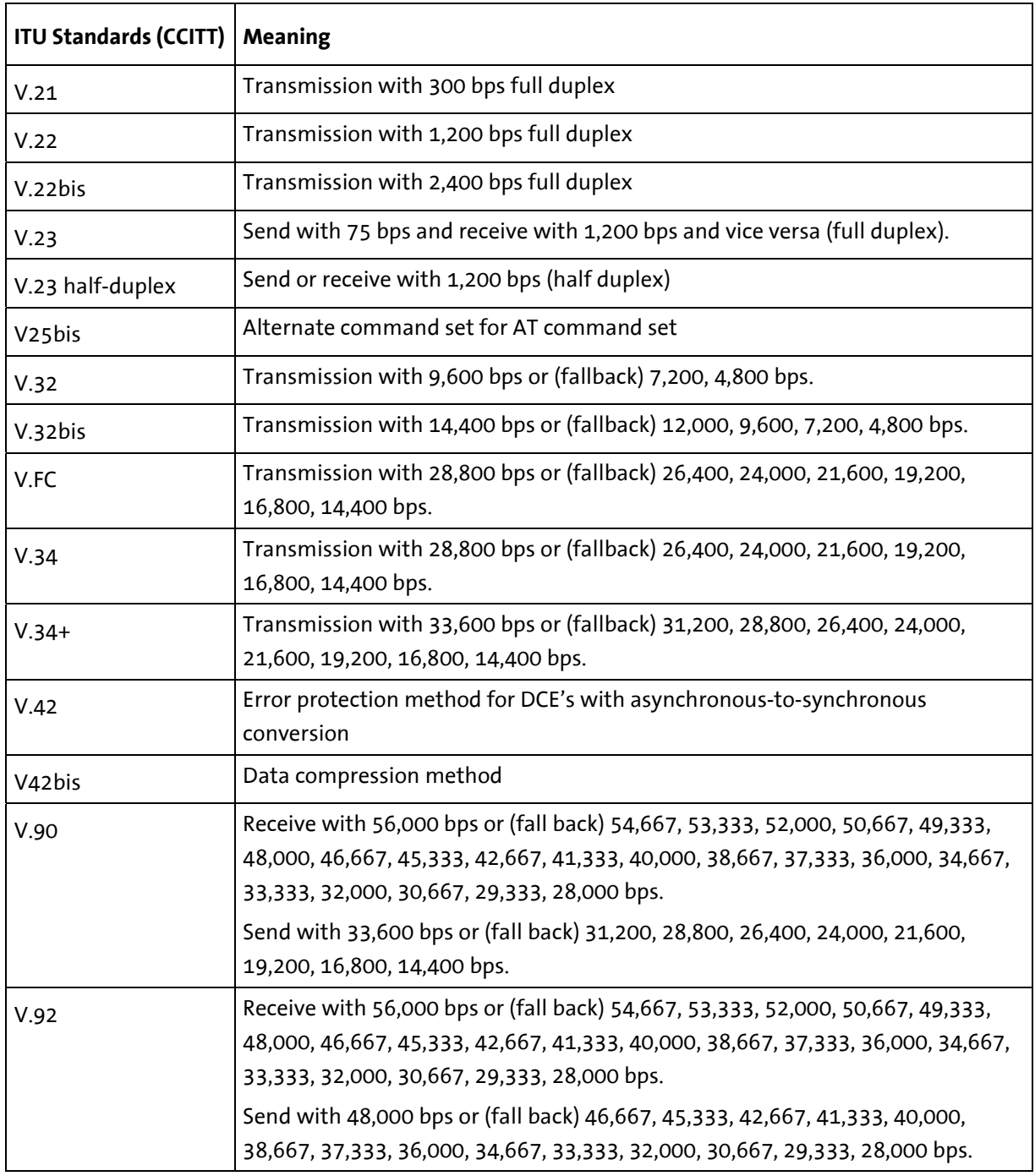

Bps indicates the transmitted bits per second. Full duplex means that the transmission takes place into both directions.

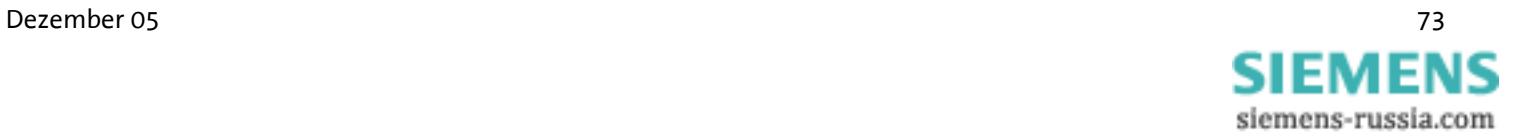

# **13 Country Codes**

Adjust the modem to local requirements using the command **AT+CGI=<countrycode>** 

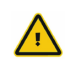

All other settings should be carried out after the country code has been selected, because some factory settings depend on these country settings.

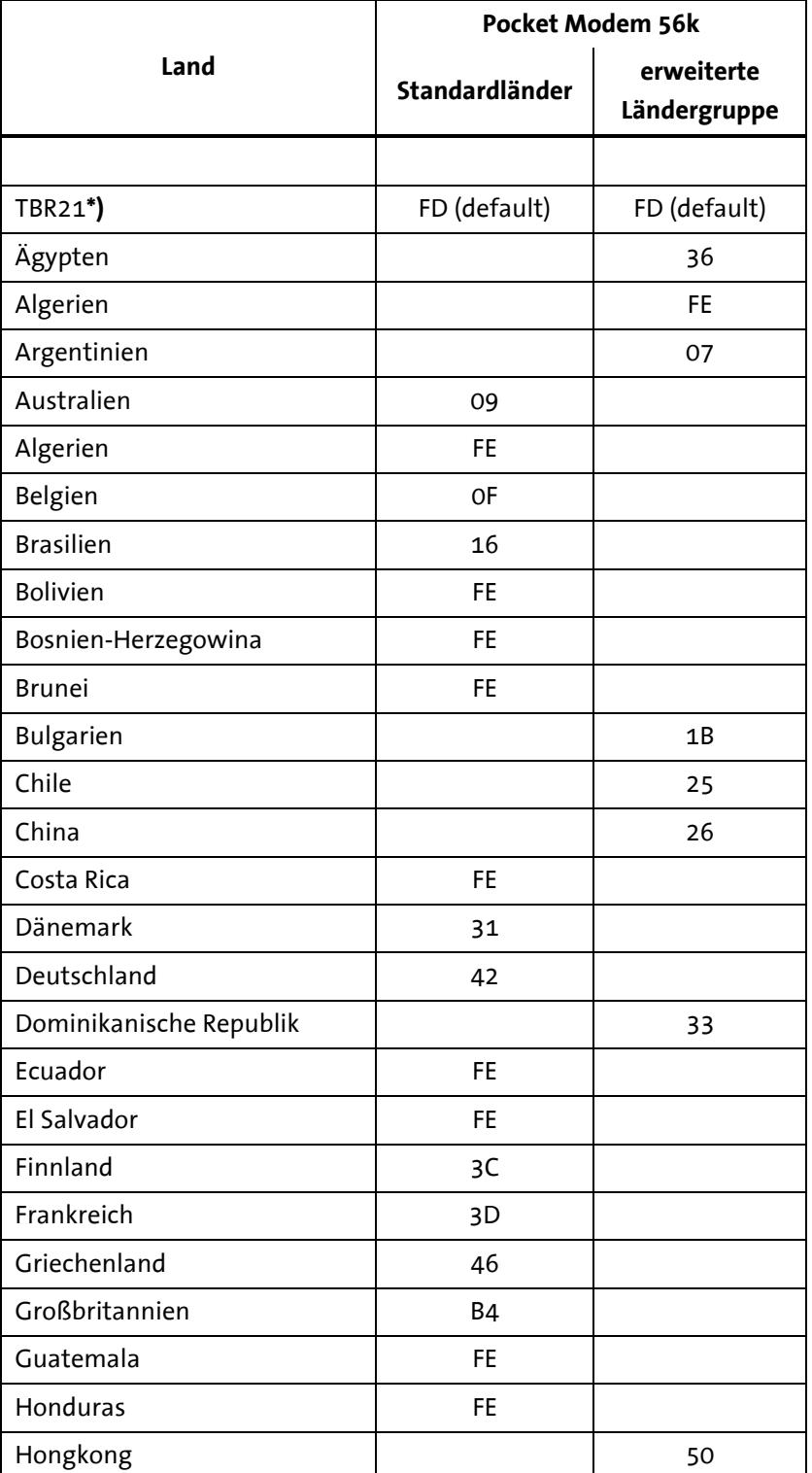

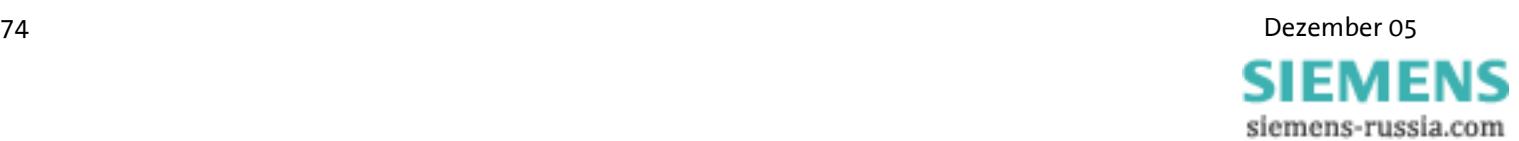

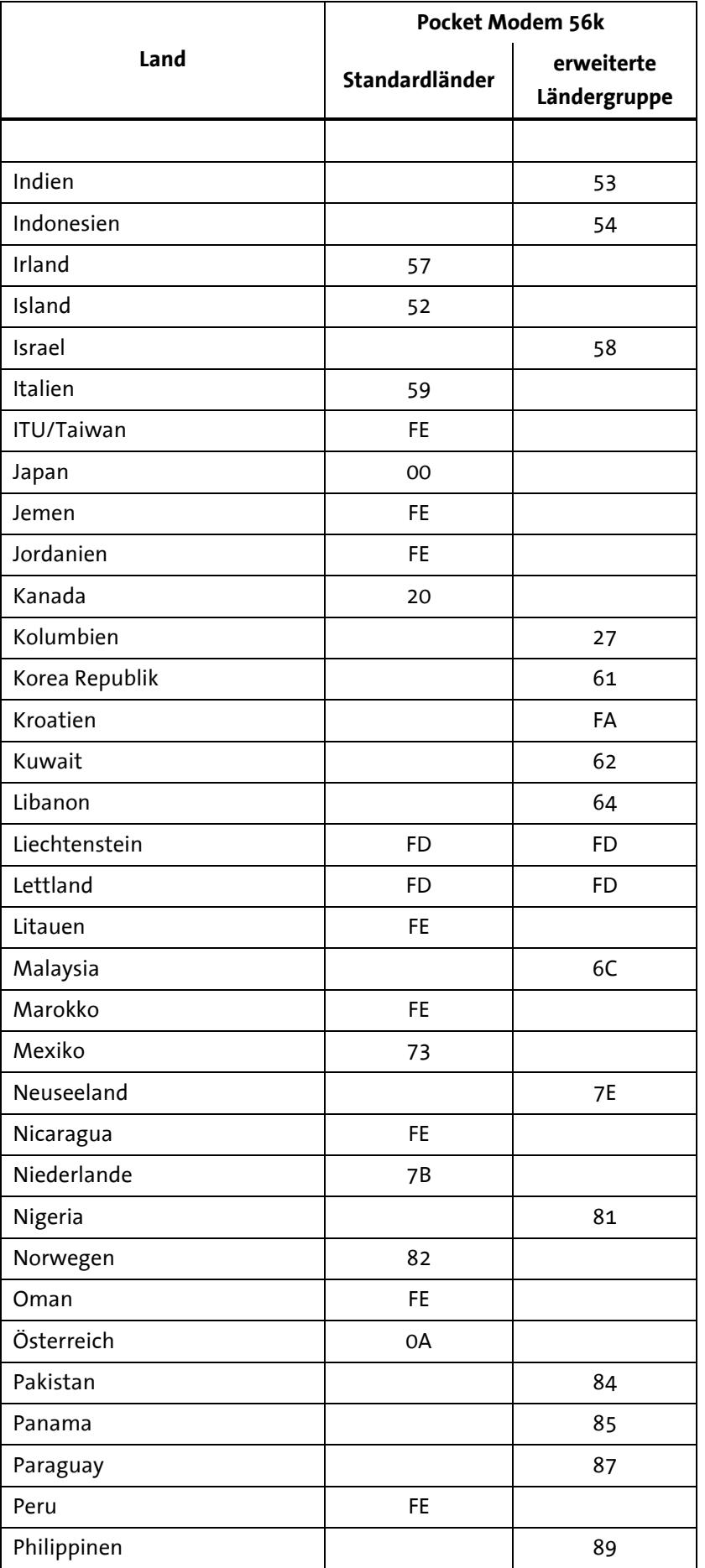

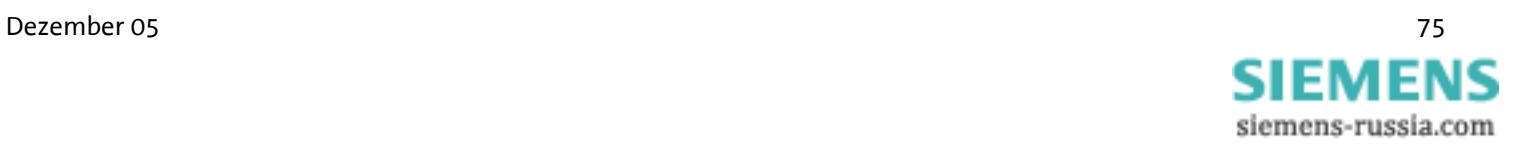

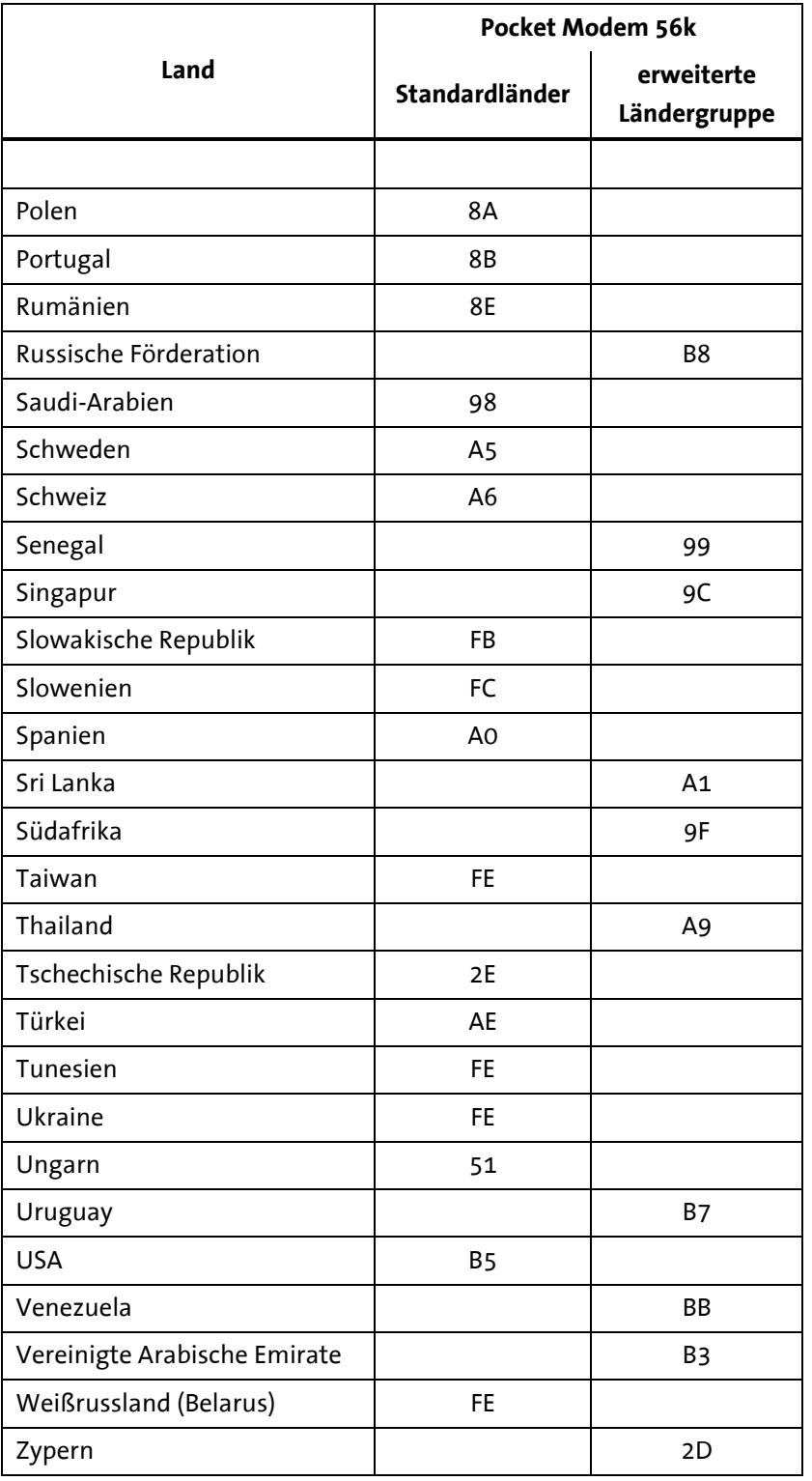

**\*) The standard TBR21 applies to all public phone networks in EU countries (Belgium, Denmark, German, Finland, France, Greece, Great Britain, Ireland, Italy, Luxembourg, Netherlands, Austria, Portugal, Sweden, Spain), as well as in Switzerland, Liechtenstein, Norway and Iceland. Only old telecommunications systems require the individual country to be set explicitly.**

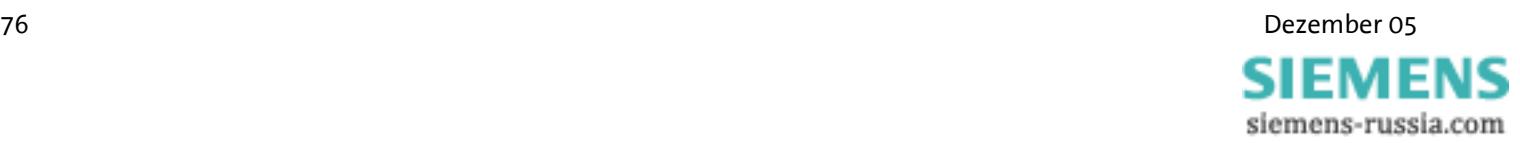

# 14 Declaration of Conformity

# E

#### **Declaration of Conformity**

This declaration is valid Pocket Modem 56k for following product:

Equipment:

Type:

**Analog Modem** 

Hereby the equipment is confirmed to comply with the requirements set out in the Council Directive on the Approximation of the Laws of the Member States relating to Electromagnetic Compatibility 89/336/EEC and the Council Directive relating to Low Voltage 73/23/EEC as well as the Council Directive R&TTE 1999/5/EG.

The following company is responsible for this declaration:

#### **INSYS Microelectronics GmbH Waffnergasse 8** 93047 Regensburg

The measurements were carried out in accredited laboratories.

For the evaluation of above mentioned Council Directives for Electromagnetic Compatibility, Low Voltage and R&TTE following standards were consulted:

DIN EN 55022: 1998-04 class B DIN EN 55024: 1999-05 (DIN EN 61000-4-2: 2001-12, DIN EN 61000-4-3: 2001-12, DIN V ENV 50204: 1996-06, DIN EN 61000-4-4: 2002-07, DIN EN 61000-4-5: 2001-12, DIN EN 61000-4-6: 2001-12, DIN EN 61000-4-8: 2001-12, DIN EN 61000-4-11: 2001-12)

> DIN EN 61000-3-2: 2001-12 DIN EN 61000-3-3: 2002-05

DIN EN 60950: 2001-12

CTR<sub>21</sub>

re of responsible Person

Regenslaving, 13.

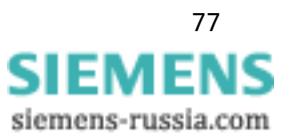

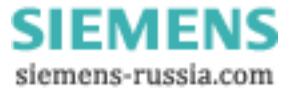